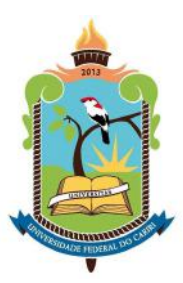

Universidade Federal do Cariri Centro de Ciências e Tecnologia Programa de Mestrado Profissional em Matemática em Rede Nacional − PROFMAT

## Transformações Geométricas no Plano: Uma proposta de atividades para o Ensino Médio utilizando o GeoGebra

## José Doval Nunes Martins

Juazeiro do Norte

2018

## Transformações Geométricas no Plano: Uma proposta de atividades para o Ensino Médio utilizando o GeoGebra

Trabalho de Conclusão de Curso apresentado ao Centro de Ciências e Tecnologia da Universidade Federal do Cariri, como parte dos requisitos para obtenção do grau de Mestre em Matemática.

Área de Concentração: Matemática do Ensino Básico Orientadora: Prof<sup>a</sup>. Dra. Erica Boizan Batista

Juazeiro do Norte

2018

#### Dados Internacionais de Catalogação na Publicação Universidade Federal do Cariri Sistema de Bibliotecas

#### M341t Martins, José Doval Nunes.

 Transformações geométricas no plano: uma proposta de atividades para o ensino médio utilizando o GeoGebra/José Doval Nunes Martins. – 2018. 89 f.: il.; color.; enc. ; 30 cm.

Dissertação (Mestrado) – Universidade Federal do Cariri, Centro de Ciências e Tecnologia –Programa de Pós-graduação em Matemática em Rede Nacional, Juazeiro do Norte, 2018.

Área de Concentração: Ensino de Matemática.

Orientação: Profª. Dra. Érica Boizan Batista

1. Ensino. 2. Transformações geométricas. 3. GeoGebra. I. Título.

. CDD 510.07

Bibliotecário: João Bosco Dumont do Nascimento – CRB 3/1355

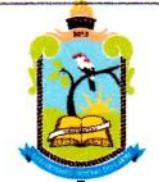

**MINISTÉRIO DA EDUCAÇÃO** UNIVERSIDADE FEDERAL DO CARIRI **CENTRO DE CIÊNCIAS E TECNOLOGIA** MESTRADO PROFISSIONAL EM MATEMÁTICA EM REDE NACIONAL - PROFMAT

### TRANSFORMAÇÕES GEOMÉTRICAS NO PLANO: UMA PROPOSTA DE ATIVIDADES PARA O ENSINO MÉDIO UTILIZANDO O GEOGEBRA

### José Doval Nunes Martins

Dissertação de Mestrado apresentada ao Programa de Pós-Graduação em Matemática em Rede Nacional - PROFMAT do Centro de Ciências e Tecnologia da Universidade Federal do Cariri, como requisito parcial para obtenção do Título de Mestre em Matemática. Área de concentração: Ensino de Matemática

Aprovada em 13 de dezembro de 2018.

### Banca Examinadora

Profa, Dra, Érica Boizan Batista

Orientadora

Prof. Dr. Leandro da Silva Tavares UFCA.

Prof. Dr. Valdinês Leite de Sousa Júnio

**IJFCA** 

Dedico esse trabalho a Deus, a minha família e amigos que sempre estiveram ao meu lado, em especial a minha mãe Rita Anaíde Sobrinha, meu pai Expedito Martins de Sousa e minha esposa Nayane Sibele de Oliveira pelo apoio constante nessa etapa da minha vida.

### Agradecimentos

Agradeço em primeiro lugar a Deus pelas oportunidades que vem me concedendo a cada dia e por iluminar o meu caminho durante essa caminhada.

Aos meus pais e irmãos que sempre acreditaram no meu potencial e não mediram esforços para que eu chegasse até essa etapa da minha vida.

À minha esposa Nayane Sibele de Oliveira pelas contribuições durante a realização desse trabalho e pela paciência e apoio demonstrado durante todo o curso.

À Professora Dra. Erica Boizan Batista por ter aceitado o convite e pelo apoio e orientação em todos os momentos que precisei durante o desenvolvimento do trabalho.

Aos colegas professores de Matemática do IFPB Campus Cajazeiras pela disponibilidade sempre que precisei.

À Sociedade Brasileira de Matemática que na busca da melhoria do ensino de Matemática na Educação Básica viabilizou a implementação do PROFMAT.

À Coordenação de Aperfeiçoamento de Pessoal de Nível Superior - CAPES pelo apoio financeiro.

#### Resumo

Esta dissertação tem como objetivo a elaboração de uma sequência de atividades que possibilite o estudo das transformações geométricas no Ensino Médio. Essas atividades foram planejadas e elaboradas para que o professor possa utilizá-las em sala de aula em turmas do segundo ano do Ensino Médio. Iniciamos com um estudo de conceitos básicos necessários ao entendimento do tema principal, passando pela noção de coordenadas no plano, vetores e matrizes. Após isso, é apresentada a definição, algumas propriedades e a representação matricial das principais transformações geométricas. Em seguida, trazemos a discussão de algumas ferramentas do Software GeoGebra, principalmente as mais relevantes ao desenvolvimento das atividades propostas. Por fim, apresentamos oito atividades propostas que fazem uma conexão entre as transformações geométricas e as operações de matrizes utilizando como recurso o Software GeoGebra.

Palavras-chave: Ensino, Transformações geométricas, GeoGebra, Matrizes

#### Abstract

This dissertation aims at the elaboration of a sequence of activities that allows the study of geometric transformations in high school. These activities were planned and elaborated so that the teacher can use them in the classroom in classes of the second year of high school. For this, we started with a study of basic concepts necessary to understand the main theme, passing through the notion of coordinates in the plane, vectors and matrices. After that, the definition, some properties and the matrix representation of the main geometric transformations are presented. Next, we bring the discussion of some Geogebra tools, especially those most relevant to the development of the proposed activities. Finally, we present eight proposed activities that make a connection between geometric transformations and matrix operations using GeoGebra Software as a resource.

Keywords: Teaching, Geometric Transformations, GeoGebra, Matrices.

# Lista de Figuras

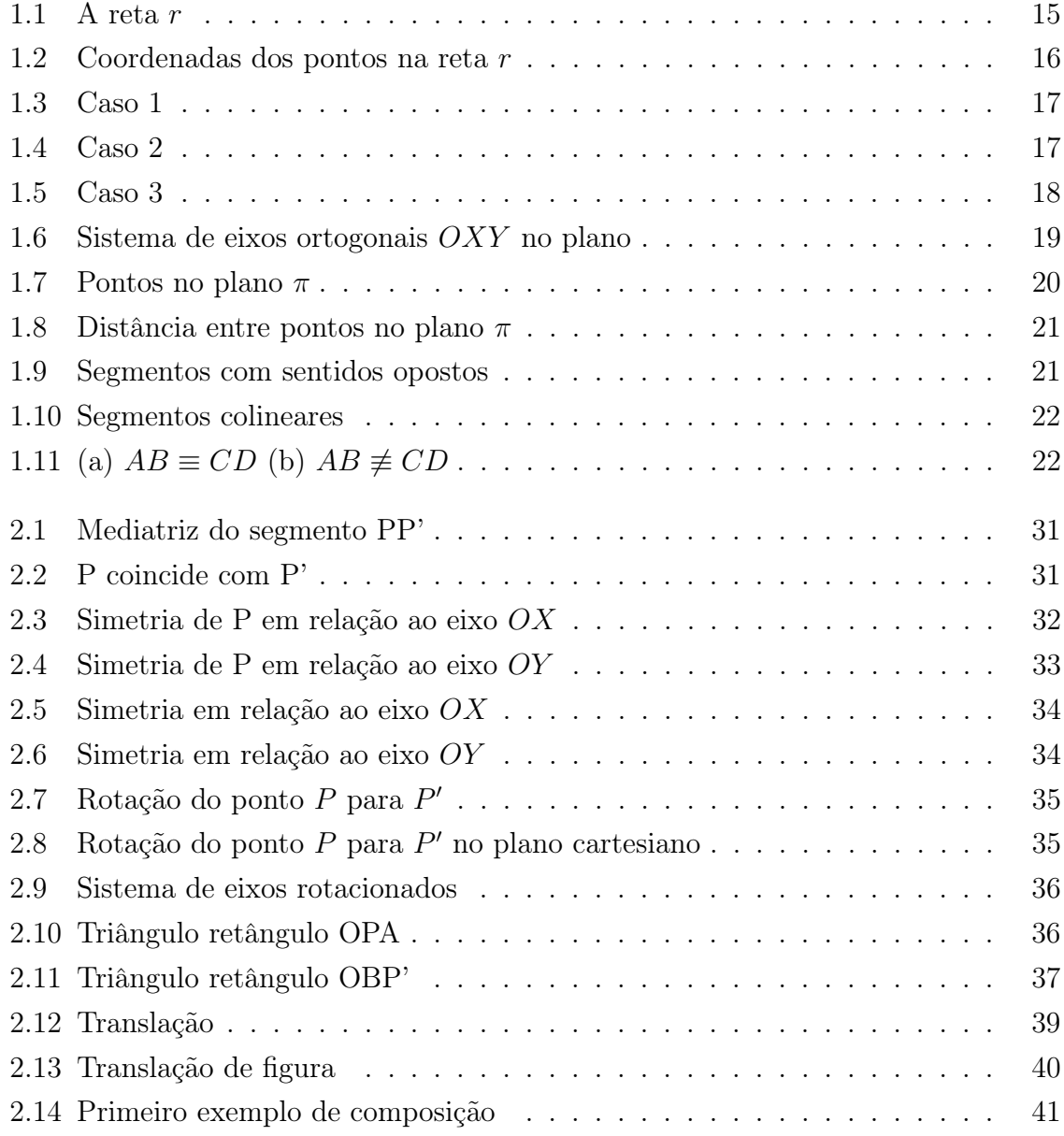

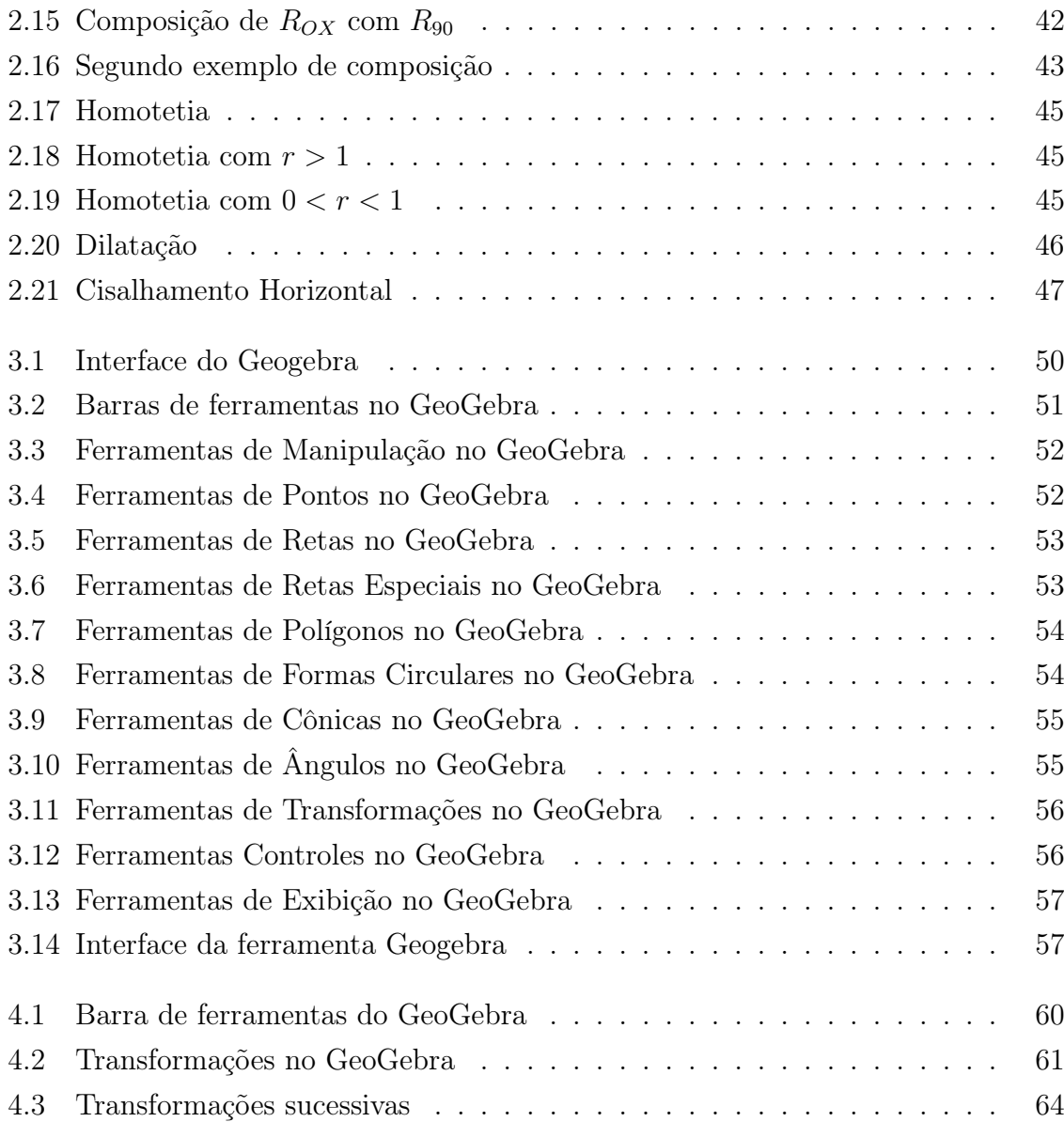

## Sumário

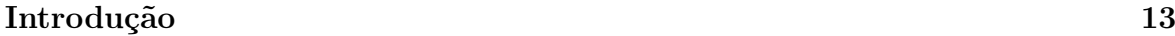

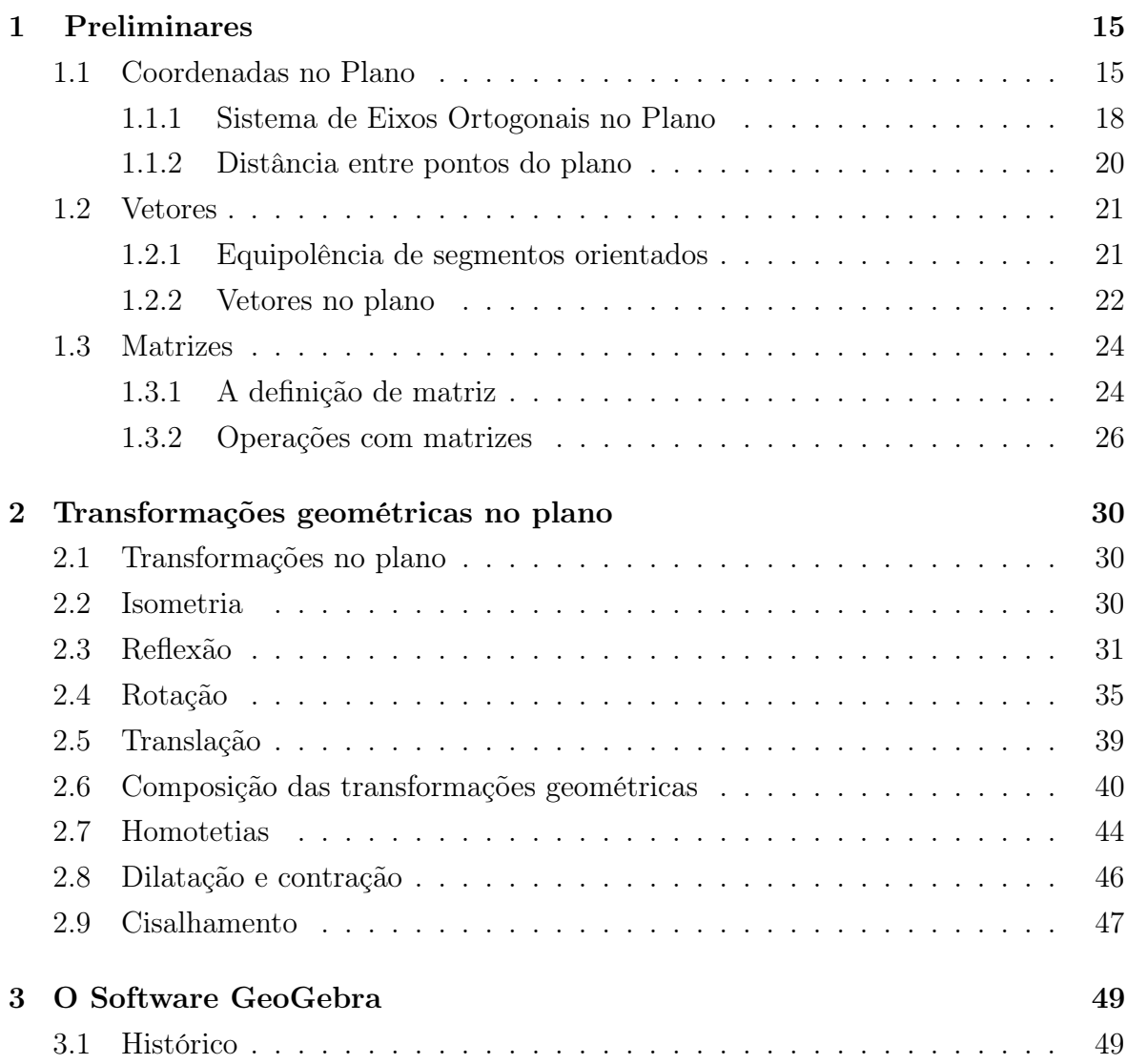

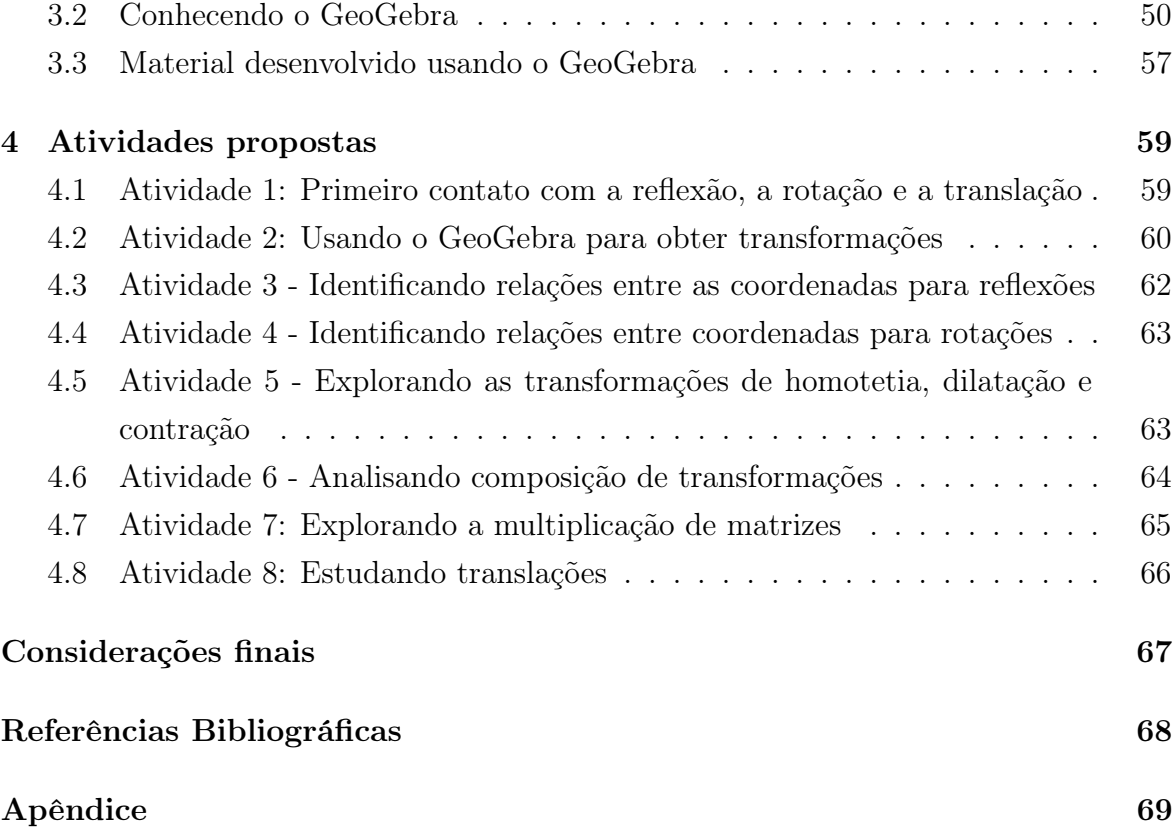

## Introdução

No Ensino Superior nota-se que os estudantes apresentam cada vez mais dificuldade na visualização de figuras e na compreensão de propriedades geométricas, principalmente no que tange à geometria de movimento. Acreditamos que esse fato pode ser atribuído a pouca abordagem desse assunto no Ensino Médio, já que segundo Stormowski:

> As transformações geométricas há algum tempo são fortemente sugeridas pelos PCNs como um tema de abordagem desde as séries finais do Ensino Fundamental até o Ensino Médio, e no entanto as mesmas são quase que esquecidas inclusive pelos livros didáticos que apenas recentemente resolveram abordar o assunto, mas ainda de forma muito superficial (2008, p.2).

Diante disso, começamos a nos perguntar como poderíamos trabalhar esse assunto no Ensino Médio, de modo a tentar diminuir esse problema. Inspirados pelo trabalho "Estudando matrizes a partir de transformações geométricas" de Vandoir Stormowski e, levando em conta o gosto pela Álgebra, optamos por elaborar algumas atividades de modo a fazer uma ligação entre as transformações geométricas e as operações de matrizes utilizando como recurso o Software GeoGebra.

Dessa forma, o presente trabalho tem como objetivo central elaborar uma sequência de atividades que possibilite o estudo das transformações geométricas no Ensino Médio a fim de proporcionar aos professores desse nível de ensino uma alternativa para trabalhar esse tema.

De acordo com Boyer (1974) a origem da multiplicação de matrizes está na composição das transformações geométricas. Sendo assim, temos como objetivos secundários, oportunizar a exploração das noções de matrizes e suas operações através do Software GeoGebra e relacionar a Álgebra com a Geometria, o que por sua vez, é defendido pelos documentos oficiais da educação brasileira.

Observamos que o uso de softwares na educação já é uma realidade. Através do mesmo podemos suprir a ausência de muitos materiais didáticos na escola, criando um verdadeiro laboratório virtual. Sua utilização permite ao aluno sair do ramo da abstração, favorece também o acesso aos novos conhecimentos, fomentando a pesquisa e consequentemente o interesse pela aprendizagem.

Este trabalho está dividido em 4 capítulos. No primeiro, apresentamos alguns conceitos matemáticos presentes nas atividades propostas deste trabalho. .

No segundo capítulo, definimos algumas transformações geométricas básicas destacando sua representação através de um sistema linear, bem como a sua representação matricial. Neste capítulo em que abordamos as Transformações geométricas de Reflexão, Rotação, Translação; a Composição de transformações geométricas; a Homotetia; a Dilatação e contração e o Cisalhamento, as quais constituem a base do presente trabalho.

Já no terceiro capítulo, faremos uma breve apresentação do GeoGebra, em seguida apresentamos algumas de suas ferramentas, principalmente as mais relevantes para este trabalho e por fim, apresentamos o protocolo de construção de uma ferramenta desenvolvida no próprio GeoGebra que será utilizada em algumas atividades propostas.

No quarto capítulo, apresentamos a elaboração de oito atividades, destacando os objetivos de cada uma, bem como a metodologia sugerida para a aplicação das mesmas. No quinto capítulo trazemos as considerações finais deste trabalho. No Apêndice, apresentamos atividades elaboradas para aplicação pelos professores em sala de aula.

## Capítulo 1

## Preliminares

Neste capítulo apresentamos de forma resumida alguns tópicos de matemática presentes nas atividades propostas, a saber: Coordenadas no plano, Vetores e Matrizes. Esta abordagem é importante, pois os conceitos mencionados nas seções a seguir são necessários para que o leitor compreenda de forma mais clara as atividades propostas neste trabalho, além de contribuir para uma formação sólida baseada em conceitos matemáticos.

Os conteúdos aqui abordados são bastante conhecidos por professores e alunos e estão presentes em praticamente todos os livros didáticos do Ensino Médio. O desenvolvimento deste capítulo tem como base as referências [2] e [5].

### 1.1 Coordenadas no Plano

Sejam  $r$  uma reta e  $\overrightarrow{OA}$  uma semirreta de  $r$  com origem num ponto escolhido  $O$  de r.

Seja B um ponto de r tal que O está entre B e A. A semirreta  $\overrightarrow{OB}$  é dita oposta a semirreta  $\overrightarrow{OA}$ .

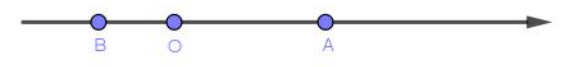

Figura 1.1: A reta r

A reta r é posta em correspondência com o conjunto dos números reais R da seguinte maneira:

- à origem O corresponde ao número real zero;
- a cada ponto  $X \neq O$ , da semirreta  $\overrightarrow{OA}$  corresponde o número real positivo  $x = d(0, X);$
- a cada ponto  $X, X \neq O$ , da semirreta  $\overrightarrow{OB}$ , corresponde ao número real negativo  $x = -d(0, X)$

A correspondência

$$
r \longleftrightarrow \mathbb{R}
$$

acima descrita é biunívoca.

**Definição 1.** O número real  $x$  que corresponde ao ponto  $X$  segundo à correspondência acima estabelecida é denominada a coordenada do ponto X.

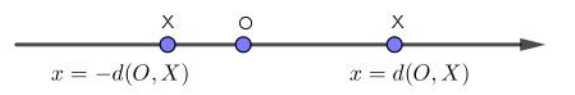

Figura 1.2: Coordenadas dos pontos na reta r

Definição 2. Sejam  $X$  e  $Y$  os pontos da reta r com coordenadas  $x$  e  $y$ , respectivamente. Dizemos que o ponto Y está à direita do ponto  $X$  (ou que o ponto  $X$  está à esquerda do ponto Y ) se, e somente se,  $x < y$ .

Dessa forma, os pontos da semirreta  $\overrightarrow{OA}$  distintos de O estão à direita de O e os pontos da semirreta oposta a  $\overrightarrow{OA}$  estão à esquerda de O. Assim, a semirreta  $\overrightarrow{OA}$ estabelece um sentido de percurso na reta r.

Uma reta sobre a qual foi escolhida uma semirreta  $\overrightarrow{OA}$  denominada eixo E de origem O e direção induzida pela semirreta  $\overrightarrow{OA}$ .

**Proposição 1.** Se  $x \in y$  são as coordenadas dos pontos  $X \in Y$  sobre o eixo  $E$ , respectivamente, então

$$
d(X,Y) = |x - y|.
$$

Demonstração. É fácil verificar o resultado quando  $X = Y$  ou  $X = O$  ou  $Y = O$ .

Suponhamos que X, Y e O sejam três pontos distintos. Sem perda de generalidade, suponhamos que X está à esquerda de Y, isto é,  $x < y$ . Temos então três casos a considerar:

Caso 1.  $X \in Y$  estão à direita da origem. Isto é,  $0 < x < y$ .

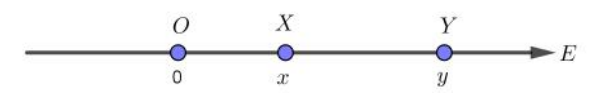

Figura 1.3: Caso 1

Neste caso,  $X$  está entre  $O e Y$ , pois, caso contrário,  $Y$  estaria entre  $O e X e$  $d(O, Y) = y$  seria menor que  $d(O, X) = x$ . Logo,

$$
d(O, Y) = d(O, X) + d(X, Y) \iff y = x + d(X, Y)
$$
  

$$
\iff d(X, Y) = y - x = |y - x|.
$$

Caso 2. X está à esquerda de O e Y está à direita de O. Isto é,  $x < y < 0$ .

$$
\begin{array}{c|c}\nX & Y & O \\
\hline\n\frac{1}{x} & y & 0\n\end{array}
$$

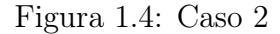

De maneira análoga ao caso anterior, verificamos que Y está entre X e O. Assim,

$$
d(X, O) = d(X, Y) + d(Y, O) \iff -x = d(X, Y) - y
$$
  

$$
\iff d(X, Y) = y - x = |y - x|.
$$

Caso 3.  $X$  está à esquerda de  $O$  e  $Y$  está à direita de  $O$  . Isto é,  $X < O < Y$  . Neste caso, Y está na semirreta  $\overrightarrow{OA}$  e X está na semirreta oposta  $\overrightarrow{OA}$ . Portanto,

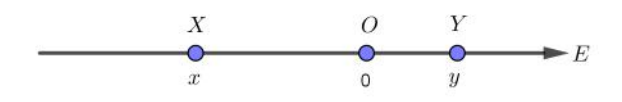

Figura 1.5: Caso 3

 $O$ está entre $X$  e  $Y$  e

$$
d(X,Y) = d(X,O) + d(O,Y)
$$
  
\n
$$
\Leftrightarrow d(X,Y) = -x + y = y - x = |y - x|.
$$

 $\Box$ 

#### 1.1.1 Sistema de Eixos Ortogonais no Plano

Seja  $\pi$  um plano e sejam dois eixos contidos em  $\pi$ , com unidades de medida de comprimento igual, que se intersectam perpendicularmente no ponto O do plano  $\pi$  que é origem comum deles. Para facilitar a visualização, convencionamos que:

- $\bullet$  um dos eixos, denominado *eixo OX*, é horizontal, orientado para a direita e sua coordenada é a primeira coordenada ou abscissa;
- $\bullet$  o outro eixo, denominado *eixo OY*, é vertical, orientado para cima e a coordenada nesse eixo é a segunda coordenada ou ordenada.

Em todo o seguinte, faremos referência a essa configuração como sistema de eixos ortogonais OXY ou, brevemente, sistema OXY . Uma vez escolhido um sistema de eixos  $OXY$  no plano  $\pi$ , o complementar dos eixos no plano consiste de quatro partes denominadas quadrantes e numeradas como na Figura 1.6: primeiro quadrante (I), segundo quadrante  $(II)$ , terceiro quadrante  $(III)$  e quarto quadrante  $(IV)$ , respectivamente.

A escolha de um sistema de eixos ortogonais permite estabelecer uma correspondência biunívoca entre os pontos do plano π e os pares ordenados de números reais do conjunto  $\mathbb{R}^2 = \{(a, b) : a, b \in \mathbb{R}\}\$ da seguinte maneira:

Ao ponto  $P \in \pi$  faremos corresponder o par ordenado  $(a, b)$ , se P não está sobre os eixos,  $a \in A$  a abscissa do pé da perpendicular ao eixo  $OX$  por  $P \in b \in A$  ordenada do pé da perpendicular ao eixo OY por P.

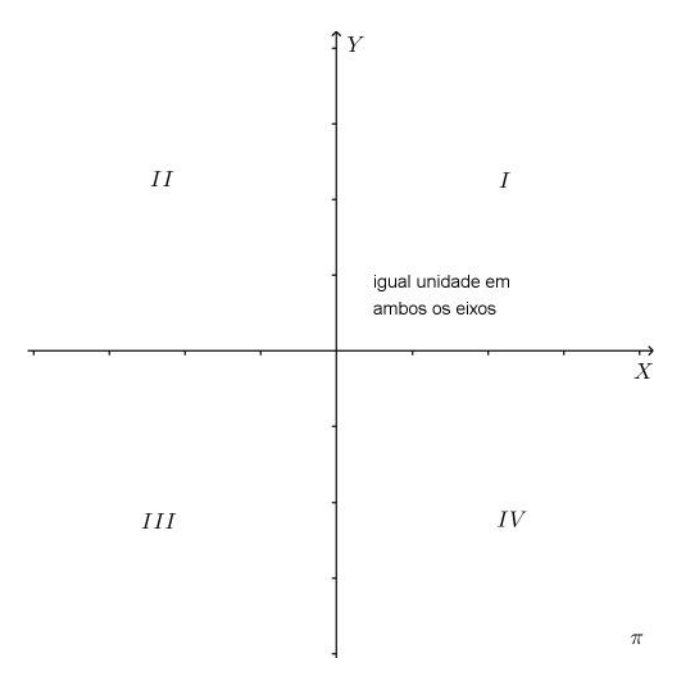

Figura 1.6: Sistema de eixos ortogonais OXY no plano

Os números  $a, b \in \mathbb{R}$  do par ordenado  $(a, b)$  associado ao ponto P são as coordenadas cartesianas do ponto P, a é a abscissa ou primeira coordenada de P e b é a ordenada ou segunda coordenada de P.

Na Figura 1.7 ilustramos alguns pontos do plano π com suas coordenadas em relação ao sistema OXY .

Reciprocamente, ao par ordenado  $(a, b) \in \mathbb{R}^2$  associamos o ponto P do plano  $\pi$ dado pela intersecção da perpendicular ao eixo OX que passa pelo ponto de abscissa a, com a perpendicular ao eixo OY que passa pela ordenada b.

Sabendo que  $(a, b) = (a', b')$  em  $\mathbb{R}^2$  se, e somente se,  $a = a'$  e  $b = b'$ , é simples verificar que a correspondência

ponto do plano  $\pi \longleftrightarrow$  par ordenado de  $\mathbb{R}^2$ 

é uma bijeção, isto é, uma correspondência biunívoca.

**Notação:** Se  $P \in \pi$  corresponde a  $(a, b) \in \mathbb{R}^2$ , escrevemos  $P = (a, b)$ .

Observe que os pontos do eixo  $OX$  têm coordenadas  $(x, 0)$  e os pontos do eixo  $OY$ têm coordenadas  $(0, y)$ .

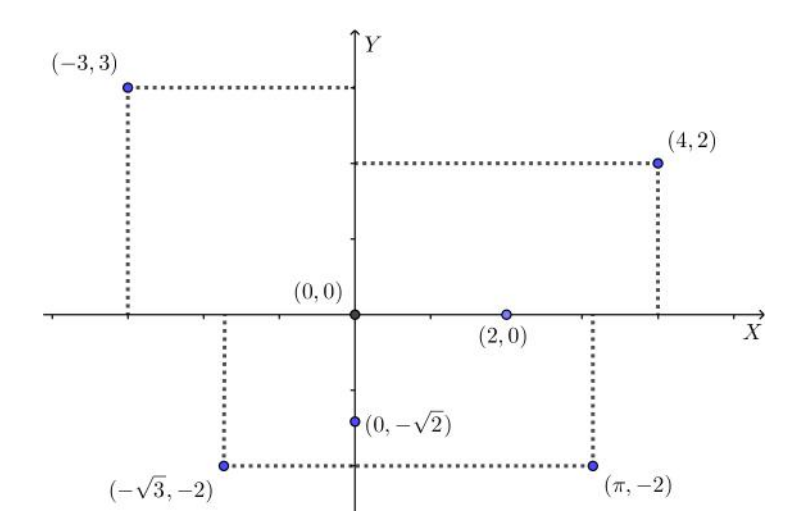

Figura 1.7: Pontos no plano  $\pi$ 

#### 1.1.2 Distância entre pontos do plano

Sejam  $P = (a, b)$  e  $Q = (c, d)$  pontos no plano  $\pi$  dados pelas suas coordenadas em relação a um sistema de eixos ortogonais OXY dado.

Seja  $R = (c, b)$  (Figura 1.8). A distância de P a Q, que denotamos por  $d(P, Q)$ , é a medida da hipotenusa  $PQ$  do triângulo retângulo  $PQR$  de catetos  $PR$  e  $QR$ .

Sendo a distância entre dois pontos de um eixo medida pelo módulo da diferença das suas coordenadas, as medidas desses catetos são, respectivamente,  $\overline{PR} = |a - c|$  e  $\overline{QR} = |b - d|$ . Do teorema de Pitágoras, obtemos:

$$
d(P,Q) = \overline{PQ} = \sqrt{\overline{PR}^2 + \overline{QR}^2} = \sqrt{(a-c)^2 + (b-d)^2}.
$$

Assim, a distância de  $P = (a, b)$  a  $Q = (c, d)$  é a raiz quadrada da soma dos quadrados das diferenças das coordenadas correspondentes.

Exemplo 1. A distância do ponto  $A = (-1,2)$  ao ponto  $B = (2,-3)$  é dado por  $\sqrt{34}$ .

De fato,

$$
d(A, B) = \sqrt{(2 - (-1))^2 + (-3 - 2)^2} = \sqrt{9 + 25} = \sqrt{34}.
$$

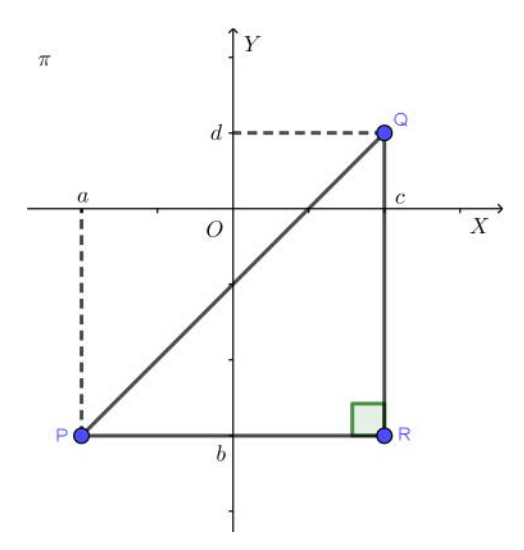

Figura 1.8: Distância entre pontos no plano  $\pi$ 

### 1.2 Vetores

#### 1.2.1 Equipolência de segmentos orientados

Sejam AB um segmento orientado de origem A e extremidade B. Isto é, no segmento AB estabelecemos um sentido de percurso (orientação) de A para B. Nessa situação, dizemos que o segmento BA está orientado com sentido de percurso oposto ao do segmento AB (Figura 1.9). Bellavitis classificou os segmentos orientados do plano a partir da relação de equipolência:

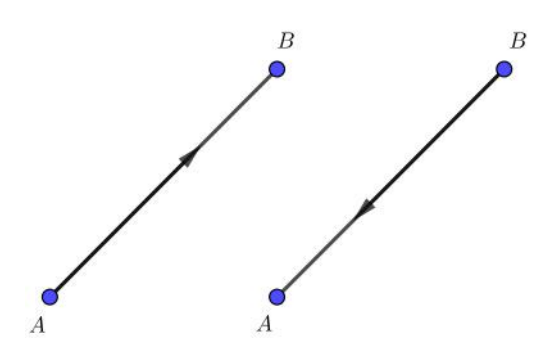

Figura 1.9: Segmentos com sentidos opostos

Definição 3. Dizemos que segmentos orientados AB e CD são equipolentes, e escrevemos  $A \equiv B$ , quando satisfazem as sequintes propriedades:

1. têm o mesmo comprimento;

- 2. são paralelos ou colineares;
- 3. têm o mesmo sentido.

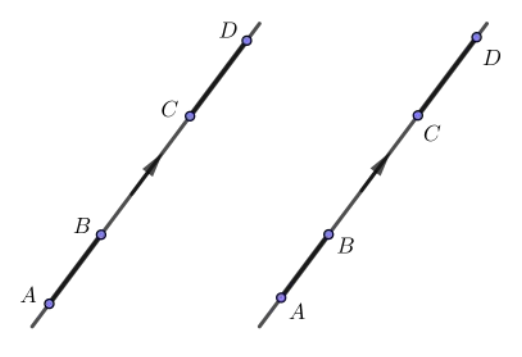

Figura 1.10: Segmentos colineares

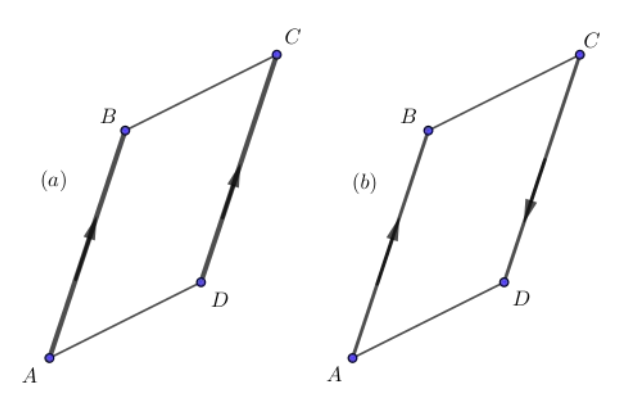

Figura 1.11: (a)  $AB \equiv CD$  (b)  $AB \not\equiv CD$ 

Note que dois segmentos colineares AB e CD (Figura 1.10) têm o mesmo sentido quando induzem o mesmo sentido de percurso na reta que os contêm.

Se AB e CD são segmentos paralelos e de comprimento igual, então AB e CD têm o mesmo sentido quando ABCD é um paralelogramo.

Assim, na Figura 1.11 (a),  $AB \equiv CD$ , pois  $ABCD$  é um paralelogramo e, na Figura 1.11 (b),  $AB \not\equiv CD$ , pois  $ABCD$  não é um paralelogramo.

#### 1.2.2 Vetores no plano

A relação de equipolência permite classificar os segmentos orientados do plano mediante a seguinte definição.

**Definição 4.** Sejam A e B pontos do plano. O vetor  $\vec{v} = \overrightarrow{AB}$  é o conjunto de todos os segmentos orientados equipolentes a AB. Cada segmento equipolente a AB é um representante do vetor  $\overrightarrow{AB}$ .

Na prática, os vetores são manipulados através das suas representações em relação a um sistema de eixos ortogonais dado.

**Definição 5.** Dados  $A = (a_1, a_2)$  e  $B = (b_1, b_2)$ , os números  $b_1 - a_1$  e  $b_2 - a_2$  são as coordenadas do vetor  $\overrightarrow{v} = \overrightarrow{AB}$  e escrevemos  $\overrightarrow{v} = (b_1 - a_1, b_2 - a_2)$ .

Note que, se  $AB \equiv CD$ , então, pela Proposição 1,

$$
\overrightarrow{AB} = (b_1 - a_1, b_2 - a_2) = (d_1 - c_1, d_2 - c_2) = \overrightarrow{CD}.
$$

Isto é, as coordenadas de um vetor são calculadas usando qualquer segmento orientado que o represente.

Exemplo 2. Se  $A = (1, 2), B = (3, 1)$  e  $C = (4, 0),$  então as coordenadas do vetor  $\overrightarrow{v}$  $\overrightarrow{AB}$  e as coordenadas do ponto  $D(D_1, d_2)$  tal que  $\overrightarrow{v} = \overrightarrow{CD}$ , são dadas, respectivamente, por  $\vec{v} = (2, -1) e D = (6, -1)$ .

De fato,

$$
\vec{v} = \overrightarrow{AB} = (3 - 1, 1 - 2) = (2, -1)
$$

e

$$
\overrightarrow{v} = \overrightarrow{AB} = \overrightarrow{CD} \Leftrightarrow AB \equiv CD
$$
  
\n
$$
\Leftrightarrow (2, -1) = (d_1 - 4, d_2 - 0)
$$
  
\n
$$
\Leftrightarrow 2 = d_1 - 4 \quad e \quad -1 = d_2 - 0
$$
  
\n
$$
\Leftrightarrow d_1 = 2 + 4 = 6 \quad e \quad d_2 = -1 + 0 = -1.
$$

### 1.3 Matrizes

#### 1.3.1 A definição de matriz

Definição 6. Dados m e n em N− {0}, definimos uma matriz real de ordem m por n, ou simplesmente uma matriz m por n (escreve-se  $m \times n$ ), como uma tabela formada por elementos de R distribuídos em m linhas e n colunas. Estes elementos de R são chamados entradas da matriz.

Por exemplo, as matrizes a seguir são, respectivamente, matrizes de ordem  $1 \times 1$  e  $2 \times 3$ 

$$
\left[\begin{array}{c}3\end{array}\right] \quad e \quad \left[\begin{array}{rrr}2 & 1 & 0 \\-1 & -2 & 4\end{array}\right].
$$

As entradas da primeira linha da matriz são dadas pelos números reais 2, 1 e 0 e as entradas da segunda linha da matriz são dadas pelos números reais −1, −2 e 4.

É usual indicarmos as entradas de uma matriz arbitrária A pelos símbolos  $A_{ij}$ , ou ainda  $a_{ij}$ , onde os índices indicam, nessa ordem, a linha e a coluna onde o elemento se encontra. Assim, uma matriz  $m \times n$  é usualmente representada por

$$
M = \begin{bmatrix} a_{11} & a_{12} & \cdots & a_{1n} \\ a_{21} & a_{22} & \cdots & a_{2n} \\ \vdots & \vdots & \ddots & \vdots \\ a_{m1} & a_{m2} & \cdots & a_{mn} \end{bmatrix}
$$

ou por  $A = [a_{ij}]_{m \times n}$ , ou simplesmente por  $A = [a_{ij}]$ , quando a ordem da matriz estiver subentendida.

Dependendo dos valores de m e n, uma matriz  $m \times n$  recebe um nome especial. Toda matriz  $1 \times n$  é chamada de uma *matriz linha* e toda matriz  $m \times 1$  é chamada de uma matriz coluna. Uma matriz  $n \times n$  é chamada de matriz quadrada de ordem n. Por exemplo, a matriz

$$
\left[\begin{array}{cccc}1 & -3 & 1 & 0 & 4\end{array}\right]
$$

é uma matriz linha de ordem 1 × 5 e a matriz

$$
\begin{bmatrix} 2 & -1 & 0 \\ 0 & 1 & 2 \\ 3 & 1 & 4 \end{bmatrix}
$$

é uma matriz quadrada de ordem 3.

Se  $A = [a_{ij}]$  é uma matriz quadrada de ordem n, as entradas  $a_{ii}$ , com  $1 \le i \le n$ , formam a diagonal principal de A.

Uma matriz diagonal de ordem  $n$  é uma matriz quadrada de ordem  $n$  em que os elementos que não pertencem à diagonal principal são iguais a zero:

$$
\begin{bmatrix} a_{11} & 0 & \cdots & 0 \\ 0 & a_{22} & \cdots & 0 \\ \vdots & \vdots & \ddots & \vdots \\ 0 & 0 & \cdots & a_{nn} \end{bmatrix}
$$

A matriz diagonal de ordem n cujas entradas da diagonal principal são iguais ao número real 1,

$$
\begin{bmatrix} 1 & 0 & \cdots & 0 \\ 0 & 1 & \cdots & 0 \\ \vdots & \vdots & \ddots & \vdots \\ 0 & 0 & \cdots & 1 \end{bmatrix}
$$

é chamada matriz identidade de ordem n e denotada por In. Em alguns casos, representaremos por simplicidade  $I_n$  apenas por  $I$ .

Uma matriz triangular superior de ordem n é uma matriz quadrada de ordem n em que todos os elementos abaixo da diagonal principal são iguais a zero.

$$
\begin{bmatrix} a_{11} & a_{12} & \cdots & a_{1n} \\ 0 & a_{22} & \cdots & a_{2n} \\ \vdots & \vdots & \ddots & \vdots \\ 0 & 0 & \cdots & a_{nn} \end{bmatrix}
$$

.

.

Portanto, uma matriz quadrada  $A = [a_{ij}]$  de ordem n é triangular superior se  $a_{ij} = 0$ sempre que  $i > j$ .

Analogamente, uma matriz triangular inferior de ordem n é uma matriz quadrada de ordem n em que todos os elementos acima da diagonal principal são iguais a zero:

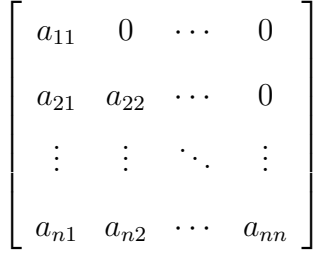

Portanto, uma matriz quadrada  $A = [a_{ij}]$  de ordem n é triangular inferior se  $a_{ij} = 0$ sempre que  $i < j$ .

Uma matriz  $m \times n$  cujas entradas são todas iguais a zero é chamada de uma matriz nula. Por exemplo, a matriz

$$
\left[\begin{array}{ccc} 0 & 0 & 0 \\ 0 & 0 & 0 \end{array}\right]
$$

é uma matriz nula de ordem 2 × 3.

#### 1.3.2 Operações com matrizes

Dizemos que duas matrizes  $A = [a_{ij}]_{m \times n}$  e  $B = [b_{ij}]_{m \times n}$  de mesma ordem, são *iguais*, escrevendo  $A = B$ , quando  $a_{ij} = b_{ij}$  para todo  $1 \le i \le m$  e para todo  $1 \le j \le n$ .

Por exemplo, se  $x \in y$  denotam números reais, temos que as matrizes

$$
\left[\begin{array}{cc} x & 0 \\ 1 & y \end{array}\right] \quad e \quad \left[\begin{array}{cc} -1 & 0 \\ 1 & 2 \end{array}\right]
$$

são iguais quando  $x = -1$  e  $y = 2$ .

**Definição 7.** Se  $A = [a_{ij}] e B = [b_{ij}] são duas matrices de mesma ordem  $m \times n$ , a$ soma de A e B, denotada por  $A + B$ , é a soma  $C = [c_{ij}]$ , de ordem  $m \times n$  tal que  $c_{ij} = a_{ij} + b_{ij}$  para todo  $1 \leq i \leq m$  e para todo  $1 \leq j \leq n$ .

Por exemplo,

$$
\begin{bmatrix} 2 & 3 & -1 \\ 0 & -2 & 1 \end{bmatrix} + \begin{bmatrix} -2 & -3 & 1 \\ 0 & 2 & -1 \end{bmatrix} = \begin{bmatrix} 0 & 0 & 0 \\ 0 & 0 & 0 \end{bmatrix}.
$$

Dada uma matriz  $A = [a_{ij}]$ , defini-se a matriz oposta de A, como sendo a matriz  $-A = [-a_{ij}].$ 

**Definição 8.** Dada a matriz  $A = [a_{ij}]_{m \times n}$ , definimos o produto de  $A$  pelo número real  $\alpha$ , como  $\alpha A = [\alpha a_{ij}]_{m \times n}$ .

Por exemplo,

$$
-3 \cdot \begin{bmatrix} -6 & 0 \\ 1 & 1 \\ 0 & -1 \end{bmatrix} = \begin{bmatrix} (-3) \cdot (-6) & (-3) \cdot (0) \\ (-3) \cdot (1) & (-3) \cdot (1) \\ (-3) \cdot (0) & (-3) \cdot (-1) \end{bmatrix} = \begin{bmatrix} 18 & 0 \\ -3 & -3 \\ 0 & 3 \end{bmatrix}.
$$

Tendo definido as operações de adição e multiplicação por escalar, definimos a operação de subtração da maneira usual: dadas as matrizes A e B de ordem m × n, temos

$$
A - B = A + (-B).
$$

 $\textbf{Definição 9.}$   $\textit{Sejam A} = \left[a_{ij}\right]_{m \times n}$  e  $B = \left[b_{ij}\right]_{n \times p}$  duas matrizes. Definimos o produto  $AB$  de  $A$  por  $B$ , denotado por  $AB$ , como a matriz  $C = [c_{ij}]_{m \times p}$  tal que cada elemento  $c_{ij}$  é obtido multiplicando-se os elementos da linha i da matriz A, pelos elementos correspondentes da coluna j da matriz B, e efetuando a soma dos produtos obtidos:

$$
c_{ij} = \sum_{k=1}^{n} a_{ij} b_{ij} = a_{i1}b_{1j} + \dots + a_{in}b_{nj}
$$

para todo  $1 \leq i \leq m$  e para todo  $1 \leq j \leq p$ .

Por exemplo,

$$
\begin{bmatrix} 2 & 4 \ 0 & 0 \ -1 & 3 \end{bmatrix} \cdot \begin{bmatrix} -1 & 1 \ 1 & -1 \end{bmatrix} = \begin{bmatrix} 2(-1) + 4(1) & 2(1) + 4(-1) \ 0(-1) + 0(1) & 0(1) + 0(-1) \ (-1)(-1) + 3(1) & (-1)(1) + 3(-1) \end{bmatrix} = \begin{bmatrix} 2 & -2 \ 0 & 0 \ 4 & -4 \end{bmatrix}.
$$

Note que para o produto de A por B estar definido, o número de colunas de A deve ser igual ao número de linhas de  $B.$  Assim, se  $A$  e  $B$  são matrizes  $2\times 3$  e  $3\times 1,$ respectivamente, o produto $AB$ está definido e é uma matriz $2\times 1.$  Porém, o produto  $BA$  não está definido. Uma condição necessária para que  $AB = BA$  é que  $A e B$  sejam matrizes quadradas de mesma ordem. Contudo, esta condição não é suficiente.

Por exemplo, as matrizes

$$
A = \begin{bmatrix} 0 & 1 \\ 2 & 0 \end{bmatrix} \quad e \quad B = \begin{bmatrix} 0 & 1 \\ 1 & 0 \end{bmatrix}
$$

são matrizes quadradas de ordem 2, mas  $AB \neq BA$ . Assim, vemos que a multiplicação de matrizes não possui a propriedade comutativa.

Observe que

$$
\begin{bmatrix} 1 & 1 \\ 1 & 1 \end{bmatrix} \cdot \begin{bmatrix} 1 & 1 \\ -1 & -1 \end{bmatrix} = \begin{bmatrix} 0 & 0 \\ 0 & 0 \end{bmatrix},
$$

sem que nenhuma das duas matrizes seja nula. Portanto, na multiplicação de matrizes, podemos ter  $AB = O$  sem que necessariamente A ou B seja nula.

Os sistemas lineares

$$
\begin{cases}\na_{11}x_1 + a_{12}x_2 + \dots + a_{1n}x_n = b_1 \\
a_{21}x_1 + a_{22}x_2 + \dots + a_{2n}x_n = b_2 \\
\vdots \\
a_{m1}x_1 + a_{m2}x_2 + \dots + a_{mn}x_n = b_n\n\end{cases}
$$

se expressam de modo perfeito pela equação matricial

$$
AX = B,
$$

onde

$$
A = \begin{bmatrix} a_{11} & a_{12} & \cdots & a_{1n} \\ a_{21} & a_{22} & \cdots & a_{2n} \\ \vdots & \vdots & \ddots & \vdots \\ a_{m1} & a_{m2} & \cdots & a_{mn} \end{bmatrix}, \quad X = \begin{bmatrix} a_1 \\ a_2 \\ \vdots \\ a_n \end{bmatrix} \quad e \quad B = \begin{bmatrix} b_1 \\ b_2 \\ \vdots \\ b_n \end{bmatrix}
$$

.

As matrizes A, X e B são chamadas, respectivamente, de matriz dos coeficientes do sistema, matriz das incógnitas e matriz dos termos independentes.

## Capítulo 2

## Transformações geométricas no plano

Neste capítulo definiremos algumas transformações geométricas básicas destacando sua representação através de um sistema, bem como a sua representação matricial, pois entendemos ser importante que os professores conheçam bem as transformações, para saberem orientar bem os alunos na construção correta das ideias. O desenvolvimento deste capítulo tem como base as referências [1] e [6].

### 2.1 Transformações no plano

Uma transformação T no plano  $\pi$  é uma função T :  $\pi \to \pi$ , ou seja, uma função que associa a cada ponto P do plano outro ponto do mesmo plano  $P' = T(P)$ . O ponto P é chamado de imagem de P pela transformação T.

#### 2.2 Isometria

A isometria é uma transformação no plano em que há uma mudança de posição, porém preservam-se a forma e o tamanho da figura, ou seja, é um movimento rígido.

A isometria preserva distâncias. Isto significa que para quaisquer pontos  $X, Y \in \pi$ , pondo  $X' = T(X)$  e  $Y' = T(Y)$ , tem-se  $d(X', Y') = d(X, Y)$ .

Uma outra propriedade importante da isometria é levar as figuras a não sofrerem alterações em sua forma e tamanho, podendo fazer mudança de direção e sentido.

Intimamente ligada ao conceito de isometria, a simetria acontece em relação a um elemento geométrico, a uma reta, a um ângulo ou a uma distância. Neste trabalho, faremos o estudo dos seguintes casos de simetria: simetria de reflexão, simetria de translação e simetria de rotação, apresentando sua definição e construção via coordenadas cartesianas. Analisaremos ainda a homotetia, dilatação e contração e o cisalhamento, transformações também presentes nas atividades propostas.

### 2.3 Reflexão

Definição 10. A simetria de reflexão é uma transformação no plano π, onde uma função bijetora  $f : \pi \to \pi$  preserva distâncias e associa cada ponto P do plano  $\pi$  ao ponto  $f(P) = P'$ , onde  $P'$  é chamado imagem de P.

A simetria de reflexão acontece em relação a uma reta e, chamada eixo de simetria, de forma que:

- $\bullet$  se  $P$  é um ponto do plano que não pertence à reta  $e$ , a imagem de  $P$ , pela transformação, é um ponto  $P'$  tal que e seja a mediatriz  $PP'$ , conforme a Figura 2.1.
- $\bullet$  se P pertence à reta e, então P e sua imagem P' são coincidentes, Figura 2.2

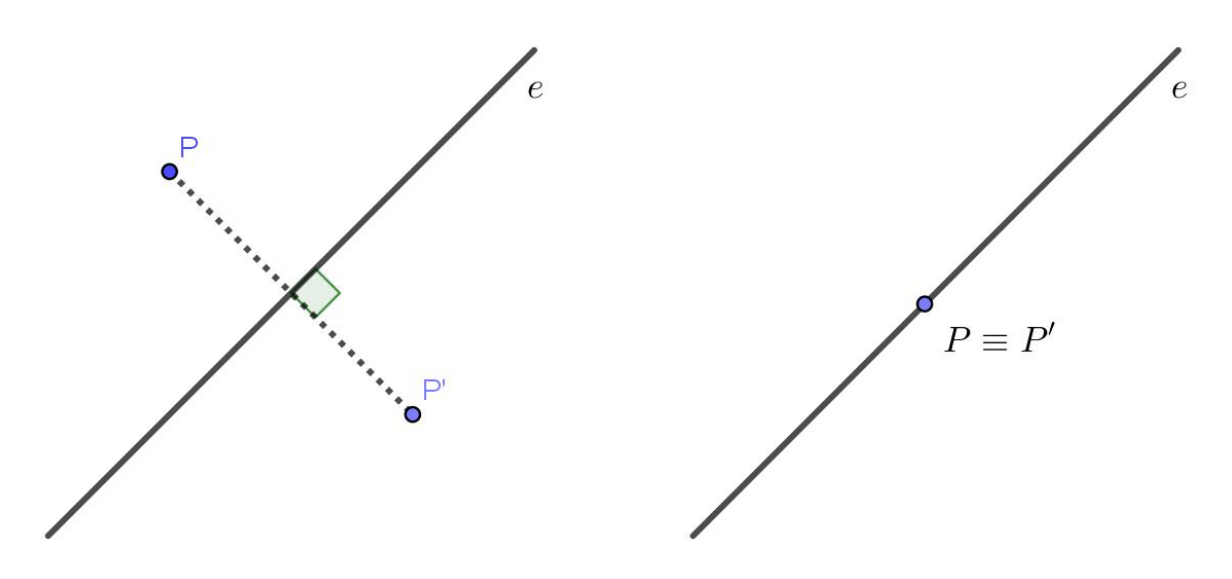

Figura 2.1: Mediatriz do segmento PP' Figura 2.2: P coincide com P'

Em seguida, vamos analisar os seguintes casos de reflexão:

Caso 1. O eixo OX é o eixo de simetria

Nesse caso, um ponto  $P = (x, y)$  tem como simétrico o ponto  $P' = (x, -y)$ , Figura 2.3. Deste modo, a relação entre as coordenadas de  $P = (x, y)$  e seu simétrico  $P' =$  $(x', y')$  é dada pelo sistema

$$
\begin{cases}\nx' = x \\
y' = -y\n\end{cases}
$$

que por sua vez, é equivalente a representação matricial

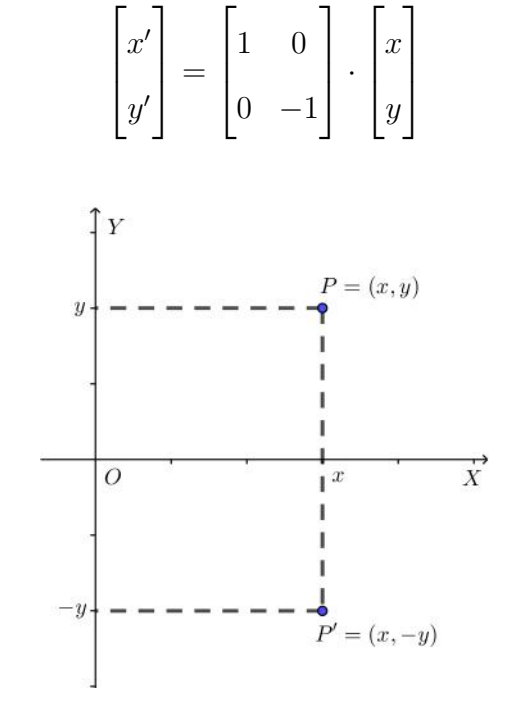

Figura 2.3: Simetria de P em relação ao eixo OX

Caso 2. O eixo OY é o eixo de simetria

Dessa forma, teremos o simétrico de  $P = (x, y)$  sendo  $P' = (-x, y)$ , Figura 2.4. De modo semelhante ao caso anterior, a relação entre as coordenadas de  $P = (x, y)$  e  $P' = (x', y')$  é dada pelo sistema

$$
\begin{cases}\nx' = -x \\
y' = y\n\end{cases}
$$

cuja representação matricial é dada por

$$
\begin{bmatrix} x' \\ y' \end{bmatrix} = \begin{bmatrix} -1 & 0 \\ 0 & 1 \end{bmatrix} \cdot \begin{bmatrix} x \\ y \end{bmatrix}.
$$

As matrizes

$$
\begin{bmatrix} 1 & 0 \\ 0 & -1 \end{bmatrix} \begin{bmatrix} 0 \\ 0 \\ 0 \end{bmatrix} = \begin{bmatrix} -1 & 0 \\ 0 & 1 \end{bmatrix}
$$

são, respectivamente, as matrizes das transformações de reflexão em relação ao eixo OX e de reflexão em relação ao eixo OY .

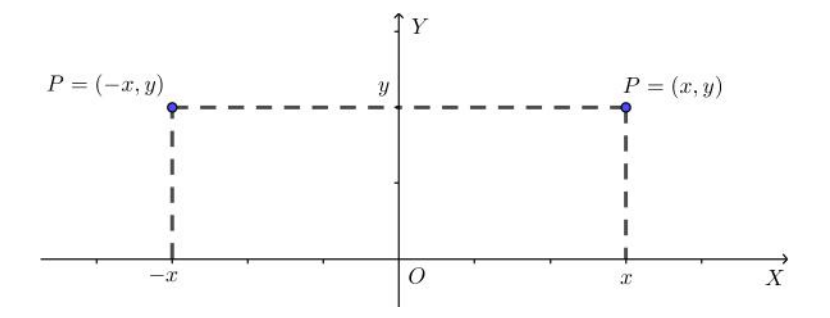

Figura 2.4: Simetria de P em relação ao eixo OY

Pelo apresentado na Definição 10, da simetria de reflexão, temos a preservação de distâncias entre pontos.

De fato:

Sejam  $A = (x, y)$  e  $B = (x', y')$  dois pontos quaisquer do plano cartesiano e  $A' =$  $(-x, y)$  e  $B' = (-x', y')$  seus respectivos simétricos em relação ao eixo OY. Então,

$$
d(A', B') = \sqrt{((-x') - (-x))^2 + ((y') - (y))^2}
$$
  
= 
$$
\sqrt{((-x') + x)^2 + (y' - y)^2}
$$
  
= 
$$
\sqrt{(- (x' - x))^2 + (y' - y)^2}
$$
  
= 
$$
\sqrt{(x' - x)^2 + (y' - y)^2}
$$
  
= 
$$
d(A, B).
$$

Para obtermos uma imagem simétrica de um polígono em relação a um dos eixos do plano cartesiano, devemos conhecer os simétricos de todos os vértices para então traçar segmentos entre eles, conforme ilustrado nas Figuras 2.5 e 2.6.

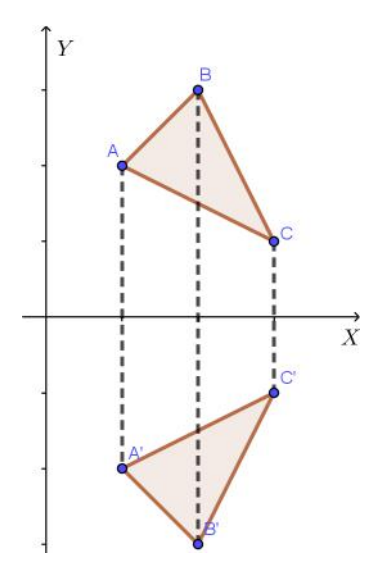

Figura 2.5: Simetria em relação ao eixo OX

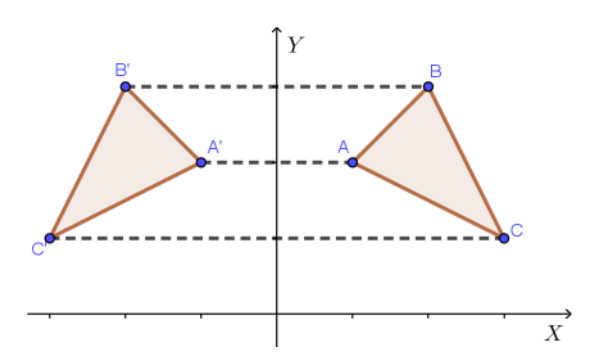

Figura 2.6: Simetria em relação ao eixo OY

### 2.4 Rotação

Definição 11. Seja O um ponto fixo no plano π e  $\alpha$  um ângulo de vértice em O. A rotação em torno do ponto O é uma transformação no plano π, onde uma função bijetora  $f : \pi \to \pi$  preserva distâncias e associa cada ponto P do plano, com  $P \neq O$ , ao ponto  $f(P) = P'$ , onde P' é a imagem de P, os segmentos OP e OP' são de mesma medida e  $\alpha = P\widehat{O}P$ , Figura 2.7.

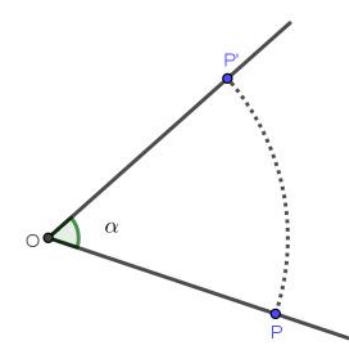

Figura 2.7: Rotação do ponto P para P'

A simetria de rotação acontece em relação a um ângulo e, para que fique bem definida, devemos estabelecer um sentido de rotação: o ângulo α deve ser orientado em sentido anti-horário.

Seja  $P = (x, y)$  um ponto qualquer do plano cartesiano. A rotação de centro em  $O = (0,0)$  e ângulo  $\theta$  transforma  $P = (x, y)$  no ponto  $P' = (x', y')$ , conforme Figura 2.8.

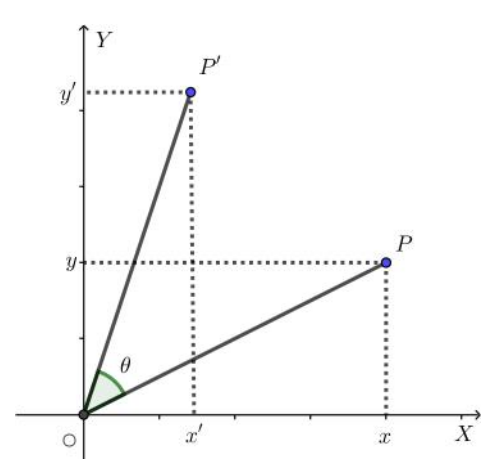

Figura 2.8: Rotação do ponto P para P' no plano cartesiano

Uma rotação no sistema de eixos  $OXY$ , centrado em  $O = (0, 0)$ , sobre um ângulo θ, no sentido anti-horário, pode ser pensado como um movimento giratório que leva os eixos OXY para um novo sistema de eixos O $\overline{X}$   $\overline{Y}$ , Figura 2.9.

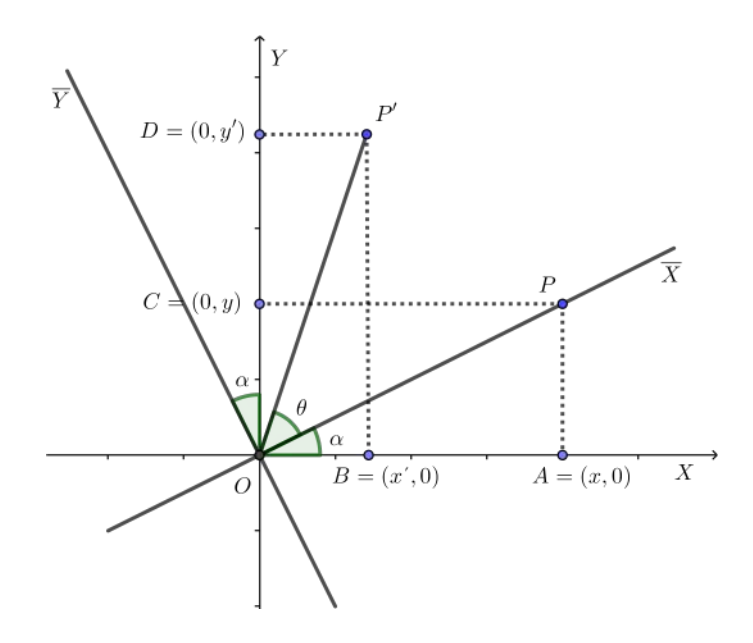

Figura 2.9: Sistema de eixos rotacionados

Esta rotação leva o eixo OX ao eixo O $\overline{X}$ , e o eixo OY ao eixo O $\overline{Y}$  e preserva as distâncias  $\overline{OP}$  e  $\overline{OP'}$ , isto é,  $\overline{OP} \equiv \overline{OP'}$ .

Aplicando as razões trigonométricas no triângulo retângulo OP A, Figura 2.10, temos:

$$
sen\alpha = \frac{\overline{PA}}{\overline{OP}} = \frac{y}{\overline{OP}} \Rightarrow y = \overline{OP} \cdot sen\alpha
$$
\n(2.1)

$$
cos\alpha = \frac{\overline{OA}}{\overline{OP}} = \frac{x}{\overline{OP}} \Rightarrow x = \overline{OP} \cdot cos\alpha
$$
 (2.2)

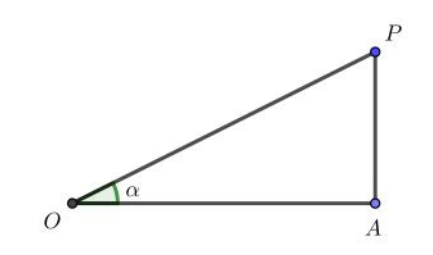

Figura 2.10: Triângulo retângulo OPA
Por outro lado, aplicando as razões trigonométricas no triângulo retângulo  $OBP'$ , Figura 2.11, temos:

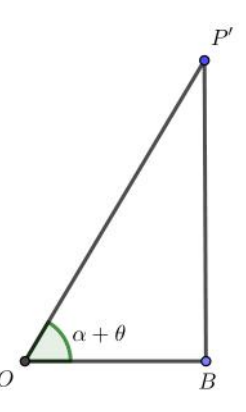

Figura 2.11: Triângulo retângulo OBP'

$$
sen(\alpha + \theta) = \frac{\overline{P'B}}{\overline{OP'}} = \frac{y'}{\overline{OP'}} \Rightarrow y' = \overline{OP'} \cdot sen(\alpha + \theta) \Rightarrow y' = \overline{OP} \cdot sen(\alpha + \theta) \quad (2.3)
$$

$$
\cos(\alpha + \theta) = \frac{\overline{OB}}{\overline{OP'}} = \frac{x'}{\overline{OP'}} \Rightarrow x' = \overline{OP'} \cdot \cos(\alpha + \theta) \Rightarrow x' = \overline{OP} \cdot \cos(\alpha + \theta) \tag{2.4}
$$

Sabemos das transformações trigonométricas que:

$$
sen(\alpha + \theta) = sen(\alpha) \cdot cos(\theta) + sen(\theta) \cdot cos(\alpha)
$$
\n(2.5)

$$
cos(\alpha + \theta) = cos(\alpha) \cdot cos(\theta) - sen(\theta) \cdot sen(\alpha)
$$
\n(2.6)

Substituindo 2.5 em 2.3 e 2.6 em 2.4, obtemos:

$$
y' = \overline{OP} \cdot (sen(\alpha) \cdot cos(\theta) + sen(\theta) \cdot cos(\alpha)) = \overline{OP} \cdot sen(\alpha) \cdot cos(\theta) + \overline{OP} \cdot sen(\theta) \cdot cos(\alpha)
$$
\n(2.7)

$$
x' = \overline{OP} \cdot (cos(\alpha) \cdot cos(\theta) - sen(\theta) \cdot sen(\alpha)) = \overline{OP} \cdot cos(\alpha) \cdot cos(\theta) - \overline{OP} \cdot sen(\theta) \cdot sen(\alpha)
$$
\n(2.8)

Agora, substituindo 2.1 em 2.7 e 2.2 em 2.8, obtemos

$$
y' = \overline{OP} \cdot sen(\alpha) \cdot cos(\theta) + \overline{OP} \cdot sen(\theta) \cdot cos(\alpha) = x \cdot sen(\theta) + y \cdot cos(\theta)
$$
 (2.9)

$$
x' = \overline{OP} \cdot \cos(\alpha) \cdot \cos(\theta) - \overline{OP} \cdot \sin(\theta) \cdot \sin(\alpha) = x \cdot \cos(\theta) - y \cdot \sin(\theta) \tag{2.10}
$$

Resumindo, a rotação de centro  $O = (0, 0)$  e ângulo  $\theta$  transforma o ponto  $P(x, y)$ no ponto  $P'(x', y')$  com

$$
\begin{cases}\nx' = x \cdot \cos(\theta) - y \cdot \text{sen}(\theta) \\
y' = x \cdot \text{sen}(\theta) + y \cdot \cos(\theta)\n\end{cases}
$$

o que equivale a representação matricial

$$
\begin{bmatrix} x' \\ y' \end{bmatrix} = \begin{bmatrix} cos(\theta) & -sen(\theta) \\ sen(\theta) & cos(\theta) \end{bmatrix} \cdot \begin{bmatrix} x \\ y \end{bmatrix}.
$$

Neste caso, a matriz

.

$$
\begin{bmatrix}\n cos(\theta) & -sen(\theta) \\
 sen(\theta) & cos(\theta)\n\end{bmatrix}
$$

é denominada matriz de rotação.

Prosseguimos descrevendo como realizar a rotação de um polígono. Primeiramente, devemos definir o ângulo de rotação e as coordenadas dos vértices do polígono que deseja aplicar a rotação, em seguida, calculemos as coordenadas dos vértices do novo polígono usando o sistema obtido acima e, por fim, tracemos os segmentos de retas entre os vértices obtidos.

### 2.5 Translação

**Definição 12.** Simetria de translação é uma transformação no plano  $\pi$  onde uma função bijetora f : π → π preserva distâncias e associa cada ponto P do plano π ao ponto  $f(P) = P' = P + v$ , onde v é um segmento de reta orientado de A para B, assim o segmento PP' terá mesma medida, direção e sentido do segmento AB.

Note que as informações contidas na Definição 12 estão associadas ao conceito de vetor, e por isso costumamos dizer que a translação é definida por um vetor que estabelecerá a direção, o sentido e a distância do deslocamento.

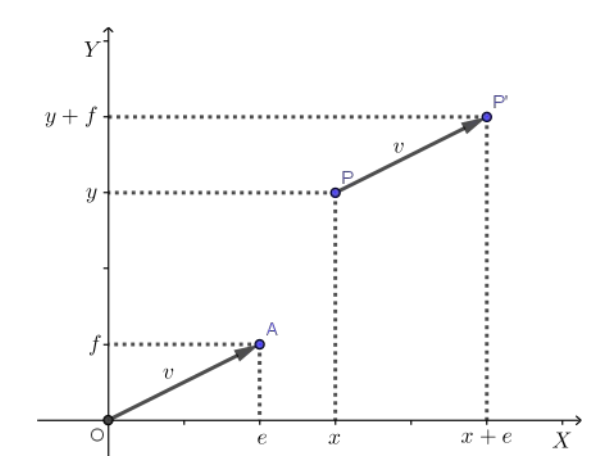

Figura 2.12: Translação

Uma translação T determinada pelo vetor v transporta qualquer ponto P do plano, na direção, sentido e distância definidas pelo vetor. Se  $P = (x, y)$  e  $v = (e, f)$ , observamos que a transformação desloca o ponto P horizontalmente uma distância indicada por e, e verticalmente uma distância indicada por f, Figura 2.12.

Pelo apresentado na Definição 12, a translação, assim como a reflexão, preserva distância entre pontos.

De fato:

Sejam  $A = (x_1, y_1)$  e  $B = (x_2, y_2)$  dois pontos quaisquer do plano cartesiano e  $v = (e, f)$  um vetor. Então,  $A' = (x_1 + e, y_1 + f)$  e  $B' = (x_2 + e, y_2 + f)$ . Temos que:

$$
d(A', B') = \sqrt{[(x_2 + e) - (x_1 + e)]^2 + [(y_2 + f) - (y_1 + f)]^2}
$$
  
= 
$$
\sqrt{(x_2 + e - x_1 - e)^2 + (y_2 + f - y_1 - f)^2}
$$
  
= 
$$
\sqrt{(x_2 - x_1)^2 + (y_2 - y_1)^2}
$$
  
= 
$$
d(A, B).
$$

Para transladar uma figura, basta aplicar a translação em todos os pontos da mesma. Na Figura 2.13 temos a translação definida pelo vetor v sendo aplicada nos vértices do quadrilátero ABCD.

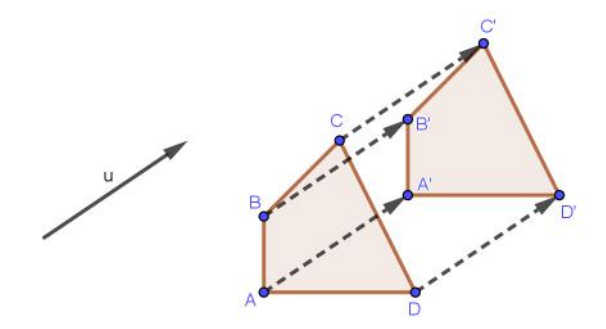

Figura 2.13: Translação de figura

Vimos que a translação será dada por  $T(P) = P + v = (x + e, y + f)$ . Deste modo, a relação entre as coordenadas de  $P = (x, y)$  e  $P' = (x', y')$  é dada pelo sistema

$$
\begin{cases}\nx' = x + e \\
y' = y + e\n\end{cases}
$$

.

### 2.6 Composição das transformações geométricas

Vimos na secção anterior as principais transformações geométricas básicas que em geral são as mais utilizadas. No entanto, muitas outras podem ser obtidas com aplicações sucessivas dessas transformações, o que denominamos de composição.

Sejam  $T_1$  e  $T_2$  duas transformações geométricas no plano  $\pi$ , a composta de  $T_2$  com  $T_1,$ denotada por  $T_2 \circ T_1,$ é a transformação  $T_2 \circ T_1 : \pi \longrightarrow \pi$  que associa cada ponto  $P$ do plano  $\pi$  o ponto  $T_2(T_1(P))$ , ou seja, primeiro aplicamos a transformação  $T_1$  a um ponto  $P$  do plano e obtemos o ponto  $P' = T_1(P)$ , e em seguida a transformação  $T_2$  é aplicada ao ponto  $P'$  e obtemos  $P'' = T_2(P')$ .

Para entendermos melhor a composição de transformações, veremos em seguida dois exemplos de transformações aplicadas em um único ponto  $P = (x, y)$ . Para o caso de transformações aplicadas em figuras, basta repetir o processo para cada ponto ou vértice a ser transformado.

Exemplo 3 (Reflexão em relação ao eixo OX seguida de uma rotação de 90°).

Neste primeiro exemplo temos uma reflexão em relação ao eixo OX, que aqui denotaremos por  $R_{OX}$ , composta com uma rotação de  $90^{\circ}$ , que por sua vez indicaremos por  $R_{90}$ , Figura 2.14.

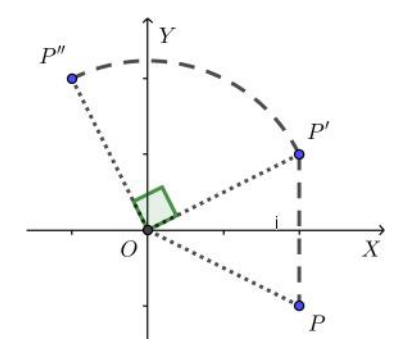

Figura 2.14: Primeiro exemplo de composição

A reflexão  $R_{OX}$  transforma o ponto  $P = (x, y)$  no ponto  $P' = (x', y')$  de modo que

$$
\begin{cases}\nx' = x \\
y' = -y\n\end{cases}
$$
\n(2.11)

Em seguida, a rotação  $R_{90}$  leva o ponto  $P' = (x', y')$  no ponto  $P'' = (x'', y'')$  de modo que

$$
\begin{cases}\nx'' = x' \cdot \cos(90^\circ) - y' \cdot \sin(90^\circ) \\
y'' = x' \cdot \sin(90^\circ) + y' \cdot \cos(90^\circ)\n\end{cases}
$$

ou

$$
\begin{cases}\nx'' = -y' \\
y'' = x'.\n\end{cases}
$$
\n(2.12)

Então, para obtermos a relação entre as coordenadas do ponto inicial  $P = (x, y)$  e o ponto final  $P'' = (x'', y'')$ , basta substituirmos os valores do sistema 2.11 no sistema 2.12. Dessa forma, obtemos

$$
\begin{cases}\nx'' = y \\
y'' = x\n\end{cases}
$$
\n(2.13)

Note que a composição de  $R_{90}$  com  $R_{OX}$  fornece resultado idêntico a aplicação de reflexão em relação à reta  $y = x$ , que denotaremos por  $R_{y=x}$ . Sendo assim, temos que  $R_{90}(R_{OX}(P)) = R_{y=x}(P).$ 

É importante registrar que se invertermos a ordem das transformações na composição acima, o resultado obtido não será o mesmo, ver Figura 2.15. Sendo assim, podemos concluir que a composição das transformações em questão não é comutativa.

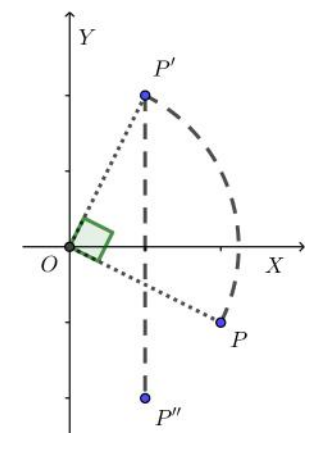

Figura 2.15: Composição de  $R_{OX}$  com  $R_{90}$ 

De forma análoga ao que foi feito neste exemplo, podemos obter facilmente que a composição das transformações na ordem invertida, resultará na reflexão em relação à reta  $y = -x$ , ou seja,  $R_{OX}(R_{90}(P)) = R_{y=-x}(P)$ .

Exemplo 4 (Rotação de 45° seguida de uma rotação de 90°).

Neste exemplo, por sua vez, temos duas rotações, uma de 45◦ seguida de outra de (90)◦ , ver Figura 2.16. Assim como fizemos no primeiro exemplo, nomearemos estas transformações, respectivamente, por  $R_{45}$  e  $R_{90}$ .

A aplicação inicial de  $R_{45}$  transforma o ponto  $P = (x, y)$  no ponto  $P' = (x', y')$ , de modo que

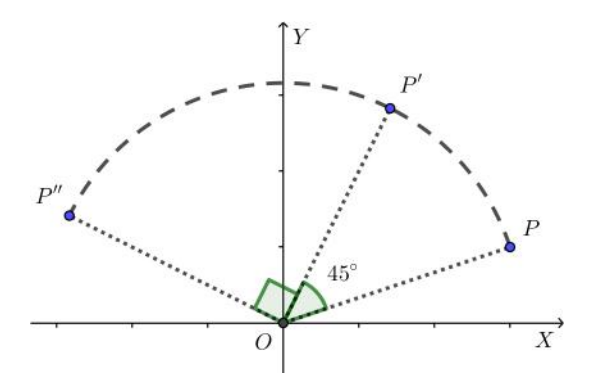

Figura 2.16: Segundo exemplo de composição

$$
\begin{cases}\nx' = x \cdot \cos(45^\circ) - y \cdot \text{sen}(45^\circ) \\
y' = x \cdot \text{sen}(45^\circ) + y \cdot \text{cos}(45^\circ)\n\end{cases}
$$

ou

$$
\begin{cases}\nx' = \frac{\sqrt{2}}{2} \cdot x - \frac{\sqrt{2}}{2} \cdot y \\
y' = \frac{\sqrt{2}}{2} \cdot x + \frac{\sqrt{2}}{2} \cdot y\n\end{cases}
$$
\n(2.14)

Em seguida, aplicamos a  $R_{90}$  no ponto  $P' = (x', y')$  e obtemos o ponto  $P'' = (x'', y'')$ , que possui as seguintes coordenadas

$$
\begin{cases}\nx'' = x' \cdot \cos(90^\circ) - y' \cdot \sin(90^\circ) \\
y'' = x' \cdot \sin(90^\circ) + y' \cdot \cos(90^\circ)\n\end{cases}
$$

ou

$$
\begin{cases}\nx'' = -y' \\
y'' = x'\n\end{cases}
$$
\n(2.15)

Para obtermos a relação entre as coordenadas dos pontos  $P = (x, y)$  e  $P'' = (x'', y'')$ , basta substituirmos os valores do sistema 2.14 no sistema 2.15. Feito isso, temos que

$$
\begin{cases}\nx'' = -\frac{\sqrt{2}}{2} \cdot x - \frac{\sqrt{2}}{2} \cdot y \\
y'' = \frac{\sqrt{2}}{2} \cdot x - \frac{\sqrt{2}}{2} \cdot y\n\end{cases}
$$
\n(2.16)

Note que esta é justamente a expressão para a rotação de 135◦ . Assim, temos que a composição de  $R_{90}$  com  $R_{45}$  fornece o mesmo resultado de  $R_{135}$ , isto é,  $R_{90}(R_{45}(P))$  =  $R_{135}(P)$ , o que também podemos observar na Figura 2.16.

Podemos verificar sem maiores dificuldades que a composição de  $R_{45}$  com  $R_{90}$  também fornece o mesmo resultado de R135, o que nos leva a concluir que a composição das transformações em questão é comutativa.

#### 2.7 Homotetias

Trata-se de uma transformação que não preserva distâncias, é uma ampliação ou redução da figura original, ou seja, uma semelhança que preserva ou inverte o posicionamento da figura, pois homo significa mesmo e tetia está relacionada ao posicionamento.

Definição 13. A homotetia de centro  $O$  e razão r no plano  $\pi$  é a transformação  $H: π → π$  que associa a cada ponto P em π o ponto P' = H(P) tal que  $\overrightarrow{OP'} = r \cdot \overrightarrow{OP}$ .

Elementos da Homotetia: O centro O e a razão r.

Se  $r = 1$ , a homotetia H reduz-se à transformação identidade:  $H(P) = P$  para todo P.

Se  $r \neq 1$ , a homotetia H de razão r e centro O transforma toda reta  $\rho$  que não contém O numa reta paralela.

Na Figura 2.17, temos a aplicação de duas homotetias sobre a linha poligonal ABCD. A homotetia de razão  $r > 1$  gera uma ampliação de modo que obtemos o polígono  $A'B'C'D'$ , e a homotetia de razão  $0 < r < 1$  resulta no polígono  $A''B''C''D''$ que é uma redução da figura original.

Seja  $P = (x, y)$  um ponto qualquer do plano cartesiano. Temos da definição acima, que as coordenadas de  $P' = (x', y')$  são dadas pelo sistema

$$
\begin{cases}\nx' = r \cdot x \\
y' = r \cdot y\n\end{cases}
$$

ou equivalentemente, pela representação matricial

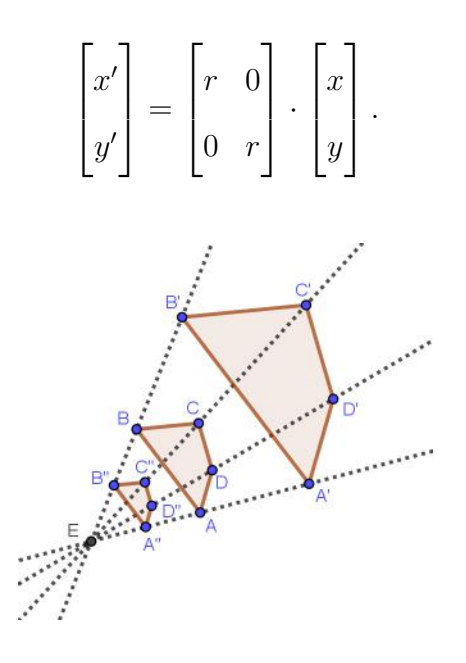

Figura 2.17: Homotetia

Note que se  $r > 1$  o vetor  $\overrightarrow{OP}$  é ampliado, e desta forma a homotetia gera uma ampliação nas figuras do plano. Da mesma forma que se  $0 < r < 1$  obtemos reduções no tamanho da figura.

Na Figura 2.18 temos uma homotetia de razão  $r > 1$ , e deste modo o quadrilátero inicial  $ABCD$  é transformado no quadrilátero ampliado  $A'B'C'D'$ , enquanto que na figura 2.19, temos uma homotetia de razão  $0 < r < 1$ , e deste modo o quadrilátero  $ABCD$  é transformado no quadrilátero reduzido  $A'B'C'D'$ .

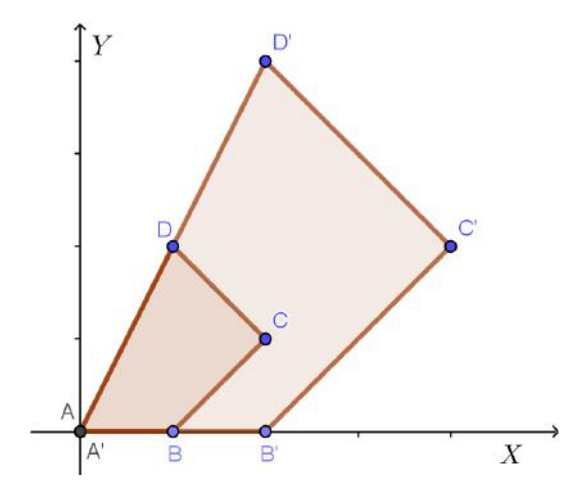

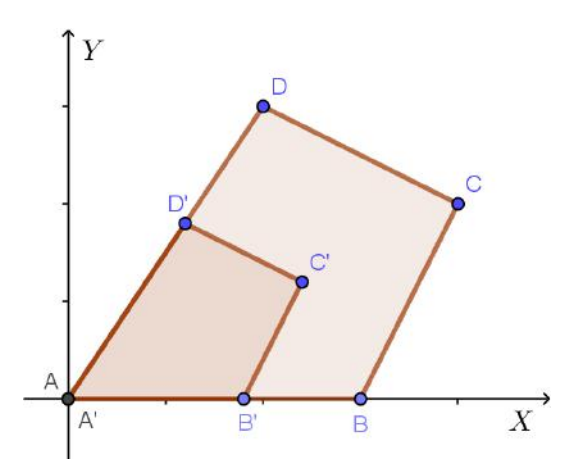

Figura 2.18: Homotetia com  $r > 1$  Figura 2.19: Homotetia com  $0 < r < 1$ 

### 2.8 Dilatação e contração

As transformações que deformam (ampliam ou reduzem) as figuras no sentido horizontal em proporção diferente do que no sentido vertical, não são consideradas homotetias.

Estas transformações geram deformações na direção de OX de acordo com o fator  $k_1$ , e na direção de  $OY$ é utilizado o fator  $k_2$ . Deste modo, as coordenadas do ponto  $P' = (x', y')$  obtidos a partir de  $P = (x, y)$  são dadas por

$$
\begin{cases}\nx' = k_1 \cdot x \\
y' = k_2 \cdot y\n\end{cases}
$$

ou na forma matricial

$$
\begin{bmatrix} x' \\ y' \end{bmatrix} = \begin{bmatrix} k_1 & 0 \\ 0 & k_2 \end{bmatrix} \cdot \begin{bmatrix} x \\ y \end{bmatrix}.
$$

A Figura 2.20 apresenta uma transformação em que utilizamos  $k_1 = 1.5$  e  $k_2 = 2$ , o que determinou uma dilatação de 1.5 unidades na horizontal e 2 unidades na vertical.

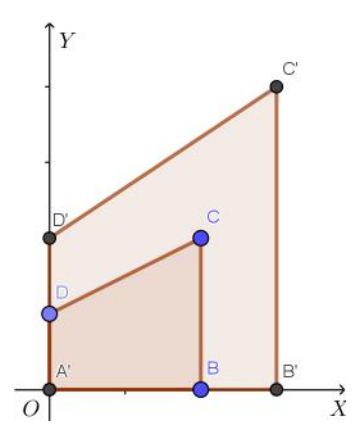

Figura 2.20: Dilatação

### 2.9 Cisalhamento

O cisalhamento é uma transformação geométrica que desloca horizontalmente ou verticalmente pontos de um plano, de modo que as figuras geométricas são deformadas. Diferentemente da translação, cada ponto  $P = (x, y)$  do plano sofre um deslocamento distinto.

No que se refere ao cisalhamento horizontal, quanto maior o valor absoluto de y das coordenadas do ponto  $P = (x, y)$ , mais o ponto sofre a ação da transformação, o mesmo acontece no cisalhamento vertical em relação à coordenada x do ponto  $P = (x, y)$ . Esta transformação preserva a coordenada y e move os pontos na direção horizontal de acordo com o valor de y.

A relação entre as coordenadas de um ponto qualquer  $P = (x, y)$  do plano e as coordenadas de sua imagem  $P' = (x', y')$ , através da transformação de cisalhamento horizontal, é dada por

$$
\begin{cases}\nx' = x + y \cdot tg(\theta) \\
y' = y\n\end{cases}
$$

onde  $\theta$  é o ângulo em relação ao eixo OY, indicado na Figura 2.21.

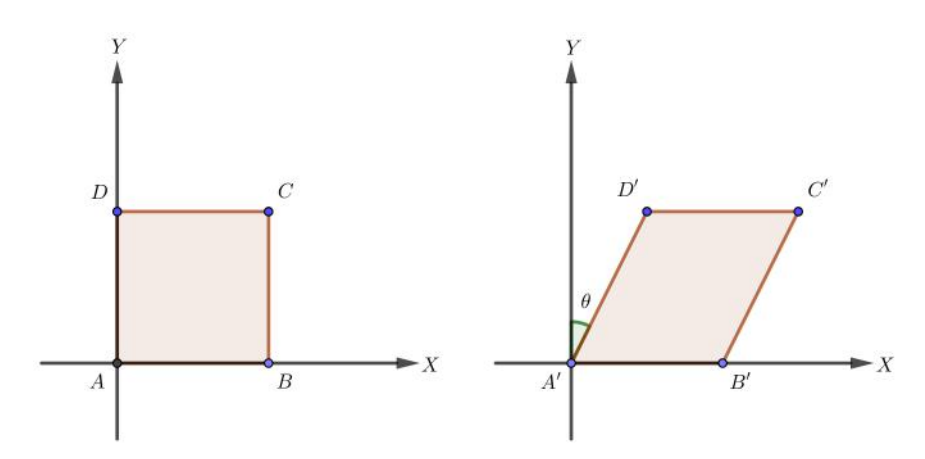

Figura 2.21: Cisalhamento Horizontal

Se o cisalhamento ocorrer simultaneamente em ambas as direções teremos uma transformação dada pelo seguinte sistema:

$$
\begin{cases}\nx' = x + y \cdot tg\theta \\
y' = x \cdot tg\alpha + y\n\end{cases}
$$

onde α é o ângulo em relação ao eixo OX e θ é o ângulo em relação ao eixo OY .

## Capítulo 3

## O Software GeoGebra

#### 3.1 Histórico

O termo GeoGebra é resultado da junção de duas palavras, Geometria e Álgebra e refere-se a um aplicativo de matemática dinâmica que reúne recursos de Geometria, Álgebra, Estatística e Cálculo em um só ambiente. O software GeoGebra foi criado por Markus Hohenwarter em 2001 como tese de doutorado, na Universidade de Salzburgo na Austria.

Este aplicativo foi desenvolvido em linguagem Java, o que o torna disponível em várias plataformas (Windows, Mac OSK e Linux). Atualmente, esse software é utilizado em cerca de 190 países, foi traduzido para 55 idiomas e conta com mais de 300000 downloads mensais, vale ressaltar que sua distribuição é livre nos termos da GNU General Public License, ou seja, é totalmente gratuito (RIOS DE JESUS, 2018). Os desenvolvedores do GeoGebra permitem que ele seja baixado do site oficial (www.geogebra.org) e instalado em computadores com sistemas operacionais diversos.

O software permite realizar construções geométricas por meio de pontos, retas, segmentos de retas, polígonos, dentre outros. Permite também inserir funções e realizar alterações posteriores a todos os objetos de modo dinâmico. Tem a capacidade de lidar com variáveis para números, pontos, vetores, além de calcular derivadas e integrais de funções.

Dentre as várias características e funcionalidades do GeoGebra, vale destacar que o software tem uma vantagem didática, pois permiti a representação geométrica (Janela de Visualização) e algébrica (Janela de Álgebra) simultaneamente de um mesmo objeto, em um único ambiente visual.

### 3.2 Conhecendo o GeoGebra

Nesta seção apresentaremos o software GeoGebra, bem como a sua interface que é organizada basicamente por uma barra de menu, uma barra de ferramentas, uma janela de álgebra, uma janela de visualização e um campo de entrada, conforme a Figura 3.1 e algumas funcionalidades. O desenvolvimento dessa secção tem como base as referências [4] e [7].

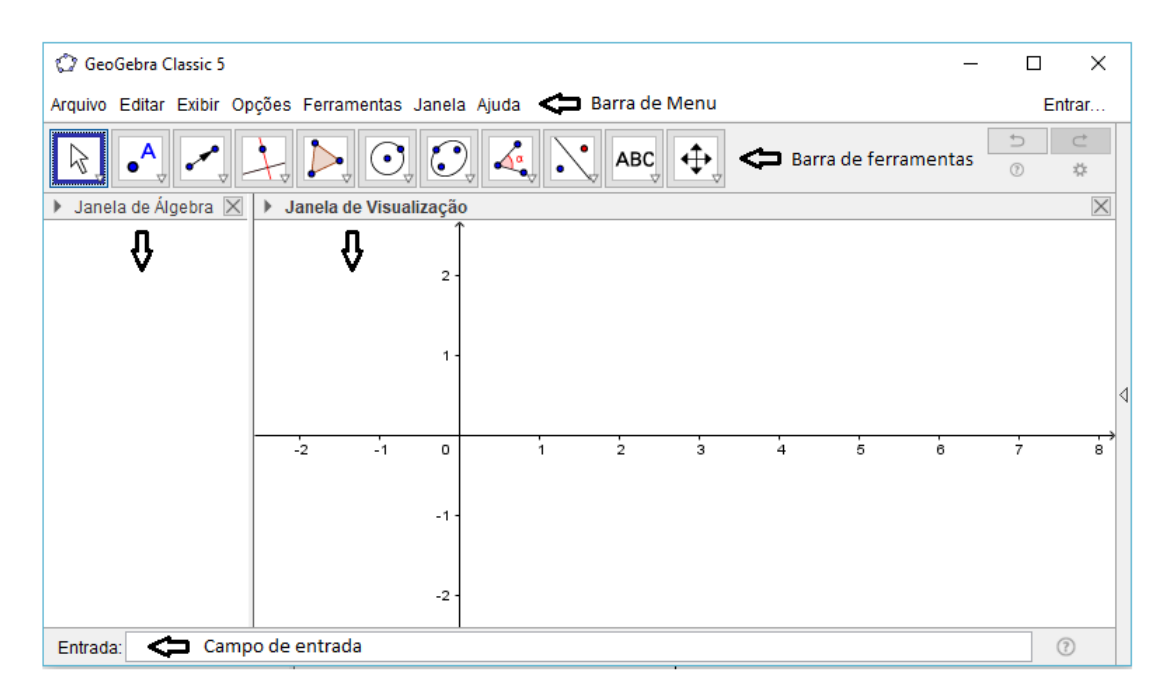

Figura 3.1: Interface do Geogebra

Na barra de Menu (ver Figura 3.1) temos as seguintes opções: Arquivo, Editar, Exibir, Opções, Ferramentas, Janela e Ajuda. Na guia Arquivo destacamos as opções Gravar e/ou Gravar como, que utilizamos quando pretendemos salvar o arquivo como um arquivo (.ggb). Além destas opções, temos outras opções, a saber: Nova Janela; Novo; Abrir; Abrir do GeoGebra; Abrir Arquivo Recente; Compartilhar; Exportar; Visualizar impressão e Fechar.

No tocante ao campo de Entrada, localizado na parte inferior da janela do GeoGebra, ver Figura 3.1, corresponde ao local onde são inseridos diretamente objetos matemáticos usando suas representações algébricas, como por exemplo, valores, coordenadas, equações, leis de formação, entre outros.

Na Janela de álgebra ficam exibidas informações sobre os objetos construídos, como por exemplo: coordenadas de pontos, coordenadas de vetores, equações de retas, entre outros. Já a Janela de visualização exibe a representação gráfica de objetos inseridos por meio de comandos digitados no campo de entrada ou através de ícones da barra de ferramentas.

Na Figura 3.2 destacamos a Barra de ferramentas composta por onze ícones uteis para construir pontos, retas, polígonos, obter medidas de objetos construídos, entre outros. Além desses onze ícones, a barra de ferramentas possui ícones ocultos que podem ser acessados clicando como o mouse em um pequeno triângulo localizado no canto inferior esquerdo de cada ícone.

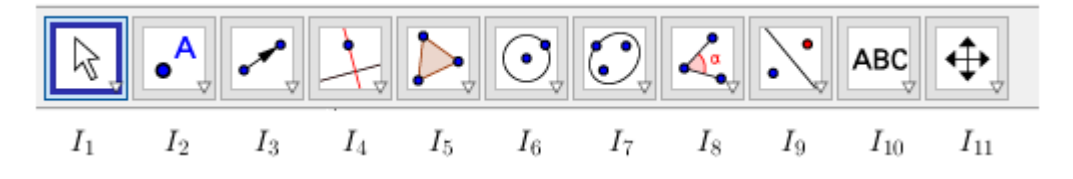

Figura 3.2: Barras de ferramentas no GeoGebra

Na sequência listaremos as ferramentas presentes em cada ícone da barra de ferramentas, destacando aquelas que serão mais utilizadas nas atividades propostas neste trabalho.

Em I<sup>1</sup> (ver Figura 3.2) temos um conjunto de ícones a saber: Mover, Rotação em Torno de um Ponto, Função à Mão Livre e Caneta (ver Figura 3.3), o qual denominamos de ferramentas de manipulação. Neste ícone destacamos a ferramenta Mover, a qual permite movimentar objetos na área gráfica (janela de visualização).

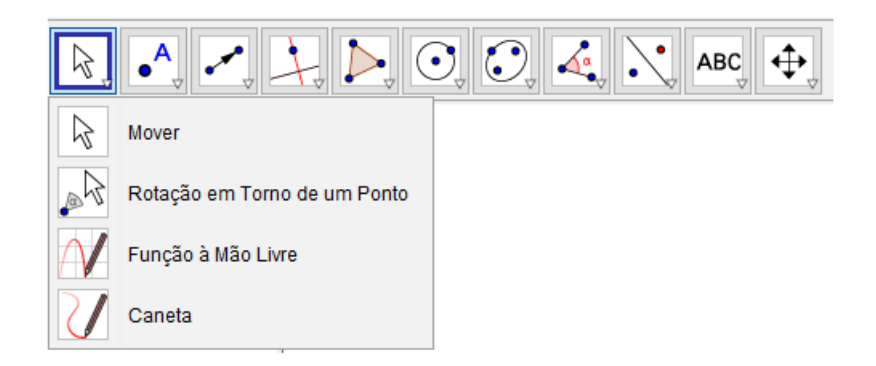

Figura 3.3: Ferramentas de Manipulação no GeoGebra

O ícone I<sup>2</sup> indicado na Figura 3.2, por sua vez, reúne o conjunto de ícones: Ponto, Ponto em Objeto, Vincular/desvincular Ponto, Intersecção de Dois Objetos, Ponto médio ou Centro, Número Complexo, Otimização e Raízes, denominados de Pontos, Figura 3.4. Dentre todos estes ícones destacamos a ferramenta Ponto, o qual permite criar pontos na área gráfica.

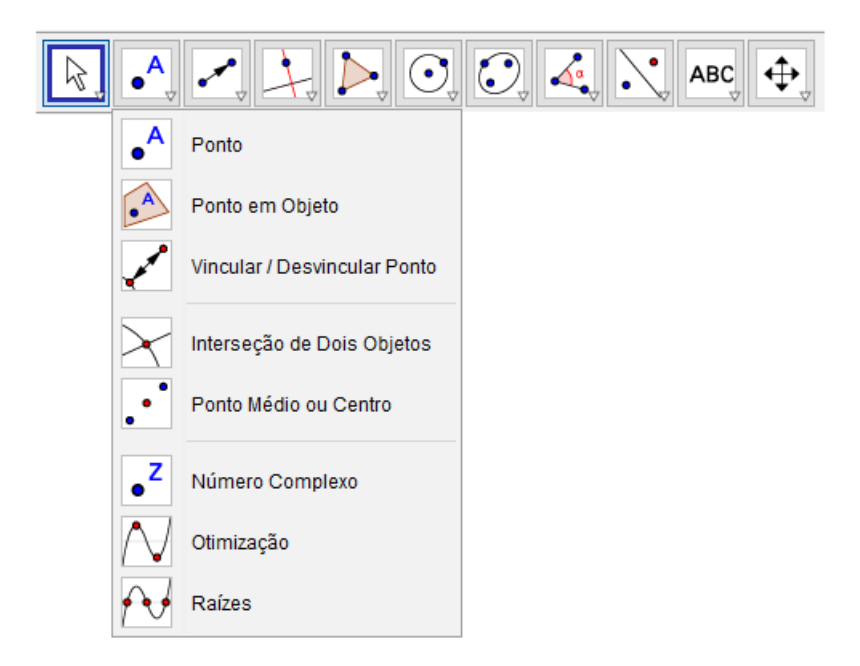

Figura 3.4: Ferramentas de Pontos no GeoGebra

Em I<sup>3</sup> (ver Figura 3.2) temos uma lista de ícones que nomeamos de Linhas Retas que possibilitam a construção de retas, segmentos, segmentos com comprimento fixo, semirretas, caminho poligonal, vetores definidos por dois pontos e vetores definidos a partir de um ponto, Figura 3.5.

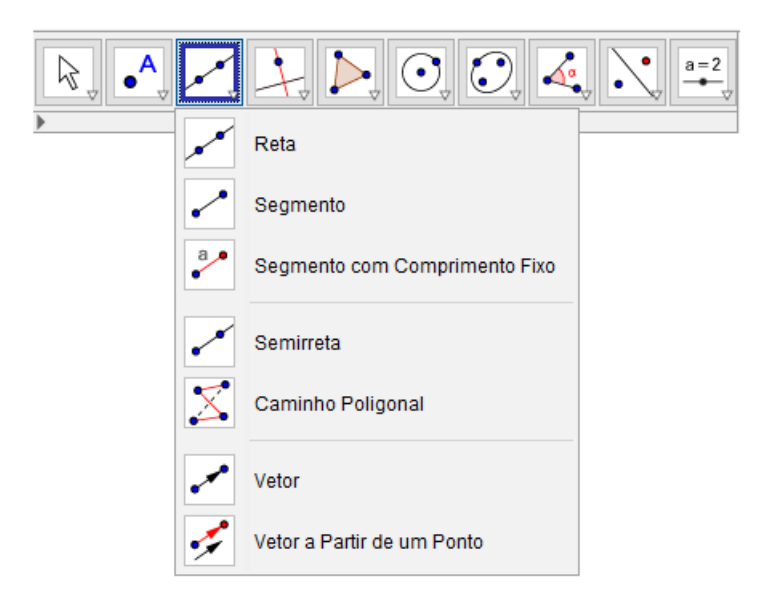

Figura 3.5: Ferramentas de Retas no GeoGebra

O ícone indicado na Figura 3.2 por I<sup>4</sup> denominamos de Posições Relativas, este ícone contém um conjunto de ferramentas que permitem obtermos retas perpendiculares relativas a uma reta, ou a um segmento, ou a um vetor; retas paralelas a uma reta dada; a reta mediatriz de um segmento; a bissetriz de um ângulo; a reta tangente a uma cônica, ou a um circulo, ou a uma função, Figura 3.6.

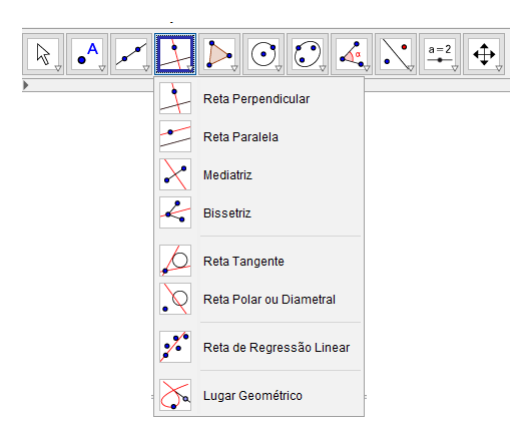

Figura 3.6: Ferramentas de Retas Especiais no GeoGebra

O conjunto de ícones representado por  $I_5$  (ver Figura 3.2) o qual nomeamos de Polígonos contém quatro ferramentas: Polígono, Polígono Regular, Polígono Rígido e Polígono semideformável, Figura 3.7. Neste ícone, destacamos a ferramenta polígono, a qual permite a construção de um polígono irregular com a quantidade de lados desejada.

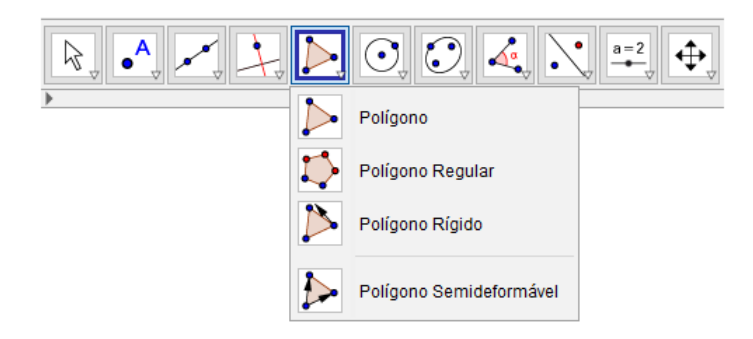

Figura 3.7: Ferramentas de Polígonos no GeoGebra

Já em I<sup>6</sup> (ver Figura 3.2) temos um conjunto de ferramentas, nomeados de Formas Circulares, necessárias para a construção de círculos dados o centro e um dos pontos sobre a circunferência, de circulos dados o centro e o raio, de círculos dados três pontos sobre a circunferência, de semicirculo definidos por dois pontos, de arcos circulares e circuncirculares e de setores circulares e circuncirculares, Figura 3.8.

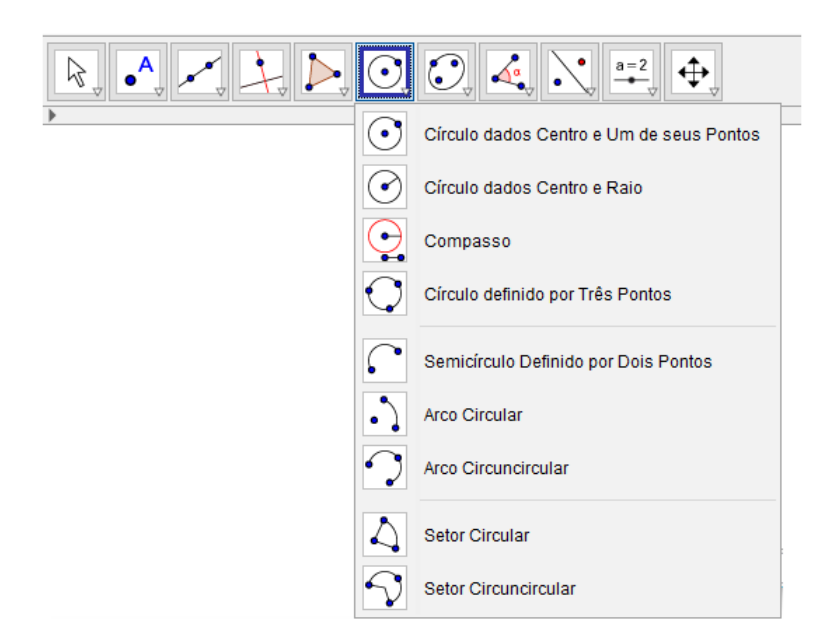

Figura 3.8: Ferramentas de Formas Circulares no GeoGebra

O ícone denotado na Figura 3.2 por  $I_7$ , o qual denominamos de Cônicas, reúne um conjuntos de ferramentas que permitem a construção de elipses, hipérboles, parábolas e cônicas. Além dessas três ferramentas, que são as mais utilizadas, encontramos ainda a ferramenta Cônica definida por cinco pontos, Figura 3.9.

Já o ícone  $I_8$  da Figura 3.2, que nomeamos de  $\hat{A}$ ngulos, disponibiliza um conjunto de

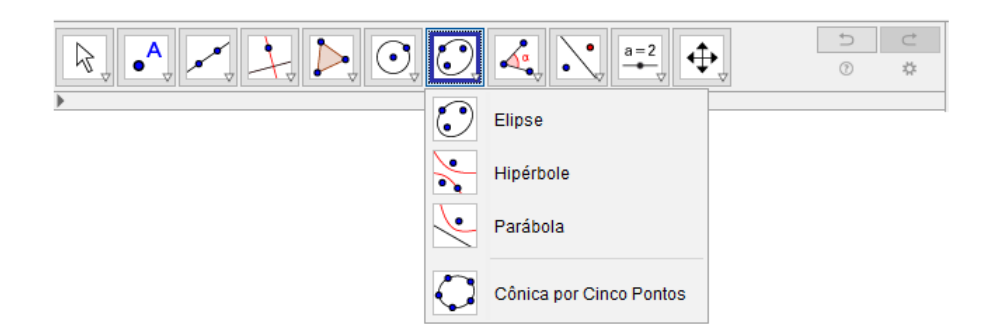

Figura 3.9: Ferramentas de Cônicas no GeoGebra

duas ferramentas que permitem a construção de ângulos e ângulos com amplitude fixa, além de outras ferramentas que possibilitam determinar a área de figuras, a inclinação de uma reta, o comprimento de segmentos, perímetro de um polígono, entre outras, Figura 3.10.

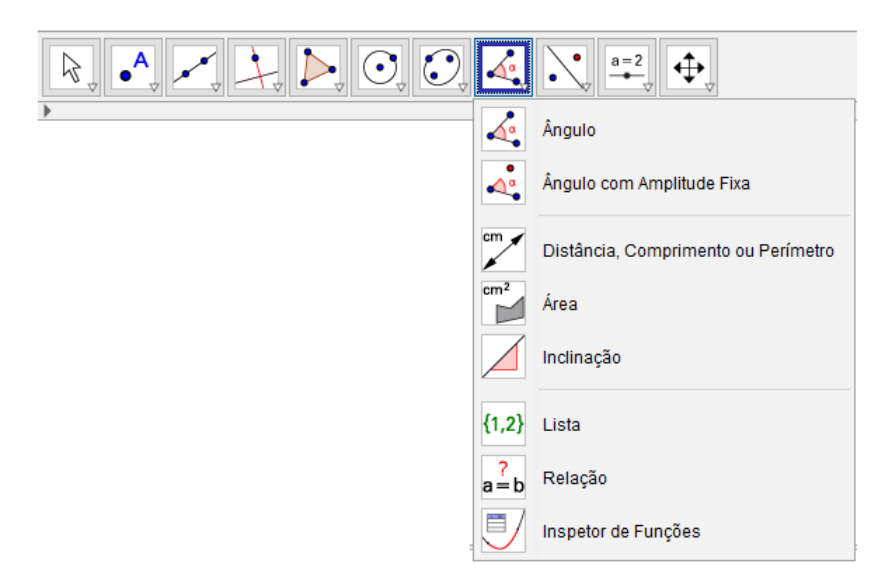

Figura 3.10: Ferramentas de Ângulos no GeoGebra

Quanto ao ícone  $I_9$  indicado na Figura 3.2, temos um conjunto de ferramentas muito uteis nesse trabalho as quais denominamos de transformações, as quais permitem realizar a reflexão de um objeto em relação a uma reta ou a um ponto, a rotação em torno de um ponto e a translação por um vetor. Além dessas ferramentas, temos também as ferramentas inversão e homotetia, Figura 3.11.

 $Em I_{10}$  (ver Figura 3.2), por sua vez, temos um grupo de ferramentas que nomeamos de Controles que permitem a criação de controles deslizantes os quais possibilitam

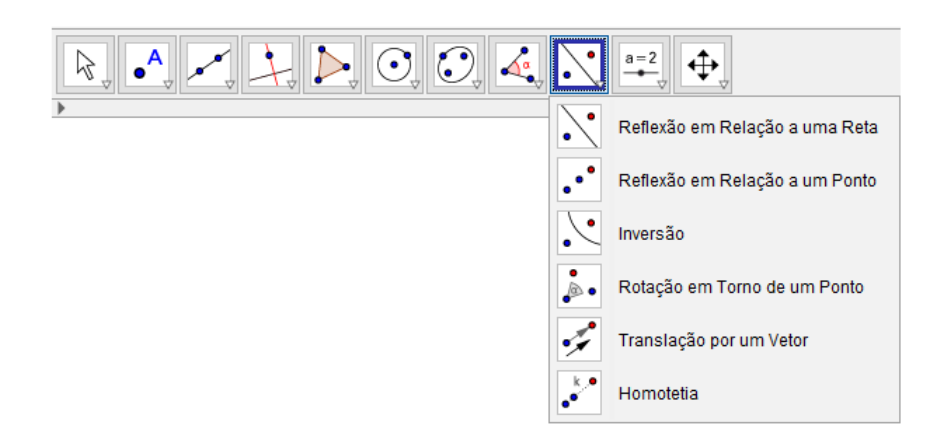

Figura 3.11: Ferramentas de Transformações no GeoGebra

realizar variações em objetos, bem como podem assumir o papel de uma variável. Além disso, temos ferramentas que permitem criar caixas para exibir ou esconder objetos construídos, inserir imagens e textos dinâmicos ou em LaTeX, Ver Figura 3.12.

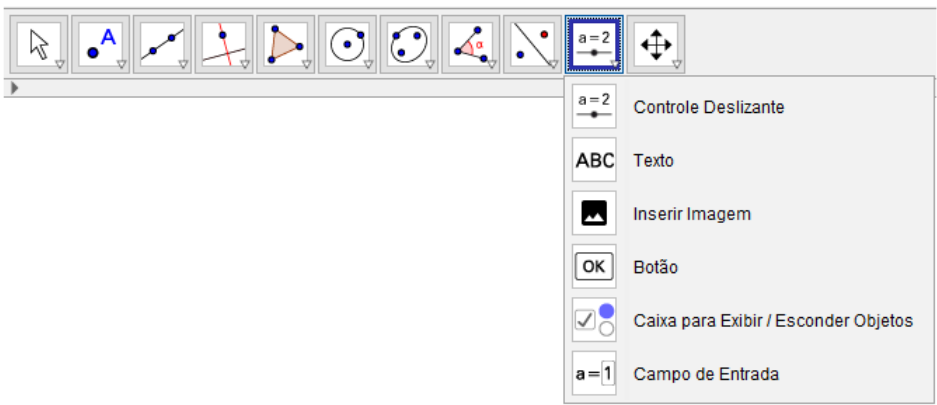

Figura 3.12: Ferramentas Controles no GeoGebra

 $Em I_{11}$  (ver Figura 3.2) temos o último ícone da barra de ferramentas, o qual denominamos de Exibição. Esta ferramenta reuni um conjunto de ícones que possibilitam mover o sistema de eixos, além de objetos nele contidos, bem como ampliar ou reduzir, exibir, ocultar objetos e apagar construções feitas que são visualizadas na janela de visualização, ver Figura 3.13.

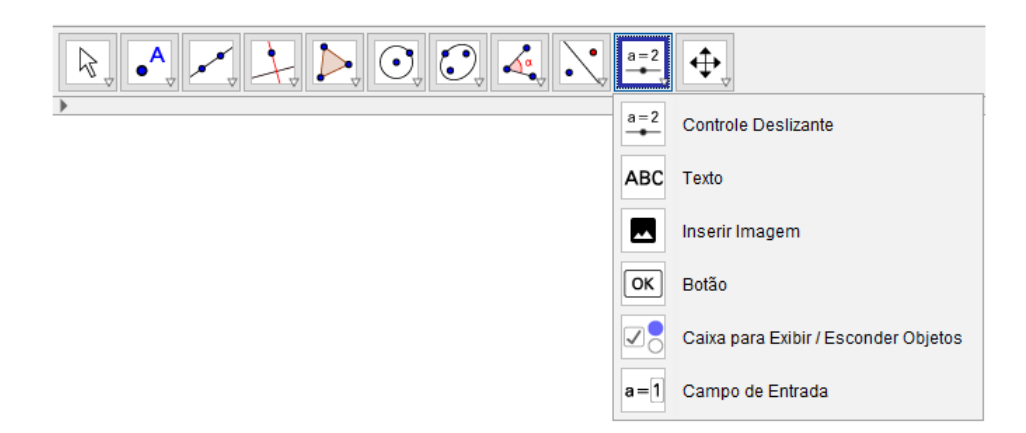

Figura 3.13: Ferramentas de Exibição no GeoGebra

### 3.3 Material desenvolvido usando o GeoGebra

Nesta breve seção, apresentamos o protocolo de construção de uma ferramenta desenvolvida a partir do GeoGebra 5.0.414.0-d disponível para download em https://www. geogebra.org/download. Essea ferramenta permite que o aluno altere os valores dos parâmetros de entrada da matriz de uma transformação e visualize imediatamente o que acontece com a figura transformada.

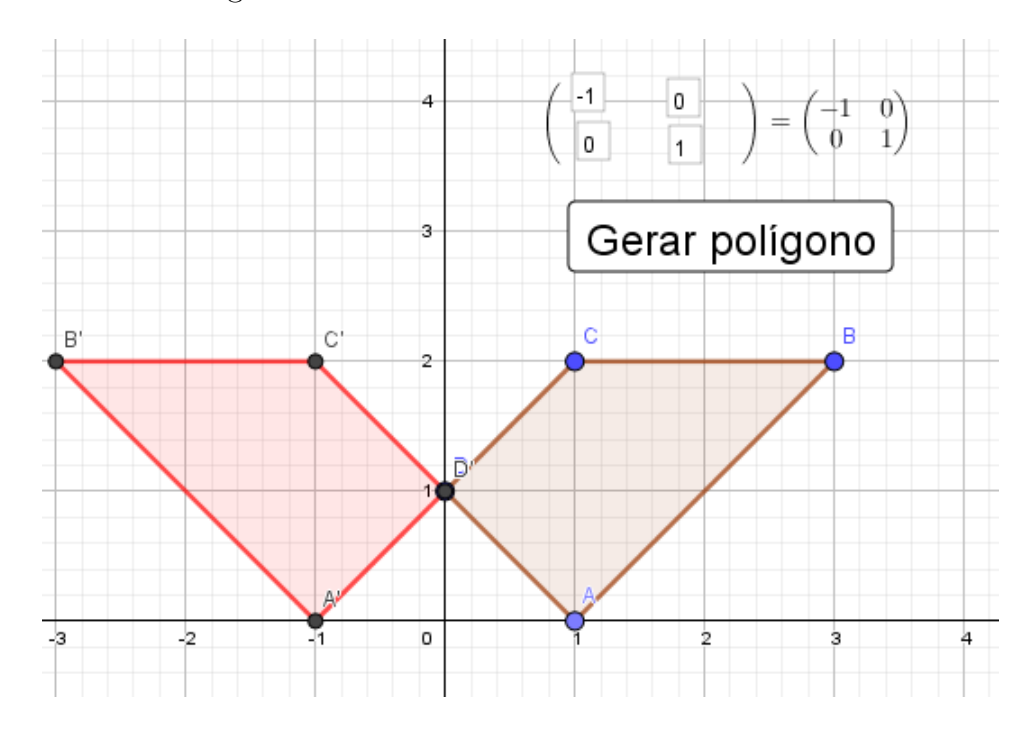

Figura 3.14: Interface da ferramenta Geogebra

Para construir essa ferramenta, o interessado deve abrir o software GeoGebra e seguir o seguinte protocolo de construção:

- 1. Construa os pontos A, B, C e D em qualquer posição.
- 2. Construa o polígono determinado pelos pontos A, B, C e D.
- 3. Construa quatro controles deslizantes e quatro campos de entrada nomeando-os por  $a_{11}, a_{12}, a_{21}$  e  $a_{22}$ . Em seguida vincule os controles aos campos de entrada.
- 4. No campo de entrada digite o seguinte comando  $T = \{\{e, f\}, \{g, h\}\}\.$  Ao clicar enter será criada uma lista, ou seja, será criada a matriz T, cujas entradas serão os valores dos controles deslizantes.
- 5. Criar um botão usando a ferramenta botão coma legenda "Gerar polígono", em seguida como o botão direito do mouse selecione a opção propriedades e na aba programação digite a seguinte linha de programação:

 $A' = T^*A$ B'=T\*B  $C' = T^*C$  $D' = T^*D$  $q2 = Polígono({A',B',C',D'})$ DefinirCor(q2,"vermelho")

## Capítulo 4

### Atividades propostas

Nesse capítulo apresentamos as atividades propostas que foram planejadas e elaboradas para que o professor possa utiliza-lás em sala de aula. A ideia inicial para a elaboração das atividades propostas surgiu durante a leitura do trabalho de dissertação de Stormowski (2008), o qual apresenta uma sequência didática para o estudo de matrizes a partir de transformações geométricas, utilizando os aplicativos MVT (Mathematical Visualization Toolkit) e o Shapari.

Essa proposta é dividida em oito atividades, de modo que cada uma delas possa ser desenvolvida em duas horas-aula. Optamos por apresentar apenas os objetivos e as estrategias para a implementação de cada atividade, a qual está disponível na integra no Apêndice A.

## 4.1 Atividade 1: Primeiro contato com a reflexão, a rotação e a translação

Objetivo: O objetivo dessa atividade é apresentar aos alunos algumas transformações geométricas dando ênfase as transformações de reflexão, rotação e translação, de modo que os mesmos identifiquem seus principais elementos e algumas de suas características.

Estratégia: O professor fará inicialmente uma breve sondagem sobre o conhecimento prévio que os alunos possuem sobre rotação, reflexão e translação. Em seguida, fará uma apresentação dessas transformações, usando para isto, alguns exemplos que envolvam reflexões, rotações e translações. Para finalizar a atividade, o docente disponibilizará para os alunos o material impresso (Apêndice A) no qual apresentamos alguns exemplos dessas transformações presentes na natureza, em obras de artes, mosaicos, na arquitetura e em gráfico de funções, de modo que os alunos possam identificar algumas características das mesmas, como eixo de simetria, eixo de rotação (centro) e, se possível, o ângulo de rotação.

### 4.2 Atividade 2: Usando o GeoGebra para obter trans-

#### formações

Objetivo: Explorar o GeoGebra para realizar de forma dinâmica as transformações de reflexão, rotação, translação e homotetia, isto é, que os alunos implementem e manipulem as transformações geométricas disponíveis no GeoGebra para realizar tais transformações.

Estratégia: Inicialmente deve-se abrir o Software GeoGebra. Para que os alunos não se distraiam com questões algébricas, o professor deve orienta-los que desabilitem as opções Eixo e Janela de Álgebra do menu Exibir. Na sequência, deve-se solicitar que cada aluno construa um polígono qualquer. Para isso seleciona-se o botão "polígono", quinto botão na barra de ferramentas que tem a forma de um triângulo conforme indicado na Figura 4.1.

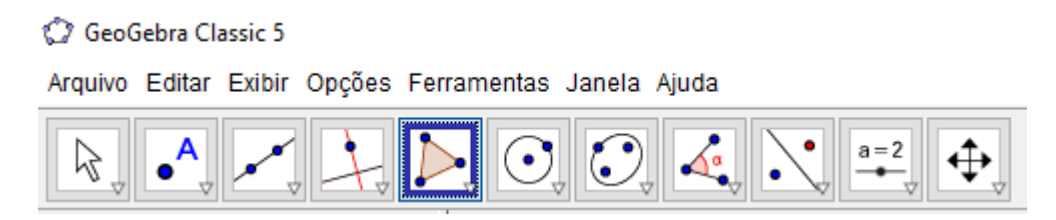

Figura 4.1: Barra de ferramentas do GeoGebra

Selecionado o botão, basta clicar na janela de gráficos para construir o polígono desejado. Feito isso, o professor solicita que os alunos utilizem as ferramentas indicadas na figura 4.2 e apliquem as seguintes transformações:

a) Reflexão com relação a uma reta

- b) Reflexão com relação a um ponto
- c) Translação de acordo com um vetor
- d) Homotetia em relação ao ponto O.

Por fim, deve-se abrir novamente o software GeoGebra e checar se as opções Eixo e Janelas de Gráficos estão ativadas, caso não estejam faça a ativação das mesmas. Construa o polígono  $ABCDE$ , onde  $A(0,0), B(0,2), C(3,4), D(2,2)$  e  $E(4,2)$  e em seguida obtenha, como foi feito na etapa anterior, o polígono obtido pela aplicação das seguintes transformações: Reflexão em torno do eixo  $x$ , Reflexão em torno do eixo  $y$ , Rotação de 45° em relação à origem e Rotação de 90° em relação à origem. Nesse momento, é interessante que os alunos registrem no material disponibilizado os pontos correspondentes aos vértices dos novos polígonos obtidos.

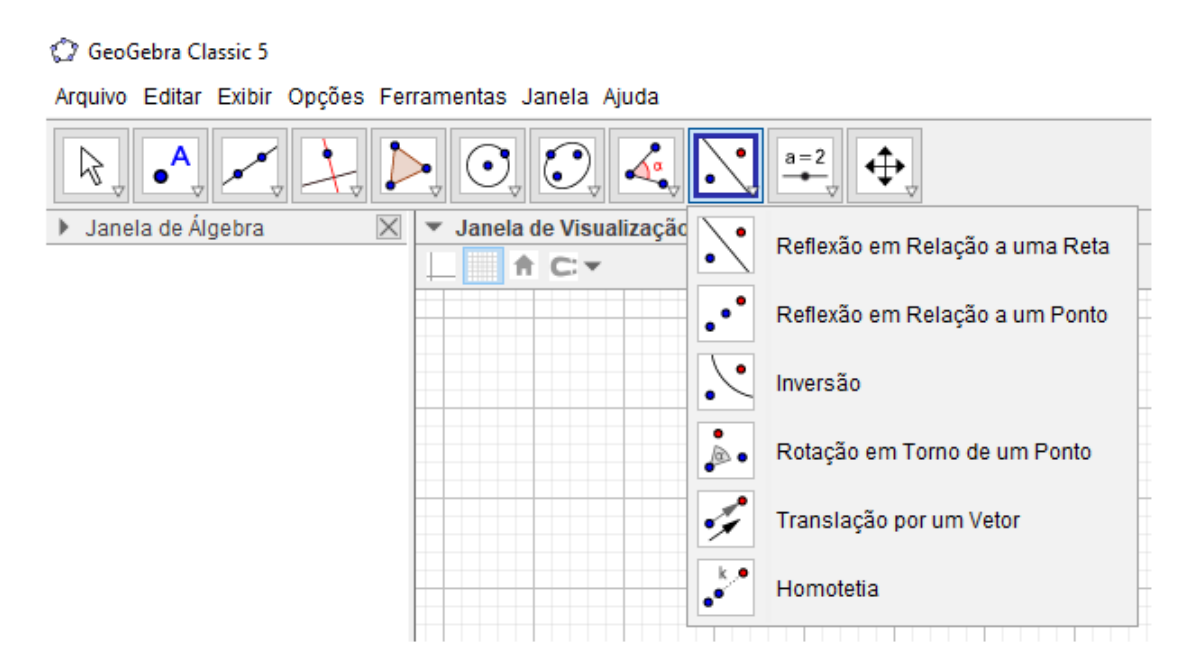

Figura 4.2: Transformações no GeoGebra

## 4.3 Atividade 3 - Identificando relações entre as coordenadas para reflexões

Objetivo: Estabelecer relações entre as coordenadas dos vértices dos polígonos para obter a matriz de cada uma das reflexões apresentadas.

Estratégias: Inicialmente, o professor utilizará o material impresso (Apêndice A), para que os alunos representem a reflexão de um determinado polígono em torno do eixo vertical (eixo  $y$ ), e em seguida, registrem os valores das coordenadas do novo polígono obtido e tentem estabelecer uma relação entre as coordenadas dos dois polígonos, afim que eles sejam capazes de generalizar.

Depois dessa etapa, os alunos utilizarão o software GeoGebra para realizar as reflexões do mesmo polígono usado na etapa anterior, só que desta vez, em relação ao eixo horizontal (eixo x) e em relação as retas  $y = x$  (bissetriz dos quadrantes ímpares) e  $y = -x$  (bissetriz dos quadrantes pares), a partir dai, obter as coordenadas de seus vértices, para então, tentar estabelecer uma relação entre as coordenadas  $x'$  e  $y'$  dos vértices do polígono final e as coordenadas  $x \in y$  dos vértices do polígono inicial, tal como foi feito na etapa anterior.

Em seguida, o professor chama a atenção dos alunos que os valores que determinam a relação entre as coordenadas  $(x, y)$  dos vértices do polígono inicial e  $(x', y')$  do polígono final, determinam um sistema de equações e que, além disso, os valores que determinam essa relação são os coeficientes de x e y das equações do sistema.

Dando continuidade, o Professor utiliza a primeira reflexão trabalhada (reflexão em torno do eixo vertical) para mostrar aos alunos que esses valores podem ser representados através de uma tabela. Nesse momento, é oportuno que o professor comente que tabelas, como a obtida acima são chamadas em Matemática de Matrizes, definindo assim o conceito de matriz. É um ótimo momento para mencionar a notação utilizada atualmente. Após esse momento, o docente recorre ao material desenvolvido no GeoGebra para mostrar que a tabela obtida, realiza de fato a reflexão do polígono em relação ao eixo das abscissas

Por fim, o professor solicita que os alunos façam o mesmo que foi feito na etapa anterior para as demais reflexões e recorram novamente ao material desenvolvido no GeoGebra para verificar se as matrizes obtidas também proporcionam as transformações desejadas.

### 4.4 Atividade 4 - Identificando relações entre coorde-

#### nadas para rotações

Objetivo: Estabelecer relações entre as coordenadas dos vértices dos polígonos para obter a matriz de cada uma das rotações apresentadas, tal como foi feito na atividade anterior com as reflexões.

Estratégia: Tendo estudado as reflexões, passaremos a analisar as rotações com centro na origem e com ângulos de giro múltiplos de 90◦ e 45◦ . Se o professor não tiver interesse em explorar as relações trigonométricas ele pode propor rotações apenas com ângulos de giro múltiplos de 90◦ .

O professor utilizará inicialmente o material impresso (Apêndice A) para que os alunos representem graficamente as rotações de 90◦ e 45◦ de um determinado polígono, registrem no local destinado as coordenadas dos vértices do novo polígono, estabeleçam as relações entre as coordenadas dos dois polígonos e, a partir delas, obtenha a matriz da transformação.

Em seguida, os alunos utilizarão o GeoGebra para realizar rotações de 180°, 270°, 360◦ e 135◦ e, obter as coordenadas dos vértices dos polígonos obtidos, para então, tentarem estabelecer uma relação entre as coordenadas do polígono inicial e do polígono final, afim de determinar a matriz da transformação, tal como foi feito acima. Ao final desta etapa, o docente solicita que os alunos façam um resumo das matrizes das transformações estudadas até então e observem se, mesmo produzindo resultados muito diferentes, existe alguma semelhança entre as matrizes das rotações e reflexões. Por fim, é pedido que os alunos recorram ao material desenvolvido no GeoGebra para verificar se as matrizes encontradas realizam de fato as transformações desejadas.

## 4.5 Atividade 5 - Explorando as transformações de homotetia, dilatação e contração

Objetivo: Estudar a multiplicação de um número real por uma matriz, a partir da análise de transformações geradas por matrizes

Estratégia: Inicialmente apresentaremos algumas matrizes diferentes daquelas obtidas ao analisar as transformações de reflexão e rotação, para que os alunos usem o material desenvolvido no GeoGebra e identifiquem quais efeitos estas matrizes determinam e façam o registro no material impresso. Na sequência, é solicitado que os alunos tentem identificar qual transformação geométrica tais matrizes determinam e apresentem um raciocínio geral para estas matrizes. A partir daí, apresentaremos novamente outras matrizes que geram Homotetias, de modo que os alunos comparem as matrizes e sejam capazes de concluir que para multiplicarmos um número real por uma matriz, basta fazer a operação de multiplicação desse número por todas as entradas da matriz.

Por fim, apresentaremos outras matrizes para que os alunos explorem as transformações de Cisalhamento, Dilatação e Contração (Escala).

### 4.6 Atividade 6 - Analisando composição de transfor-

### mações

Objetivo: A partir da análise da composição de transformações geométricas, obter a origem do algoritmo da multiplicação de matrizes.

Estratégia: Ao iniciar esta atividade o professor pede aos alunos que identifiquem duas transformações geométricas  $T_1$  e  $T_2$ , realizadas em sequência, conforme a Figura 4.3, e determinem as matrizes correspondentes.

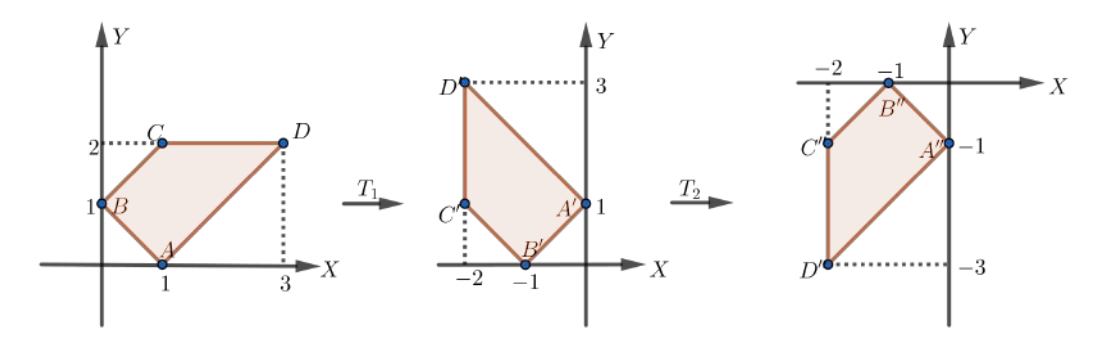

Figura 4.3: Transformações sucessivas

Em seguida o professor faz um comentário sobre a existência de uma transformação geométrica  $T_3$  que realiza diretamente a transformação do polígono  $ABCD$  no polígono

 $A''B''C''D''$ . Depois solicita a matriz dessa transformação e pede que os alunos usem o material desenvolvido no software GeoGebra para confirmarem que de fato a matriz obtida proporciona a transformação esperada. Antes da etapa de generalização, é apresentada mais uma situação envolvendo duas transformações consecutivas  $T_1$  (rotação anti-horária de 180°) e  $T_2$  (reflexão em torno da reta  $y = x$ ) e novamente é solicitado que os alunos obtenham a matriz da transformação  $T_3$  e usem novamente o material desenvolvido no GeoGebra para a comprovação.

Desse momento em diante, os alunos serão desafiados a estabelecer uma relação entre as matrizes a seguir:

$$
\left[\begin{array}{cc} a & b \\ c & d \end{array}\right], \quad \left[\begin{array}{cc} p & q \\ r & s \end{array}\right] \quad e \quad \left[\begin{array}{cc} pa + qc & pb + qd \\ ra + sc & rb + sd \end{array}\right].
$$

Para isso, o professor solicita que os alunos usem os sistemas correspondentes as matrizes

$$
\left[\begin{array}{cc}a&b\\c&d\end{array}\right] \quad e\quad \left[\begin{array}{cc}p&q\\r&s\end{array}\right]
$$

e façam uma substituição de variáveis de modo a obterem o sistema que relacionam os pares  $(x, y)$  e  $(x'', y'')$ . Escrevendo esse sistema na forma matricial espera-se que o aluno consiga estabelecer a relação desejada e assim, obter o algoritmo da multiplicação de matrizes.

## 4.7 Atividade 7: Explorando a multiplicação de matrizes

Objetivo: Obter uma equação matricial para as transformações geométricas e aplicar a multiplicação de matrizes para obter as coordenadas dos vértices dos polígonos gerados pelas transformações de reflexão e rotação.

Estratégia: Começaremos apresentando dois exemplos de transformações consecutivas  $T_1$  e  $T_2$  e pedindo que os alunos obtenham as matrizes que representam  $T_1$  e  $T_2$  e em seguida, apliquem a multiplicação de matrizes para obter a matriz da transformação geométrica que faz diretamente a transformação do  $ABCD$  no polígono  $A''B''C''D''$ , efetuando apenas cálculos com as matrizes representantes das transformações  $T_1$  e  $T_2$ . Dando continuidade, os alunos devem usar novamente a multiplicação de matrizes para

verificar que o sistema  $\sqrt{ }$  $\int$  $\overline{\mathcal{L}}$  $x' = -1 \cdot x + 0 \cdot y$  $x=0 \cdot x + 1 \cdot y$ de fato é equivalente a representação matricial  $\sqrt{ }$  $\overline{\phantom{a}}$  $x'$  $y'$ 1  $\Bigg| =$  $\sqrt{ }$  $\overline{\phantom{a}}$ −1 0 0 1 1  $\vert \cdot$  $\sqrt{ }$  $\overline{\phantom{a}}$  $\boldsymbol{x}$  $\hat{y}$ 1  $\vert \cdot$ 

Por fim, o professor pede aos alunos que utilizem a representação matricial acima, para refletir alguns pontos em relação ao eixo y e depois solicita que os mesmos armazenem os vértices de um determinado polígono em uma matriz e novamente recorra a multiplicação de matrizes para obter as coordenadas dos vértices do polígono obtido pela reflexão em relação ao eixo y. Após cada etapa acima, os alunos devem usar o software GeoGebra para verificar se suas respostas estão corretas.

### 4.8 Atividade 8: Estudando translações

**Objetivo:** Estabelecer a relação entre as coordenadas da figura inicial  $(x, y)$  e da figura final  $(x', y')$ , para então, tentar estabelecer a representação matricial da translação, conforme foi proposto para a reflexão e a rotação e por fim, obter a operação de adição de matrizes a partir da transformação de translação.

Estratégia: O professor começa pedindo que os alunos pesquisem na internet o significado da palavra transladar. Em seguida, ele apresenta algumas situações em que certo polígono é transladado através de dois movimentos, um na horizontal e outro na vertical, e pede que os alunos respondam quantas unidades o polígono inicial transladou na horizontal e na vertical. Nesse momento, é oportuno que o professor introduza a ideia de vetor e comente que a translação é definida por um vetor que estabelece a direção, o sentido e a distância do deslocamento.

Concluído esta etapa, o professor pede que os alunos tentem estabelecer uma relação entre as coordenadas  $(x, y)$  do polígono inicial e as coordenadas  $(x', y')$  do polígono final a fim de que o aluno obtenha a representação matricial da transformação de translação e, a partir dela, seja capaz de obter a soma de matrizes.

### Considerações finais

Esta dissertação foi desenvolvida com o intuito de apresentar aos professores uma maneira de se abordar o estudo das transformações geométricas no ensino médio. Isso foi possível, quando relacionamos as transformações geométricas com as operações de matrizes.

Desse modo, esperamos verdadeiramente que os professores que vierem a ler este trabalho sejam convencidos de que as atividades propostas nesta dissertação constitui uma boa alternativa para explorarmos o estudo das transformações geométricas no Ensino Médio. Além disso, essa proposta desafia o professor a inovar suas aulas, tanto em metodologia como no conteúdo, uma vez que esse tema não é normalmente abordado no Ensino Médio .

Acreditamos que esse trabalho pode contribuir como um incentivo para que outros estudos sejam desenvolvidos, tanto sobre transformações geométricas, como também de outros conteúdos e assim, possa colaborar para melhorar o ensino de matemática nas escolas brasileiras.

Obviamente, essa dissertação não tem como objetivo esgotar as possibilidades e nem fornecer uma receita para o ensino de transformações geométricas, dado a grande variedade e abrangência das abordagens. As atividades que elaboramos são sugestivas, e o professor pode/deve adaptar de acordo com as características dos alunos e da realidade onde a escola está inserida. O que de fato queremos mostrar é que essa proposta é passível de utilização no Ensino Médio e que a mesma deve ser testada e ter os resultados analisados para o desenvolvimento de trabalhos futuros, bem como para ajuste e melhoramento do que foi pensado nessas atividades.

### Referências Bibliográficas

- [1] Chiréia, José Vagner. Transformações geométricas e a simetria : uma proposta para o ensino médio. Dissertação de mestrado (Mestrado Proficional em Matemática), Universidade Estadual de Londrina. Londrina, 2013. 89f.:il.
- [2] delgado, jorge; frensel, katia; crissaf, lhaylla. Geometria analítica. 2.ed. Rio de Janeiro: SBM, 2017. 363p.
- [3] GEOGEBRA. Software de Matemática. Disponível em https://www. geogebra.org/download. Acesso em: 25 de setembro de 2018.
- [4] GEOGEBRA, SITE OFICIAL. The Graphing Calculator for Functions, Geometry, Algebra, Calculus, Statistics and 3D Math. Disponível em https://www.geogebra.org/ Acesso em: 02 de outubro de 2018.
- [5] Hefez, Abramo; Fernandez, Cecília de Souza. Introdução a Álgebra Linear. 2.ed. Rio de Janeiro: SBM, 2016. 271p.
- [6] Lima, Elon Lages. Coordenadas no Plano: Com as soluções dos exercícios. 5.ed. Rio de Janeiro: SBM, 2005. 329p.
- [7] Rios de Jesus, Vitor. A utilização do Software GeoGebra no estudo dos pontos notáveis do triângulo. Dissertação de mestrado, Universidade Federal da Bahia - UFBA. Salvador, 2018. 92 f.: il.
- [8] STORMOWSKI, VANDOIR. Estudando matrizes a partir de transformações geométricas. 144 f. Dissertação (Mestrado profissionalizante em Ensino da Matemática) - Universidade Federal do Rio Grande do Sul, Porto Alegre, 2008.

# Apêndice

### **Atividade 1**

Descreva ao lado de cada figura abaixo as transformações geometricas presentes, destacando se possível suas principais caracteristicas como: Eixo de simetria, centro e ângulo de rotação.

(a) Em *obras de artes e mosáicos:*

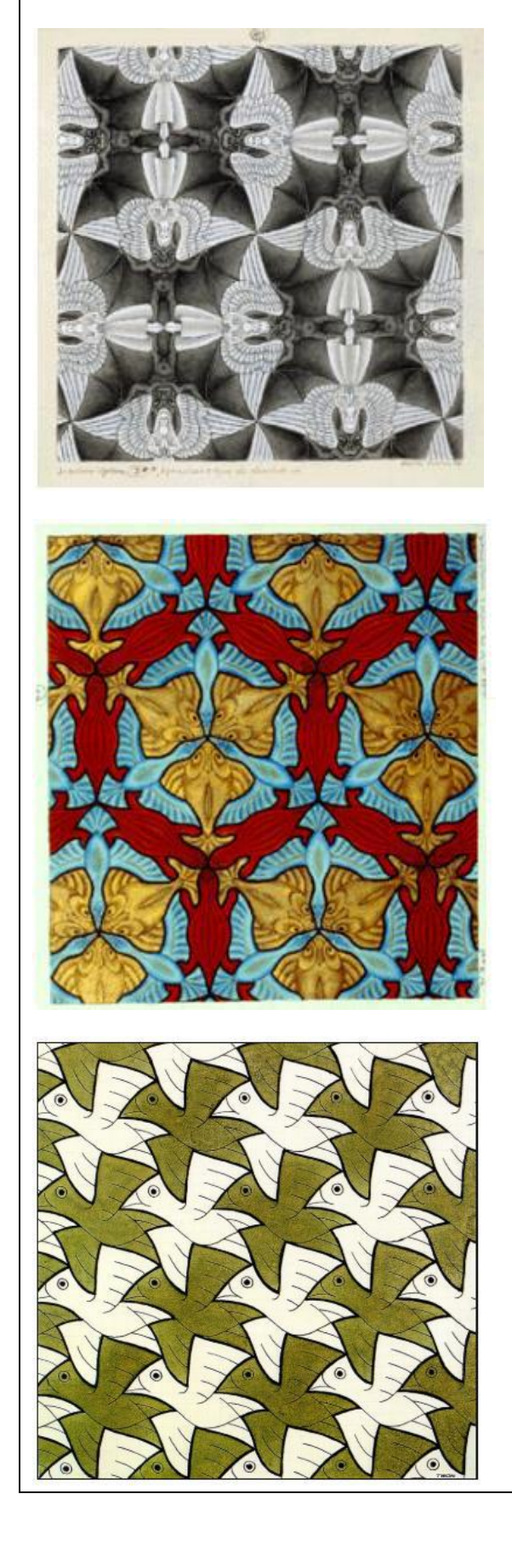

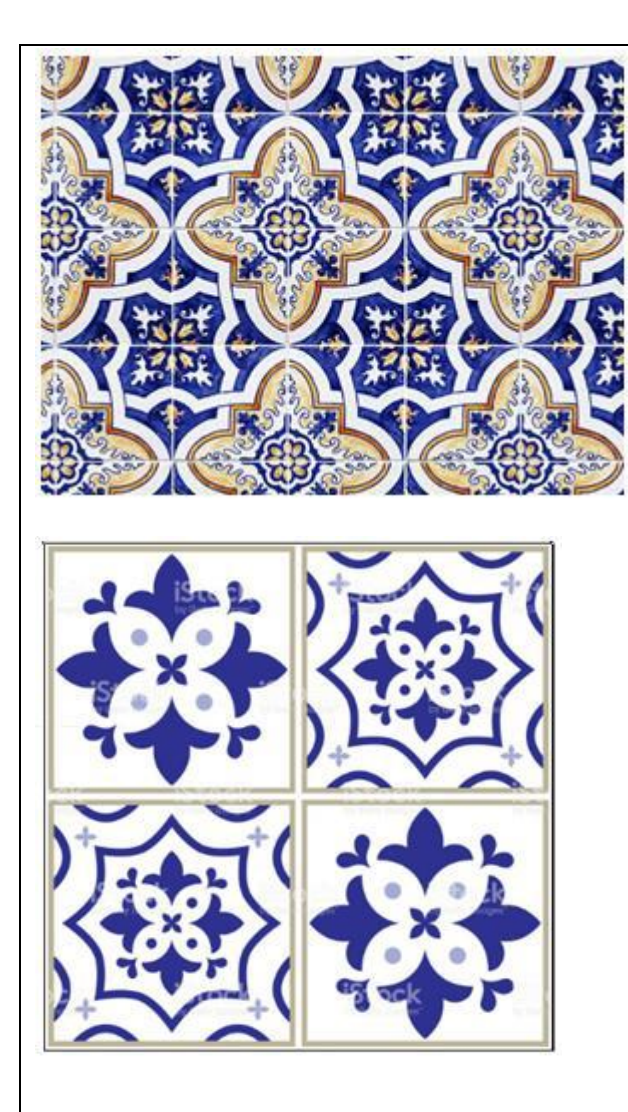

### (b) *Na Arquitetura:*

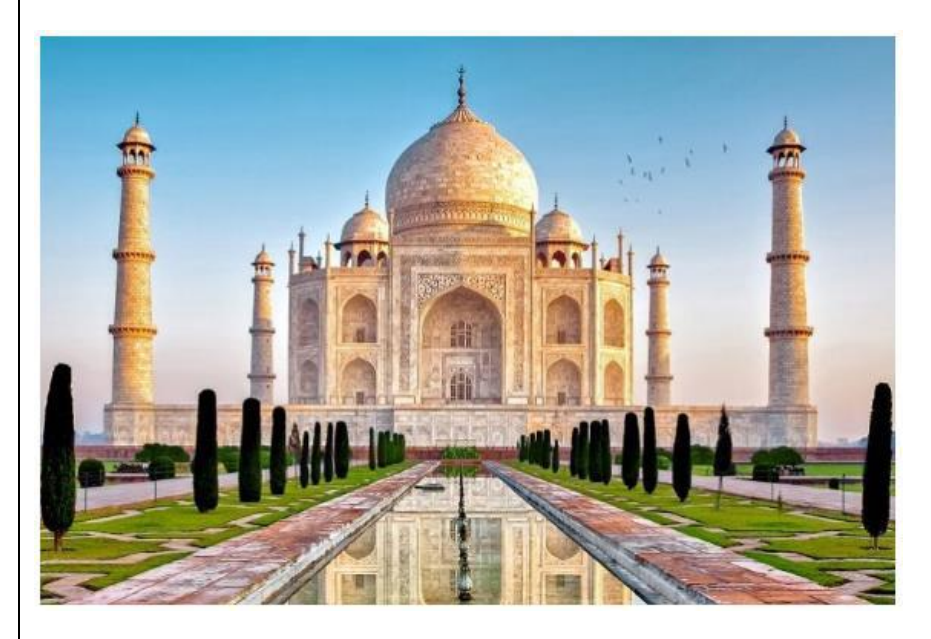
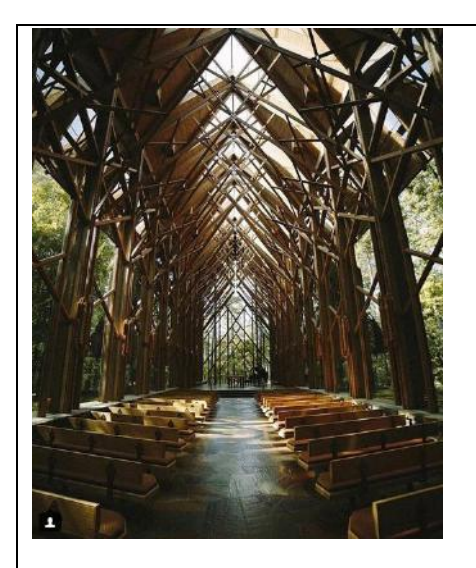

(c) *Na Natureza:*

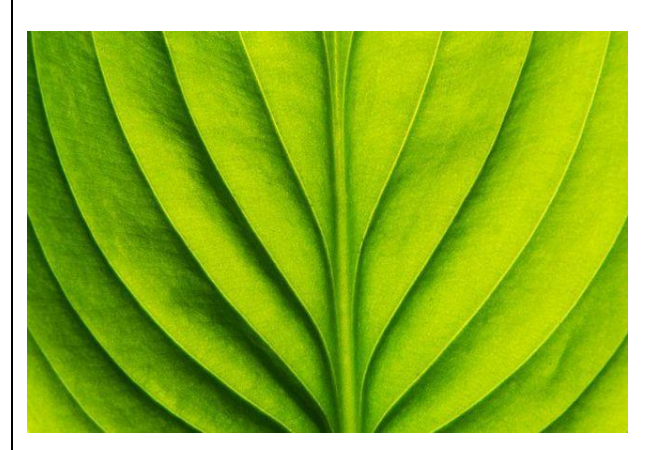

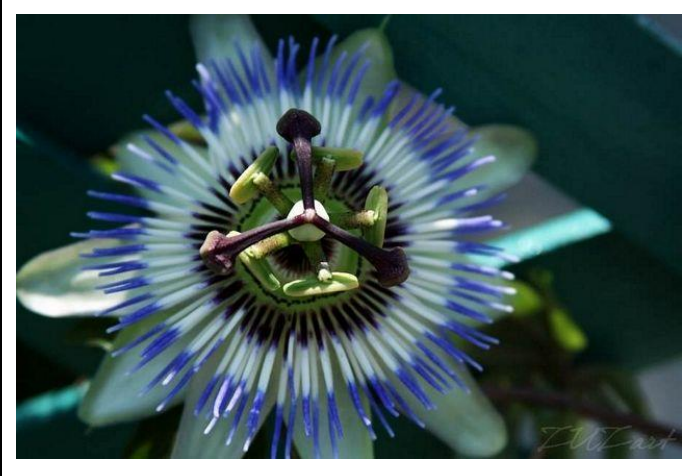

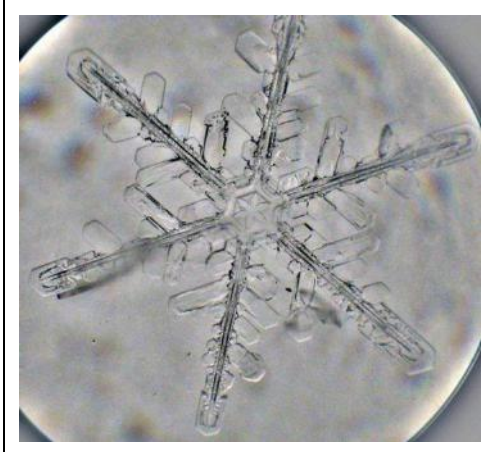

(d) *Nos gráficos de funções*

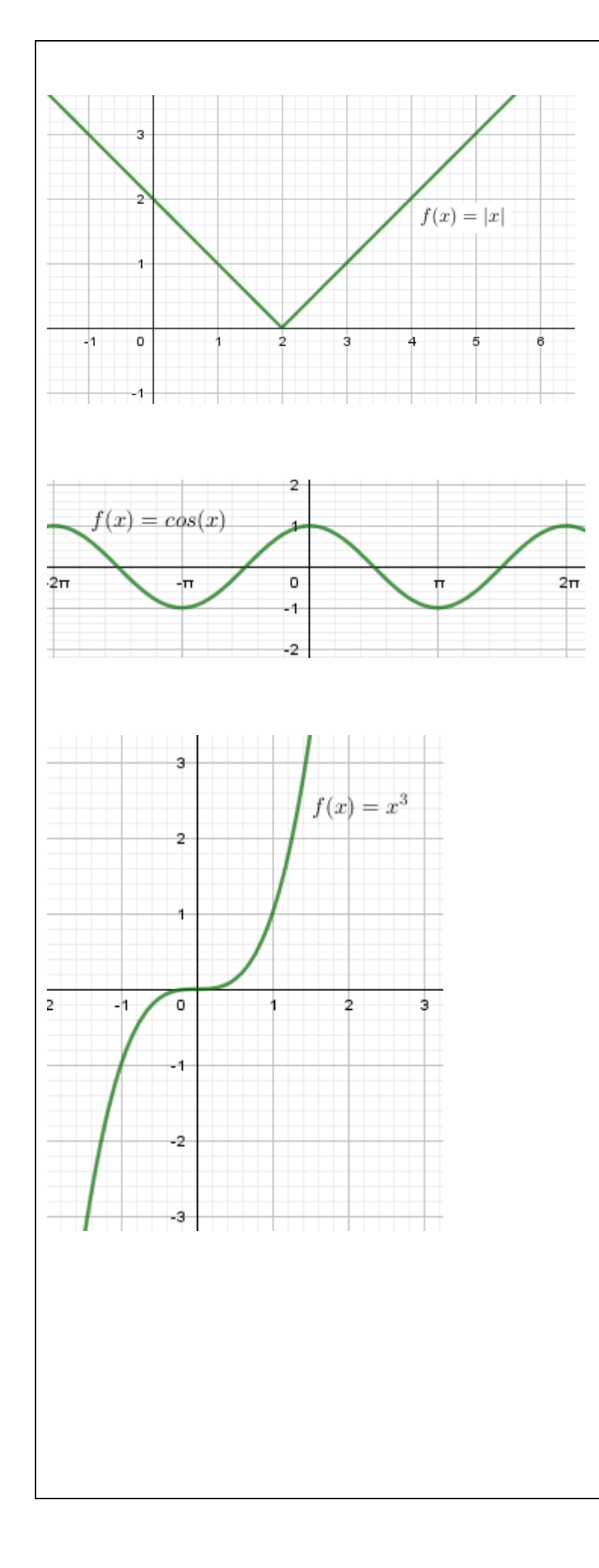

1) No menu Exibir do Software GeoGebra, desative as opções Eixo e Janela de Álgebra. Em seguida, construa um polígono qualquer e a partir das opções encontradas no ícone apresentado na figura abaixo, aplique as transformações a seguir:

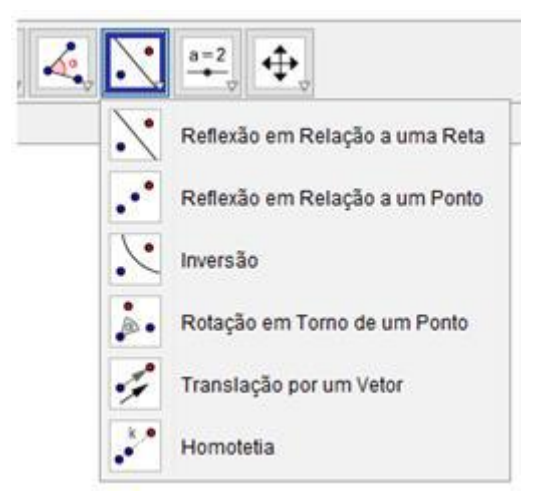

- (a) Reflexão com relação a uma reta.
- (b) Reflexão com relação a um ponto dado.
- (c) Rotação de determinado ângulo em relação a um ponto.
- (d) Translação de acordo com um vetor.
- (e) Homotetia em relação ao ponto O.

2) Agora, no menu Exibir, reative as opções Eixo e janela de Gráfico. Construa o polígono ABCDE, onde A(0, 0), B(0, 2), C(3, 4), D(2, 2) e E(4, 2). Descreva as coordenadas dos vértices do novo polígono, obtido com a aplicação de cada uma das transformações abaixo:

- a) Reflexão em torno do eixo horizontal (eixo x);
- b) Reflexão em torno do eixo vertical (eixo y);
- c) Rotação de 45° em relação à origem;
- d) Rotação de 90° em relação a origem.

1) Faça o que se pede em cada item.

(a) Construa no espaço destinado abaixo o polígono gerado pela transformação indicada.

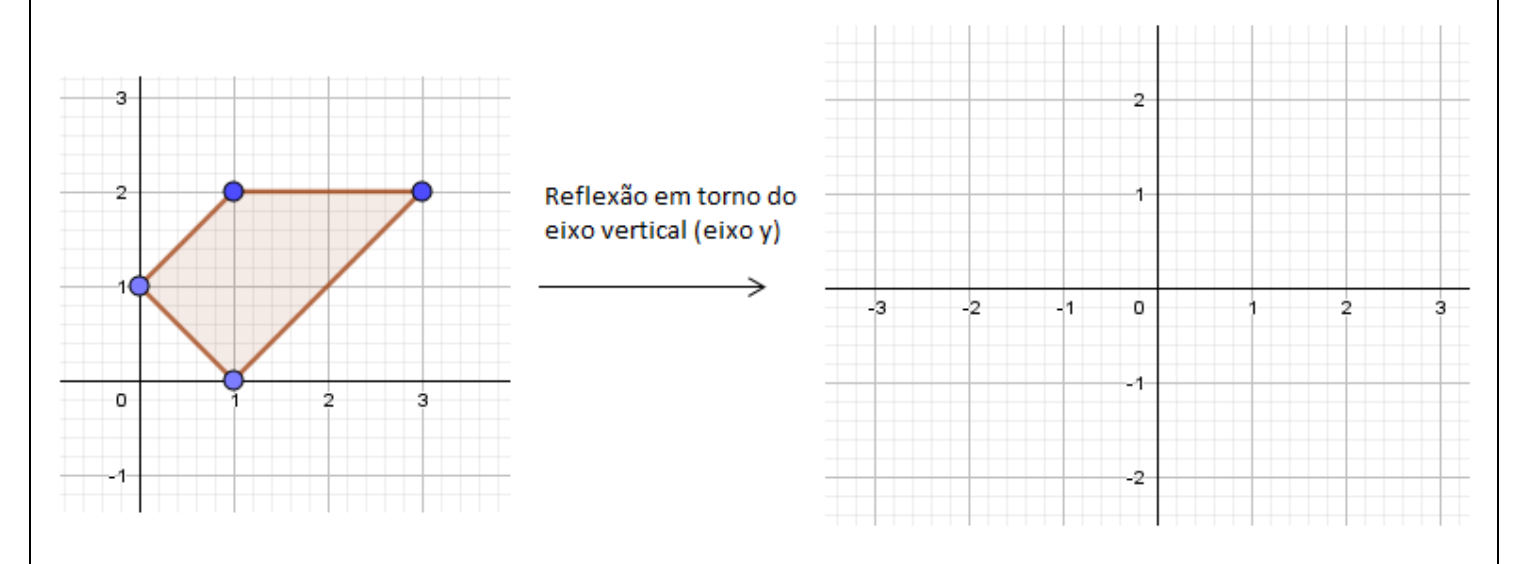

(b) Quais são as coordenadas dos vértices do novo polígono obtido?

(c) Existe alguma relação entre as coordenadas dos vértices dos dois polígonos? Qual?

(d) Tente generalizar! Para as coordenadas dos vértices x e y do polígono inicial, quais os valores das coordenadas dos vértices x' e y' do polígono obtido pela transformação?

2) Para as transformações abaixo, use o software GeoGebra para obter o polígono gerado e as coordenadas de seus vértices. Depois, tente estabelecer uma relação entre as coordenadas x'e y' dos vértices do polígono final e as coordenadas x e y dos vértices do polígono inicial, tal como na questão anterior.

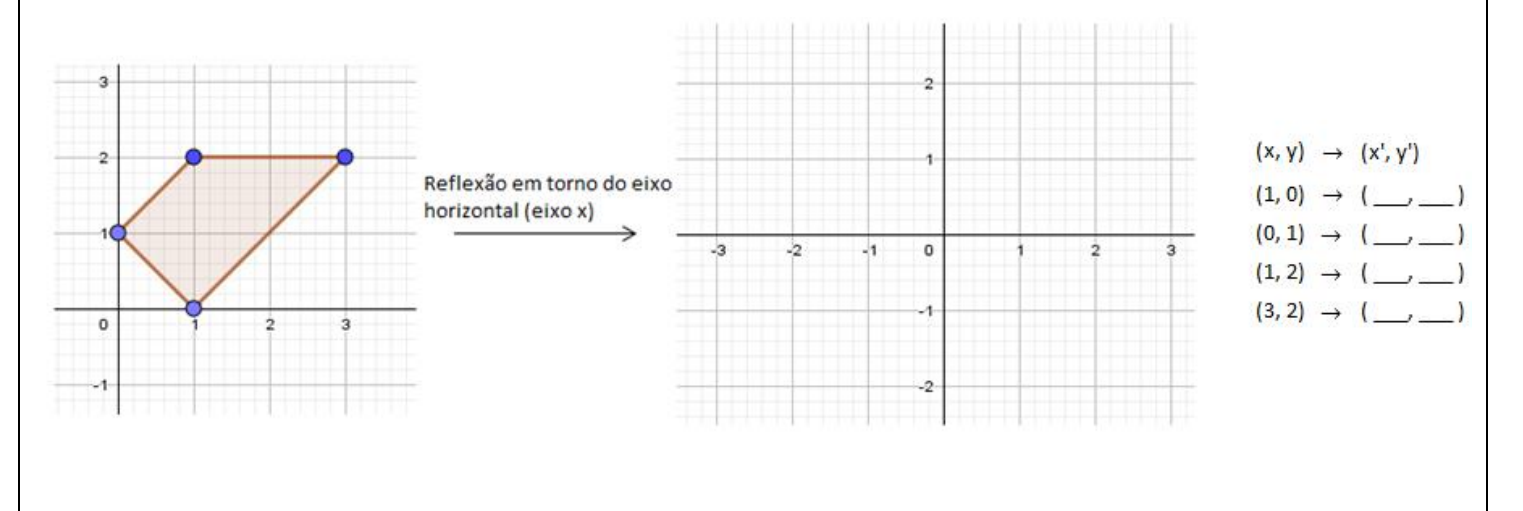

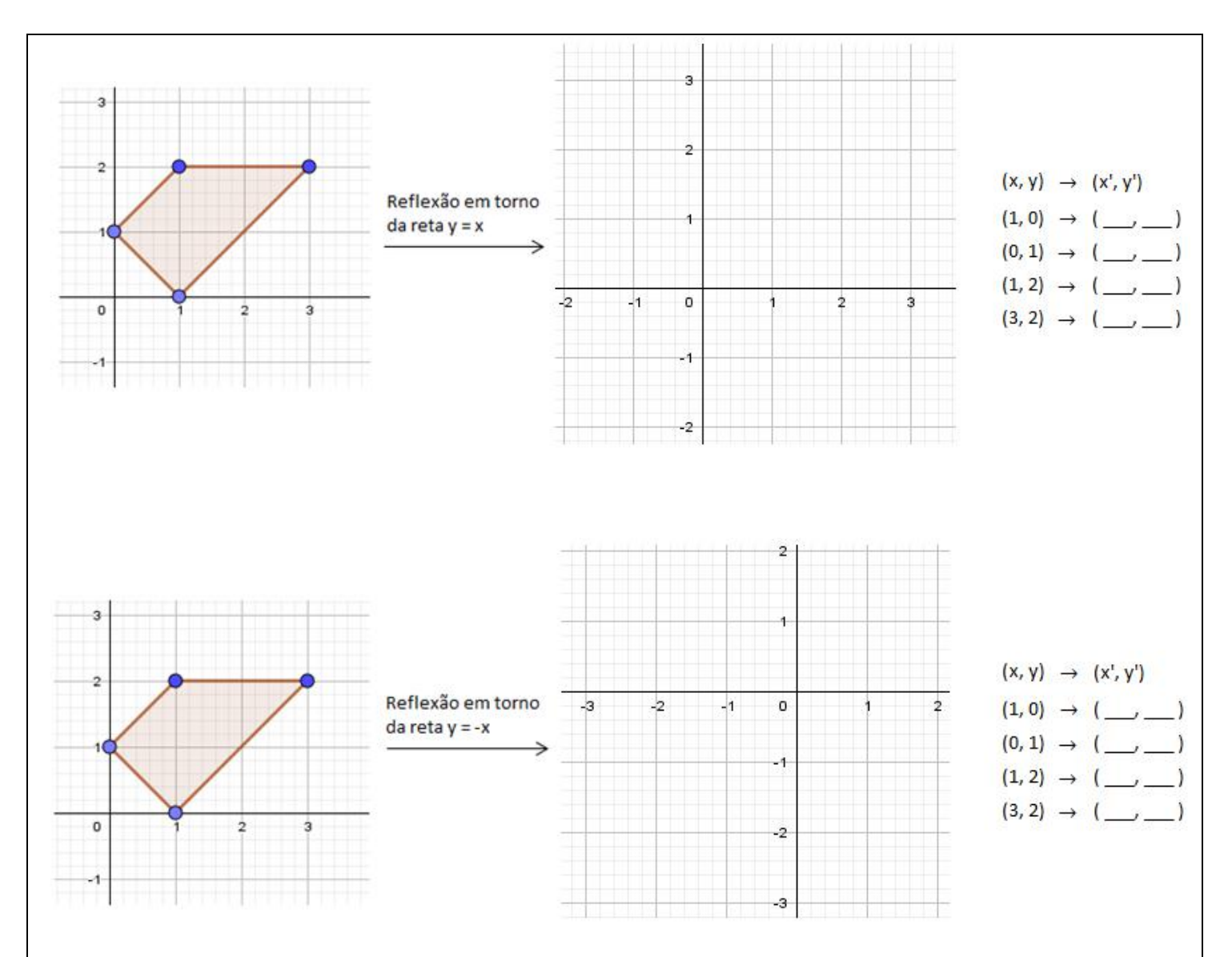

Note que em todas as transformações anteriores, os valores de  $x'$  e  $y'$ , podem ser escritos em função de  $x \in y$ . Deste modo, podemos expressar todas as transformações de outra forma equivalente.

No caso da reflexão em torno do eixo vertical (eixo y) temos  $x' = -x e y' = y$ , o que é equivalente ao sistema  $\begin{cases} x' = -1, x + 0, y \\ y' = 0, y + 1, y \end{cases}$  $y' = 0.x + 1.y$ . Esse sistema pode ser representado através de uma tabela da seguinte maneira:  $\left[\begin{matrix} x' \\ y' \end{matrix}\right]$  $\begin{bmatrix} x' \\ y' \end{bmatrix} = \begin{bmatrix} -1 & 0 \\ 0 & 1 \end{bmatrix}$  $\begin{bmatrix} 1 & 0 \\ 0 & 1 \end{bmatrix}$  $\mathcal{X}$  ]. Em Matemática, essas tabelas são chamadas de *Matrizes.* A matriz  $\begin{bmatrix} -1 & 0 \\ 0 & 1 \end{bmatrix}$  $\begin{bmatrix} 1 & 0 \\ 0 & 1 \end{bmatrix}$ é chamada matriz da transformação geométrica "Reflexão em torno do eixo vertical".

3) Obtenha, assim como foi feito acima, as matrizes das transformações geométricas abaixo:

a) Reflexão em torno eixo horizontal (eixo das abscissas)

b) Reflexão em torno da reta  $y = x$ 

c) Reflexão em torno da reta  $y = -x$ .

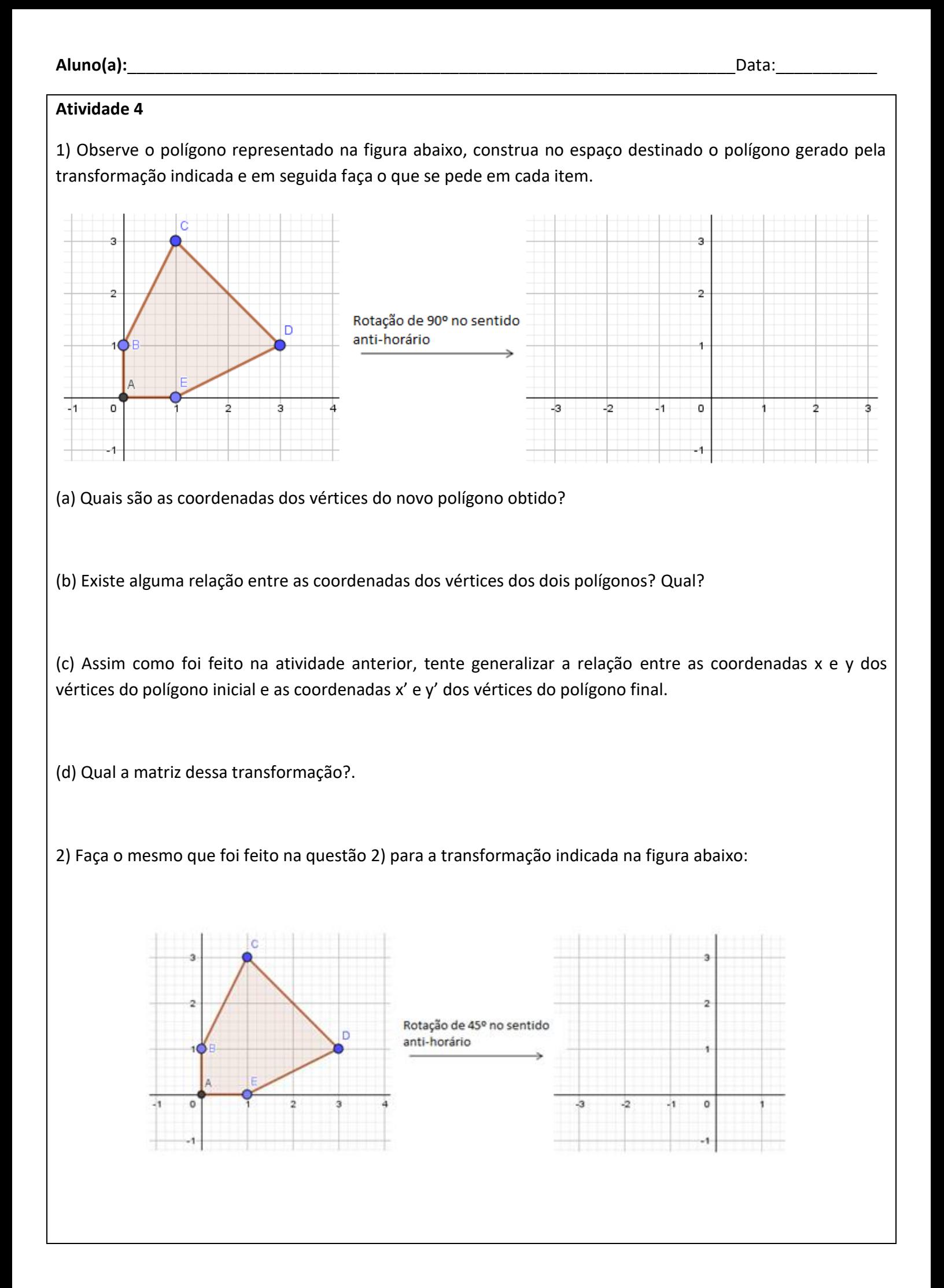

2) Para as transformações abaixo, use o software GeoGebra para obter o polígono gerado e as coordenadas de seus vértices, e tente estabelecer uma relação, tal como na questão anterior, entre as coordenadas x'e y' dos vértices do polígono final e as coordenadas x e y dos vértices do polígono inicial e, por fim, obtenha a matriz da transformação. Considere as rotações com centro na origem e no sentido anti-horário.

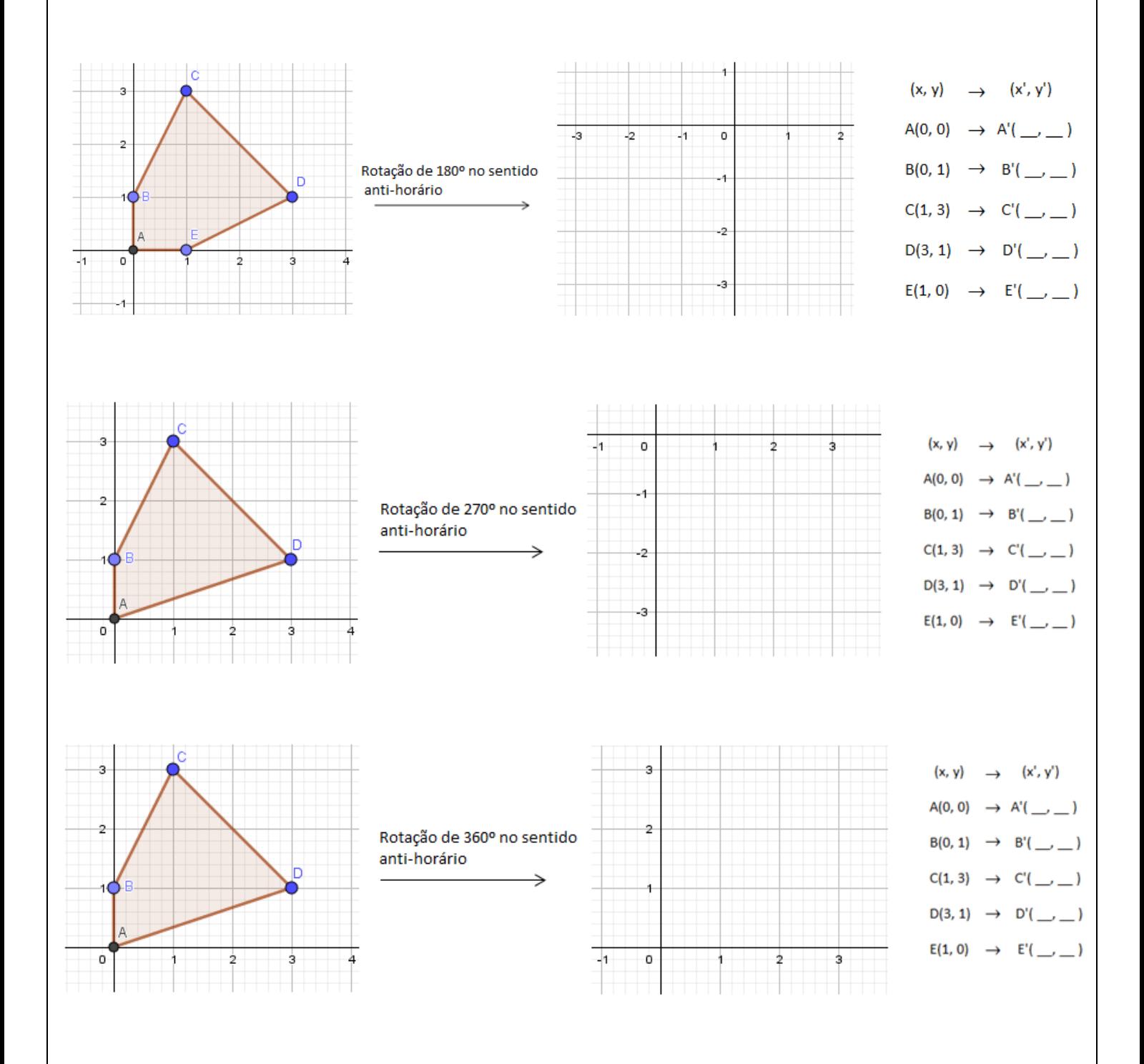

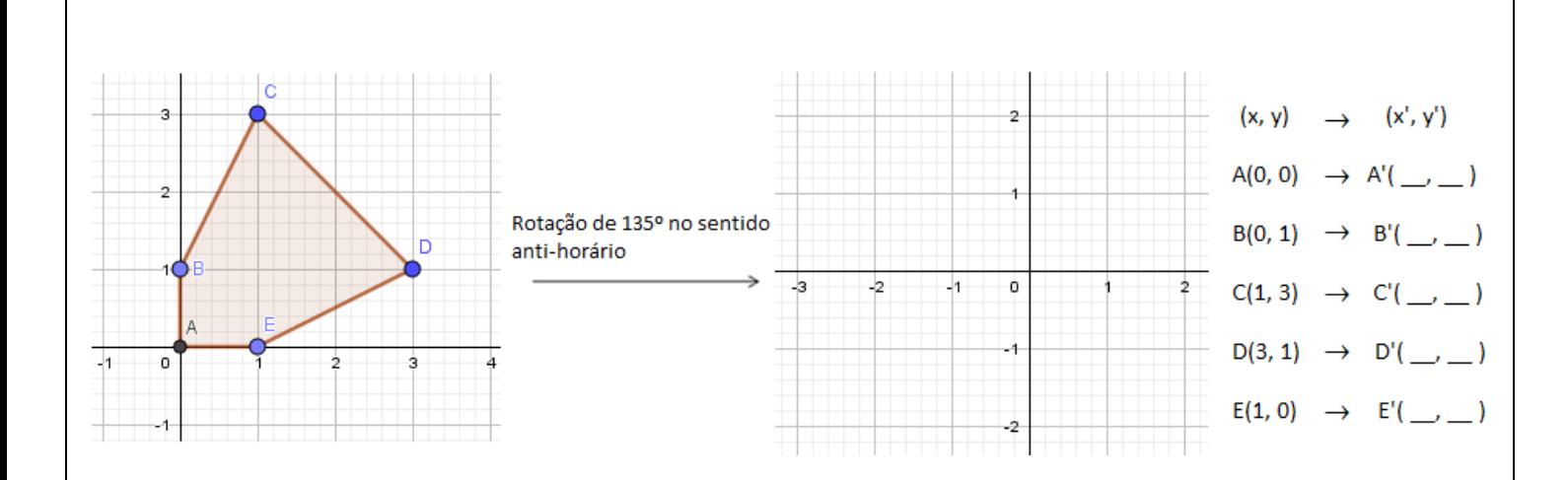

4) Faça um resumo das matrizes até aqui obtidas e recorra ao material desenvolvido no GeoGebra para verificar se as matrizes encontradas proporcionam as transformações desejadas.

1) Na atividade anterior, obtivemos as matrizes das transformações geométricas de reflexão e rotação. Agora, vamos usar o material desenvolvido no GeoGebra para testar algumas matrizes diferentes daquelas obtidas anteriormente. Descreva em cada caso o que acontece com as figuras.

(a)  $\begin{bmatrix} 1 & 0 \\ 0 & 1 \end{bmatrix}$  $\begin{bmatrix} 1 & 0 \\ 0 & 1 \end{bmatrix}$ (b)  $\begin{bmatrix} 2 & 0 \\ 0 & 2 \end{bmatrix}$  $\begin{bmatrix} 2 & 0 \\ 0 & 2 \end{bmatrix}$  $(c)$   $\begin{bmatrix} 0.5 & 0 \\ 0 & 0 \end{bmatrix}$  $\begin{bmatrix} 0 & 0.5 \end{bmatrix}$ (d)  $\begin{bmatrix} -3 & 0 \\ 0 & 0 \end{bmatrix}$  $\begin{bmatrix} 5 & 6 \\ 0 & -3 \end{bmatrix}$  $(e)$   $\begin{bmatrix} -0.7 & 0 \\ 0 & 0 \end{bmatrix}$  $\begin{bmatrix} 0.7 & 0 \\ 0 & -0.7 \end{bmatrix}$ 

2) Estas matrizes geram transformações geométricas?

Note que estas transformações "deformam" as figuras, diferentemente do que acontece com as rotações e as reflexões.

3) Como são chamadas estas novas transformações?

4) Há alguma semelhança ou diferença entre as matrizes apresentadas no item (1)?

5) Você seria capaz de apresentar um raciocínio geral para estas matrizes? Escreva com suas próprias palavras.

Quando todos os elementos de uma matriz são multiplicados por um mesmo número real, podemos representa-la da seguinte maneira:  $\begin{bmatrix} 3 & 0 \\ 0 & 2 \end{bmatrix}$  $\begin{bmatrix} 3 & 0 \\ 0 & 3 \end{bmatrix} = 3.\begin{bmatrix} 1 & 0 \\ 0 & 1 \end{bmatrix}$  $\begin{bmatrix} 1 & 0 \\ 0 & 1 \end{bmatrix}$ 

6) Compare as matrizes abaixo, e descreva, assim como foi feito no item 1), o resultado das transformações obtidas.

(a)  $\begin{bmatrix} 1 & 0 \\ 0 & 1 \end{bmatrix}$  $\begin{bmatrix} 1 & 0 \\ 0 & 1 \end{bmatrix}$ (b)  $\begin{bmatrix} 2 & 0 \\ 0 & 2 \end{bmatrix}$  $\begin{bmatrix} 2 & 0 \\ 0 & 2 \end{bmatrix}$  $(c) \begin{bmatrix} 0.5 & 0 \\ 0 & 0 \end{bmatrix}$  $\begin{bmatrix} 0 & 0.5 \end{bmatrix}$ 

$$
(d) \begin{bmatrix} -3 & 0 \\ 0 & -3 \end{bmatrix}
$$

7) O que acontece com a transformação, se sua matriz é multiplicada por 2? E por 3? E por 4?

8) O que acontece com a transformação, se sua matriz é multiplicada por 0.5? E por 0.2? E por 0.8?

9) Generalizando a nossa percepção, o que podemos concluir a respeito da multiplicação de um número real qualquer por uma matriz qualquer?

10) Use novamente o material desenvolvido no GeoGebra para testar as matrizes abaixo e descreva o que acontece com as figuras.

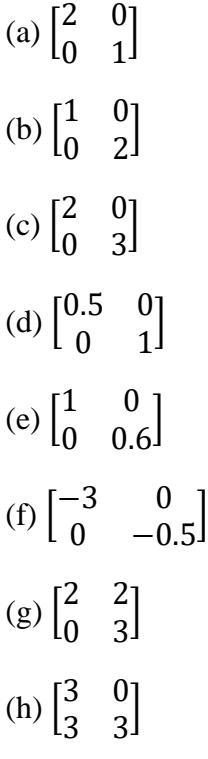

11) Estas matrizes geram transformações geométricas? Quais?

12) Há alguma semelhança ou diferença entre estas matrizes e aquelas apresentadas nos itens 1) e 6)?

13) Você seria capaz de apresentar um raciocínio geral para estas matrizes? Escreva com suas próprias palavras.

1) Consideremos a figura abaixo, em que o quadrilátero ABCD sofre duas transformações geométricas consecutivas  $(T_1 \n\t\epsilon T_2)$ .

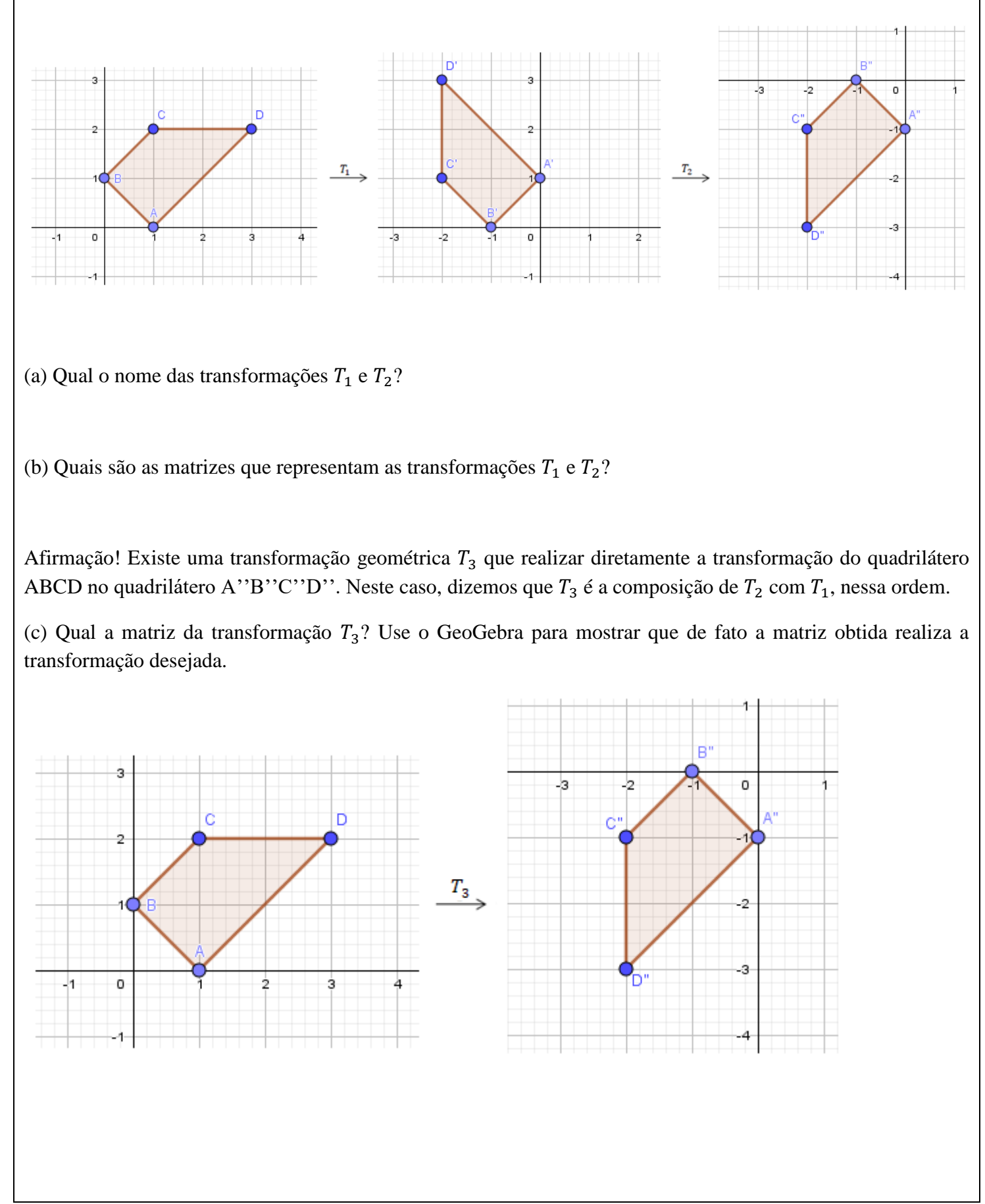

2) Vamos agora repetir o que fizemos na questão anterior, mas considerando T<sub>1</sub> como uma rotação anti-horária de 180°, e  $T_2$  como uma reflexão em torno da reta  $y = x$ .

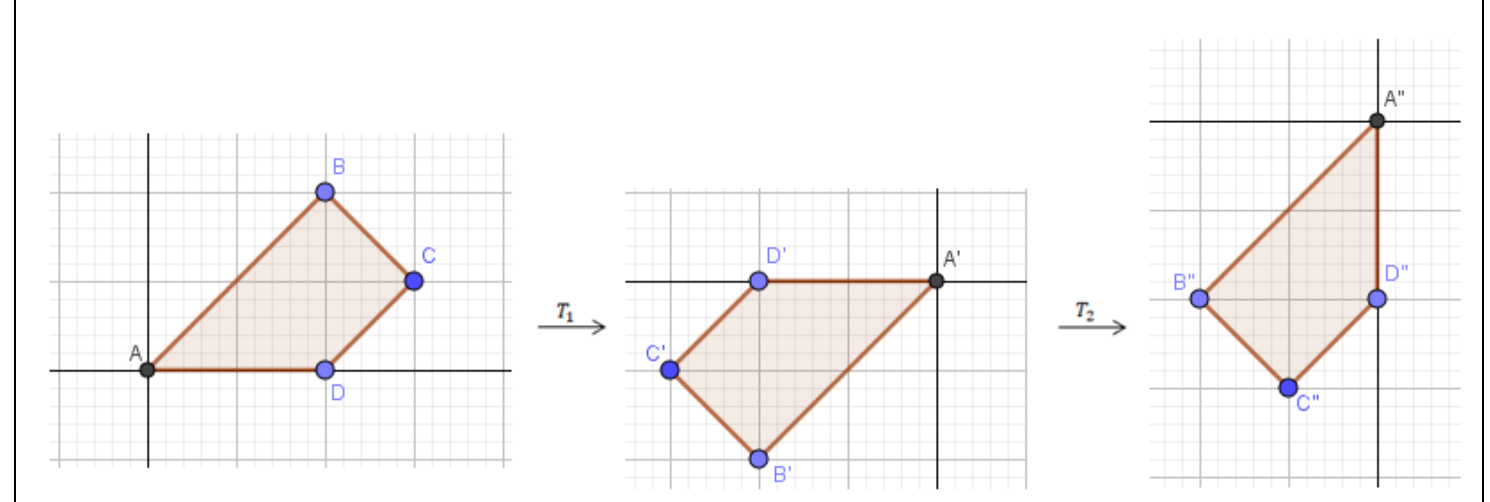

(a) Quais são as matrizes que representam as transformações  $T_1$  e  $T_2$ ?

(b) Assim como na questão 1, existe também uma transformação  $T_3$  que transforma o quadrilátero ABCD no quadrilátero A''B''C''D''. Sendo assim, qual a matriz dessa transformação? Use novamente o GeoGebra para mostrar que de fato a matriz obtida realiza a transformação desejada.

3) Analisando as duas situações acima, existe alguma relação entre as matrizes das transformações  $T_1$ ,  $T_2$  e  $T_3$ ? Qual?

Note que todas as transformações que estudamos até então, "levam" coordenadas  $(x, y)$  em coordenadas  $(x', y')$ , e que as mesmas podem ser expressas como um sistema da forma  $\begin{cases} x' = a \cdot x + b \cdot y \\ y' = a \cdot x + d \cdot y \end{cases}$  $y' = c \cdot x + d \cdot y'$ , onde a matriz  $\begin{bmatrix} a & b \\ c & d \end{bmatrix}$  $\begin{bmatrix} a & b \\ c & d \end{bmatrix}$  é dita matriz da transformação geométrica.

Consideremos a figura abaixo que representa duas transformações geométricas consecutivas dadas pelas respectivas matrizes.

$$
(x,y) \xrightarrow{\begin{bmatrix} a & b \\ c & d \end{bmatrix}} (x',y') \xrightarrow{\begin{bmatrix} p & q \\ r & s \end{bmatrix}} (x'',y'')
$$

Em forma de sistemas de equações, temos:

 $\int x' = a \cdot x + b \cdot y$  $y' = c \cdot x + d \cdot y$ (sistema que representa a relação entre os pares  $(x', y')$  e  $(x, y)$ )  $\begin{cases} x'' = p. x' + q. y' \\ y'' = q. y' + q. y' \end{cases}$  $y'' = r \cdot x' + s \cdot y'$ (sistema que representa a relação entre os pares  $(x'', y'')$  e  $(x', y')$ ) 4) Qual o sistema que representa a relação entre os pares  $(x'', y'')$  e  $(x, y)$ ? *Sugestão*: Substitua os valores de x<sup>\*</sup> e y' do primeiro sistema, nas equações do segundo sistema.

5) Qual a matriz da transformação geométrica que leva  $(x, y)$  em  $(x'', y'')$ ?

6) Comparando a matriz obtida no item anterior e as matrizes  $\begin{bmatrix} a & b \\ c & d \end{bmatrix}$  $\begin{bmatrix} a & b \\ c & d \end{bmatrix}$  e  $\begin{bmatrix} p & q \\ r & s \end{bmatrix}$  $\begin{bmatrix} P & q \\ r & s \end{bmatrix}$ , podemos estabelecer alguma relação entre elas? Qual?

Então, dessa forma foi definida a multiplicação da matriz  $\begin{bmatrix} p & q \\ r & s \end{bmatrix}$  $\begin{bmatrix} p & q \\ r & s \end{bmatrix}$  pela matriz  $\begin{bmatrix} a & b \\ c & d \end{bmatrix}$  $\begin{bmatrix} a & b \\ c & d \end{bmatrix}$ , de modo a se obter:  $\begin{bmatrix} p & q \\ r & q \end{bmatrix}$  $\begin{bmatrix} p & q \\ r & s \end{bmatrix}$ .  $\begin{bmatrix} a & b \\ c & d \end{bmatrix}$  $\begin{bmatrix} a & b \\ c & d \end{bmatrix} = \begin{bmatrix} pa + qc & pb + qd \\ ra + sc & rb + sd \end{bmatrix}.$ 

7) Se invertermos a ordem da realização das transformações  $T_1$  e  $T_2$ , haverá alguma diferença no resultado final? Isso sempre acontece? *Sugestão:* Tome um exemplo e use o GeoGebra para responder.

8) Faça resumidamente suas conclusões sobre atividade de hoje.

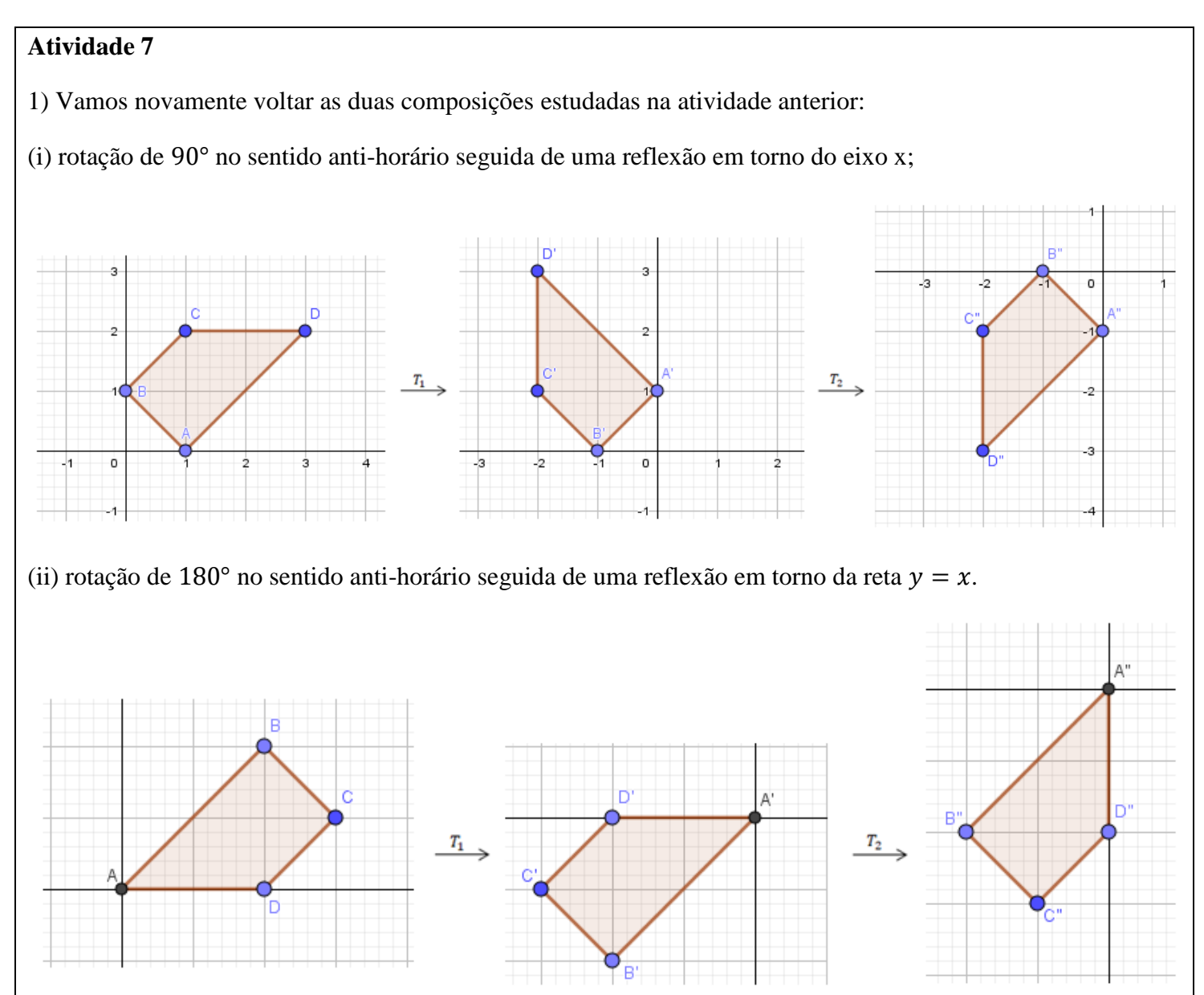

(a) Obtenha, em cada caso, a matriz que representa cada transformação. Caso não lembre, consulte as anotações da atividade anterior.

(b) Obtenha, em cada caso, a matriz da transformação geométrica que faz diretamente a transformação do ABCD no polígono A''B''C''D'', efetuando apenas cálculos com as matrizes representantes das transformações  $T_1$  e  $T_2$ .

2) Na atividade 3 analisamos as coordenadas dos pontos  $(x, y)$  e  $(x', y')$  da reflexão em torno do eixo vertical, e obtivemos o sistema  $\begin{cases} x' = -1, x + 0, y \\ y' = 0, y + 1, y \end{cases}$  $x' = -1. x + 0. y$ .<br>  $y' = 0. x + 1. y$ . Deste sistema obtemos a matriz  $\begin{bmatrix} -1 & 0 \\ 0 & 1 \end{bmatrix}$  $\begin{bmatrix} 1 & 0 \\ 0 & 1 \end{bmatrix}$ .

Agora que já sabemos multiplicar matrizes, responda: a representação matricial  $\begin{bmatrix} x' \\ y' \end{bmatrix}$  $\begin{bmatrix} x' \\ y' \end{bmatrix} = \begin{bmatrix} -1 & 0 \\ 0 & 1 \end{bmatrix}$  $\begin{bmatrix} 1 & 0 \\ 0 & 1 \end{bmatrix}$ .  $\boldsymbol{\chi}$  $\begin{bmatrix} x \\ y \end{bmatrix}$  é equivalente ao sistema  $\begin{cases} x' = -1, x + 0, y \\ y' = 0, y + 1, y \end{cases}$  $y' = 0.x + 1.y$ 

Como podemos observar na representação matricial acima, os pontos  $(x, y)$  e  $(x', y')$  foram apresentados em forma de matrizes com duas linhas e uma coluna (chamamos de matrizes do tipo 2x1). Poderíamos, então, apresentar estes pontos como uma matriz diferente? Justifique sua resposta.

3) Se refletirmos o ponto A(2, 3) em relação ao eixo vertical, qual ponto obtemos?

4) Sabemos de atividades anteriores que a matriz da reflexão em torno do eixo y é  $\begin{bmatrix} -1 & 0 \\ 0 & 1 \end{bmatrix}$  $\begin{bmatrix} 1 & 0 \\ 0 & 1 \end{bmatrix}$ . Então, poderíamos ter respondido a questão anterior fazendo o seguinte cálculo:  $\begin{bmatrix} -1 & 0 \\ 0 & 1 \end{bmatrix}$  $\begin{bmatrix} -1 & 0 \\ 0 & 1 \end{bmatrix}$ .  $\begin{bmatrix} 2 \\ 3 \end{bmatrix}$  $\binom{2}{3}$  =

5) Podemos ainda obter a reflexão dos pontos  $B(2, 4)$ ,  $C(0, -3)$  e  $D(-2, 1)$  em relação ao eixo y, efetuando:  $\begin{bmatrix} -1 & 0 \\ 0 & 1 \end{bmatrix}$ 0 1  $\begin{bmatrix} 2 & 0 & -2 \\ 1 & 2 & 1 \end{bmatrix}$  $\begin{bmatrix} 2 & 0 & 2 \\ 4 & -3 & 1 \end{bmatrix}$  =

Use o GeoGebra para confirmar os cálculos das questões 3, 4 e 5.

6) Na figura abaixo temos a letra maiúscula L, determinada pelos pontos A, B, C, D, E e F. Se desejarmos realizar a reflexão dessa letra em relação ao eixo y, qual multiplicação de matrizes devemos fazer?

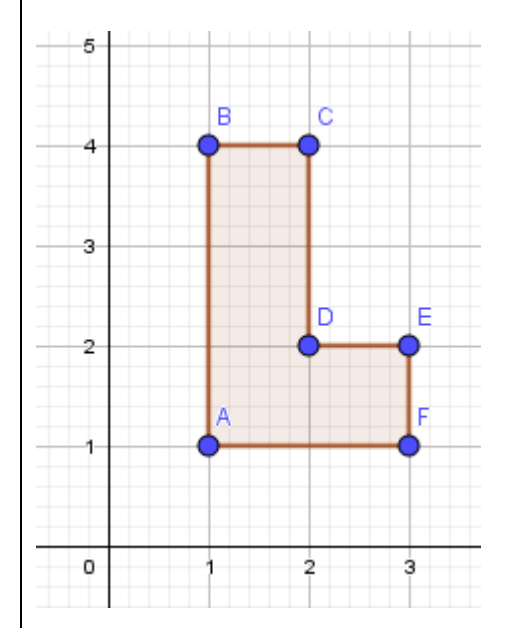

6) Faça o cálculo e obtenha os novos pontos A', B', C', D', E' e F' gerados pela transformação de reflexão.

7) Use GeoGebra para verificar se sua resposta está correta.

1) Pesquise na internet o significado da palavra transladar?

2) Na situação abaixo o polígono A'B'C'D' é uma translação do polígono ABCD, isto é, foi obtido do polígono ABCD através de dois movimentos, um na horizontal e outro na vertical.

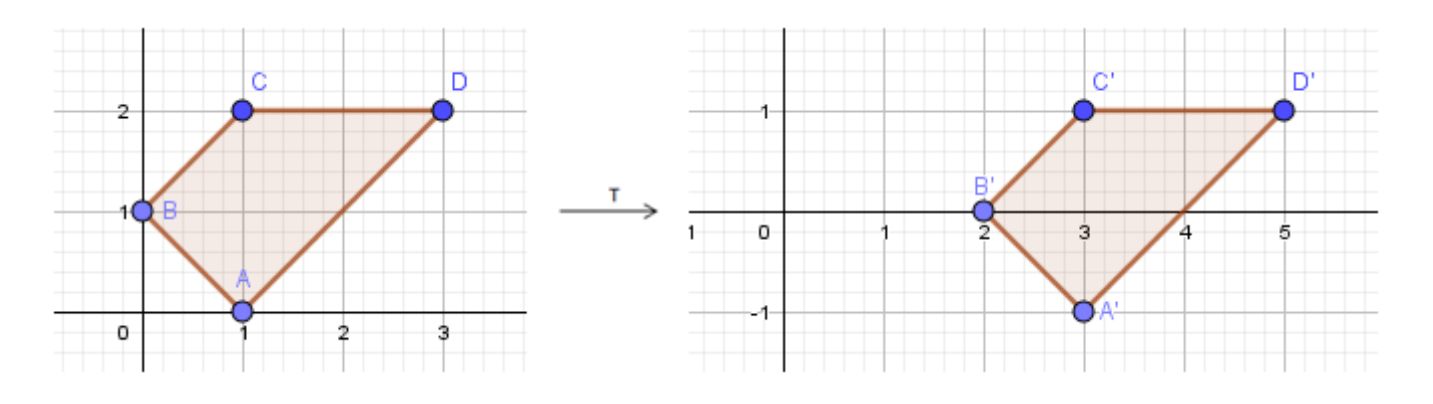

Sendo assim, analise a transformação e responda:

(a) Quantas unidades na horizontal e na vertical o polígono ABCD deve ser deslocado para que, ao final, coincida com o polígono A'B'C'D'?

(b) Os valores dos deslocamentos obtidos acima podem ser representados através de um vetor  $\vec{u}$  de duas maneiras uma na forma de par ordenado  $\vec{u} = (2, -1)$  e a outra na forma de matriz coluna  $\vec{u} = \begin{bmatrix} 2 \end{bmatrix}$  $\begin{bmatrix} 2 \\ -1 \end{bmatrix}$ . Qual o significado do sinal negativo na primeira componente do vetor  $\vec{u}$ ?

(c) Costumamos dizer que a translação é definida por um vetor que estabelecerá a direção, o sentido e a distância do deslocamento. Use o GeoGebra para transformar o polígono ABCD no polígono A'B'C'D'.

(d) Qual a relação entre as coordenadas (x, y) do polígono ABCD e as coordenadas (x', y') do polígono A'B'C'D'?

3) Nas situações abaixo o polígono A'B'C'D' também é uma translação do polígono ABCD. Assim como foi feito na atividade anterior, analise cada situação e responda:

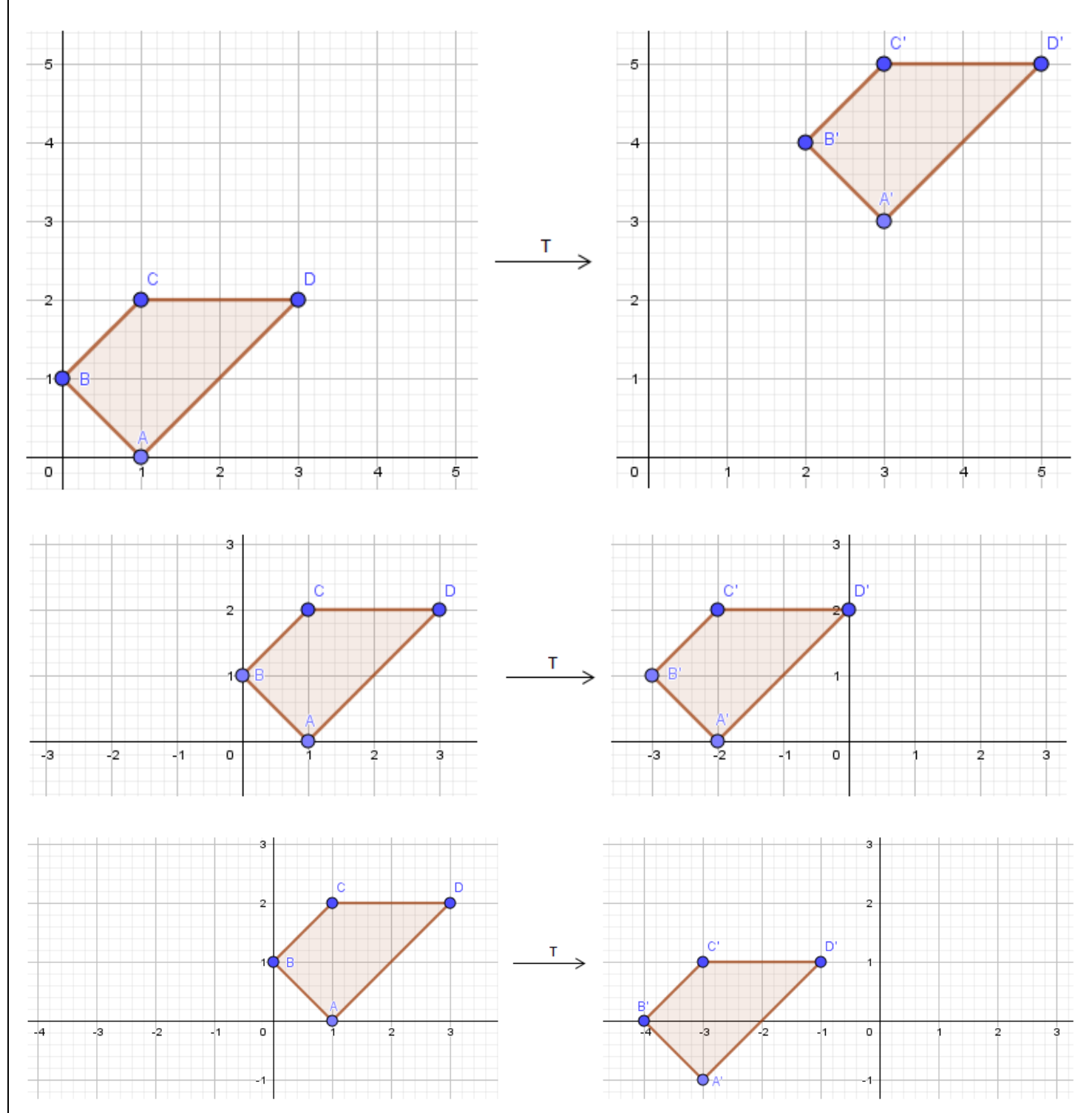

(a) Quantas unidades na horizontal e na vertical o polígono ABCD deve ser deslocado para que, ao final, coincida com o polígono A'B'C'D'? Represente sua resposta em forma de vetor.

(b) Qual a relação entre as coordenadas (x, y) do polígono ABCD e as coordenadas (x', y') do polígono A'B'C'D'?

4) Podemos expressar estas transformações da mesma maneira que as estudadas anteriormente? Qual a diferença? Justifique.

5) Apresente uma forma matricial para estas transformações.

6) Utilize a forma matricial obtida na questão acima para calcular a matriz correspondente a translação dos vértices do polígono ABCD da segunda situação e em seguida compare o resultado obtido com a matriz coluna que representa cada vértice do polígono A'B'C'D'. Qual sua conclusão?

7) Agora que já sabemos adicionar matrizes, obtenha a translação de 3 unidades para direita e 2 unidades para baixo do polígono cujos vértices são os pontos A(1, 4), B(4, 1) e C(2, -1). Use o GeoGebra para confirmar sua resposta.